Universiteit Hasselt | Campus Hasselt | Martelarenlaan 42 | BE-3500 Hasselt Universiteit Hasselt | Campus Diepenbeek | Agoralaan Gebouw D | BE-3590 Diepenbeek

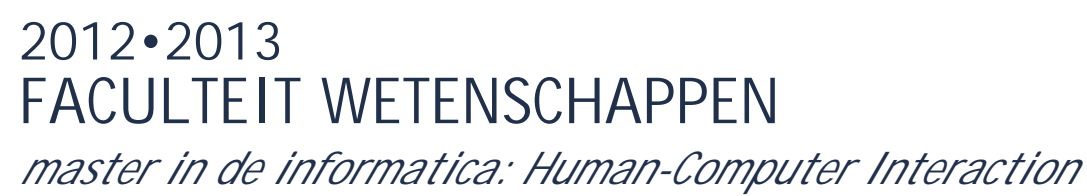

**Masterproef** Using sensors to improve safety in medical labs

**Promotor :** Prof. dr. Kris LUYTEN **Copromotor :** Prof. dr. Karin CONINX

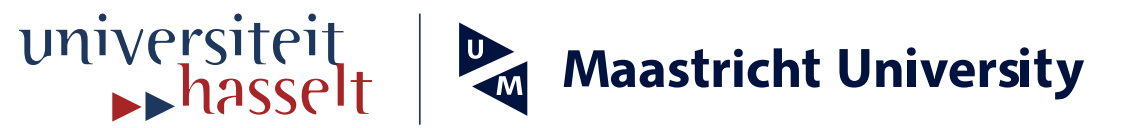

**De transnationale Universiteit Limburg is een uniek samenwerkingsverband van twee universiteiten in twee landen: de Universiteit Hasselt en Maastricht University.**

**Marnic Neven**  *Masterproef voorgedragen tot het bekomen van de graad van master in de informatica , afstudeerrichting Human-Computer Interaction*

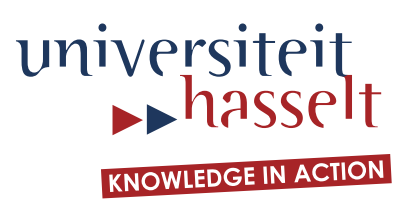

## **2012•2013 FACULTEIT WETENSCHAPPEN** *master in de informatica: Human-Computer Interaction*

# **Masterproef**

### Using sensors to improve safety in medical labs

**Promotor :<br>Prof. dr. Kris LUYTEN** 

Copromotor:<br>Prof. dr. Karin CONINX

**Marnic Neven** 

*Masterproef voorgedragen tot het bekomen van de graad van master in de informatica , afstudeerrichting Human-Computer Interaction*

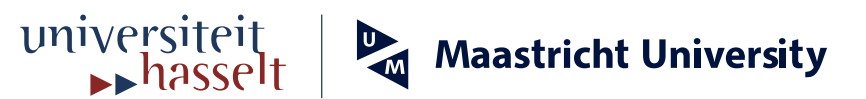

#### **Woord vooraf**

Veiligheid is van groot belang in medische laboratoria, enerzijds voor het onderzoek zelf maar anderzijds ook voor de laboranten. Door het niet naleven van de veiligheid tijdens het werken in een labo kunnen er ongewenste reacties plaatsvinden. Er kunnen ook foutieve resultaten uit het experiment volgen wanneer er bijvoorbeeld vervuiling van een celcultuur optreedt door het niet gebruiken van handschoenen. Er wordt dus onderzocht hoe laboranten veiliger kunnen werken door middel van een computersysteem. Op basis van bestaande technieken zal er een prototype ontwikkeld worden. Het prototype dat ontwikkeld werd maakt gebruik van een projectie op de werktafel om de laborant op de hoogte te brengen en RFID armbanden om de objecten te detecteren. Dit prototype wordt daarna onderworpen aan een gebruikerstest. Uit deze gebruikerstest blijkt dat de laboranten met dit prototype hun werk veiliger zouden voltooien dan ze nu doen.

Het tot stand komen van dit werk is het gevolg van heel wat opzoekingswerk. Dit gaat niet altijd even gemakkelijk. Maar gelukkig ben ik dan niet alleen. Daarom wil ik graag een aantal mensen bedanken:

Prof. Dr. LUYTEN Kris en Prof. Dr. CONINX Karin, promotor en copromotor, die mij de kans gaven om rond dit onderwerp te werken.

De heer VERMEULEN Jo, mijn begeleider, hij stond mij tijdens deze masterproef met raad en daad bij.

Mijn ouders, familie en collega's, door hun enthousiasme altijd een steun op momenten dat het soms niet zo vlot loopt.

Zonder deze mensen zou deze masterproef niet tot stand zijn gekomen.

### **Inhoud**

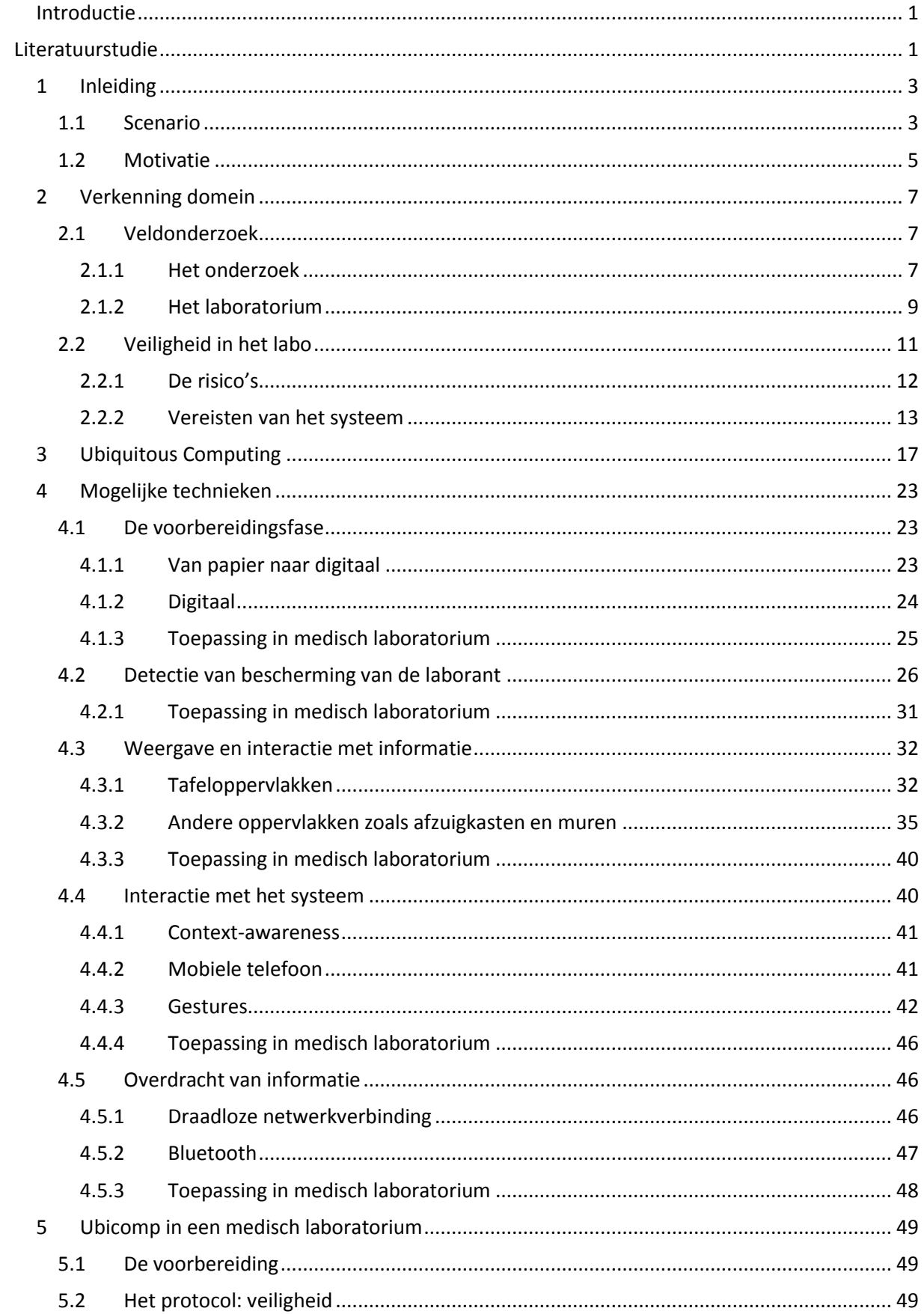

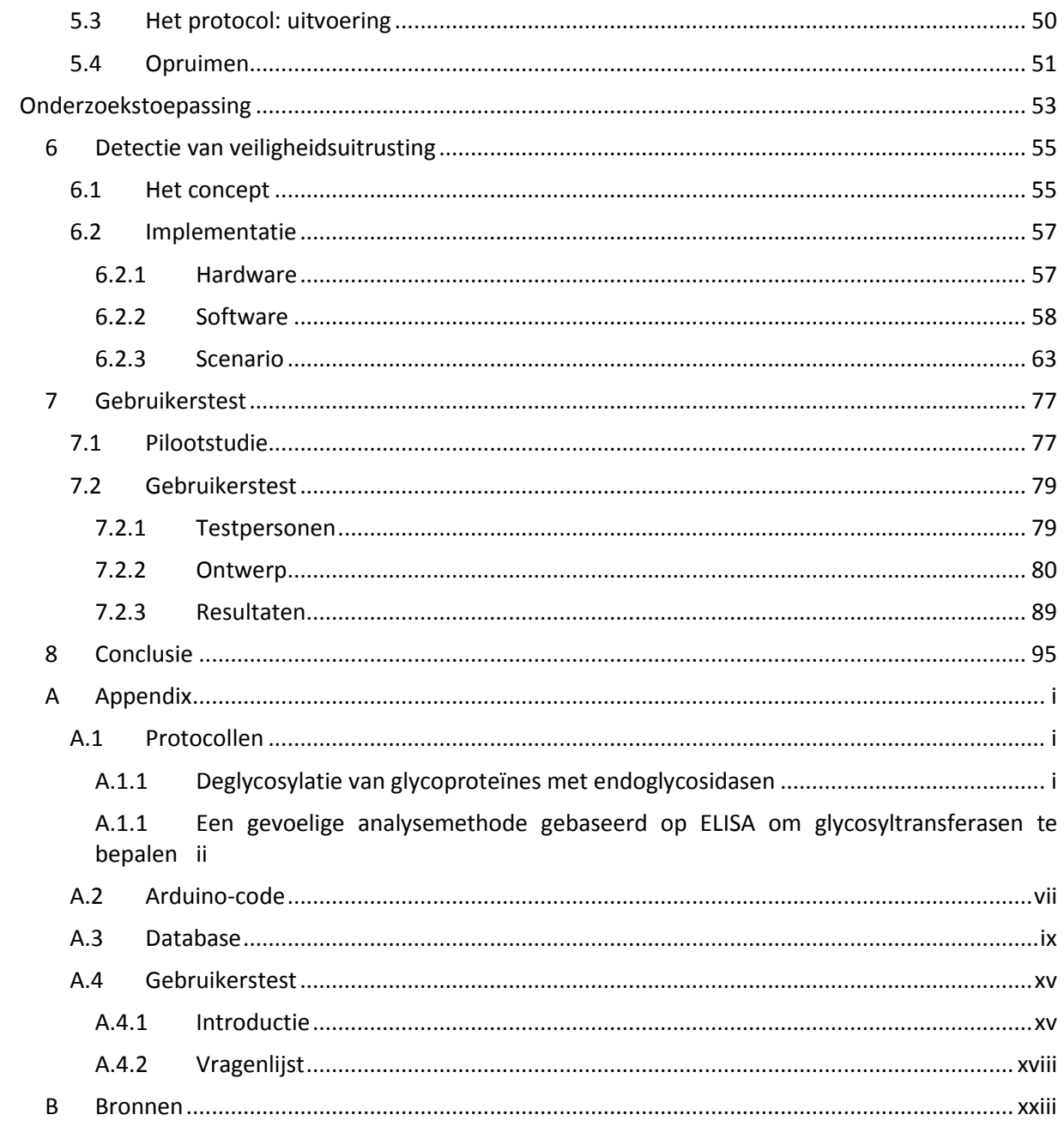

### **Afbeeldingen**

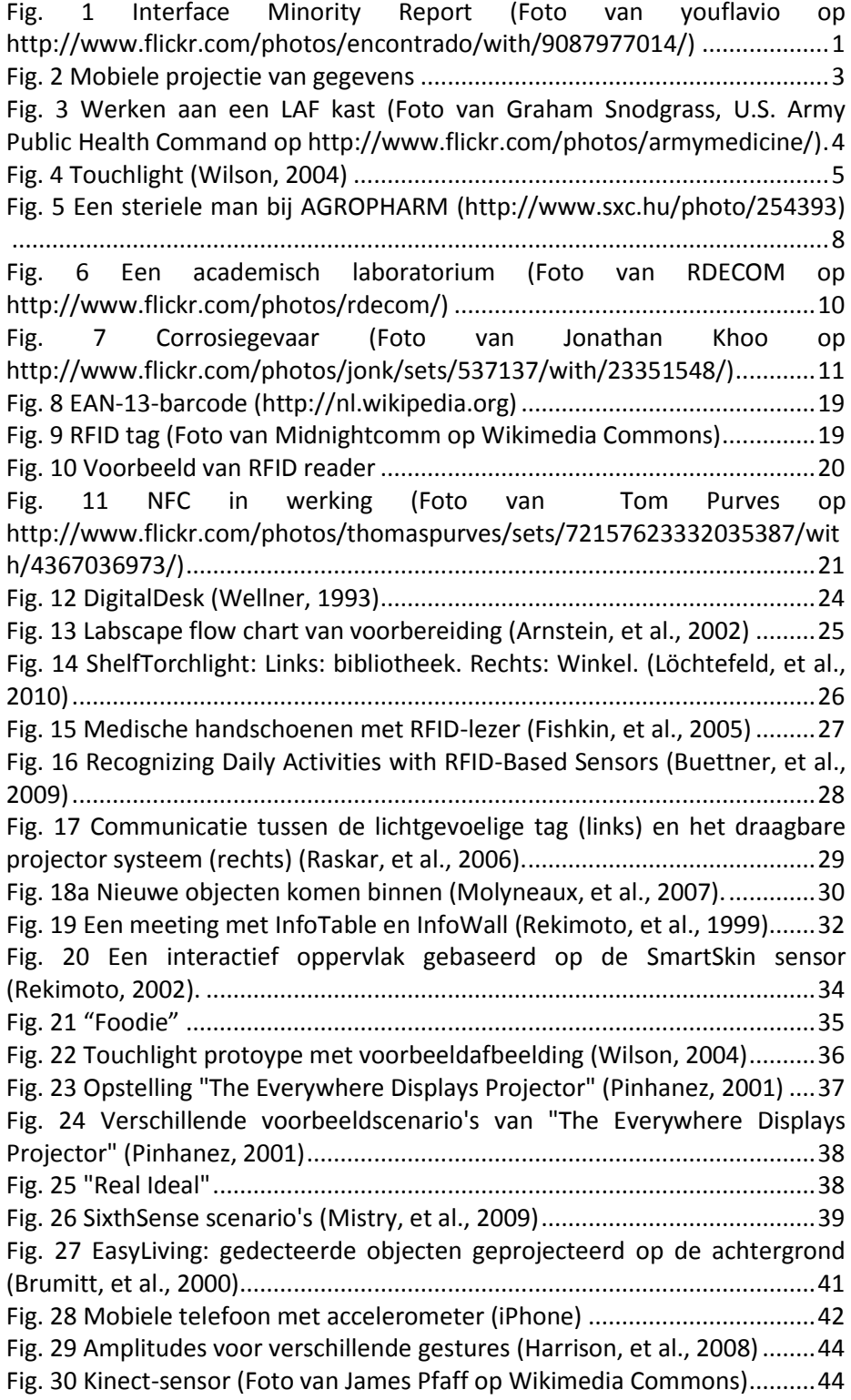

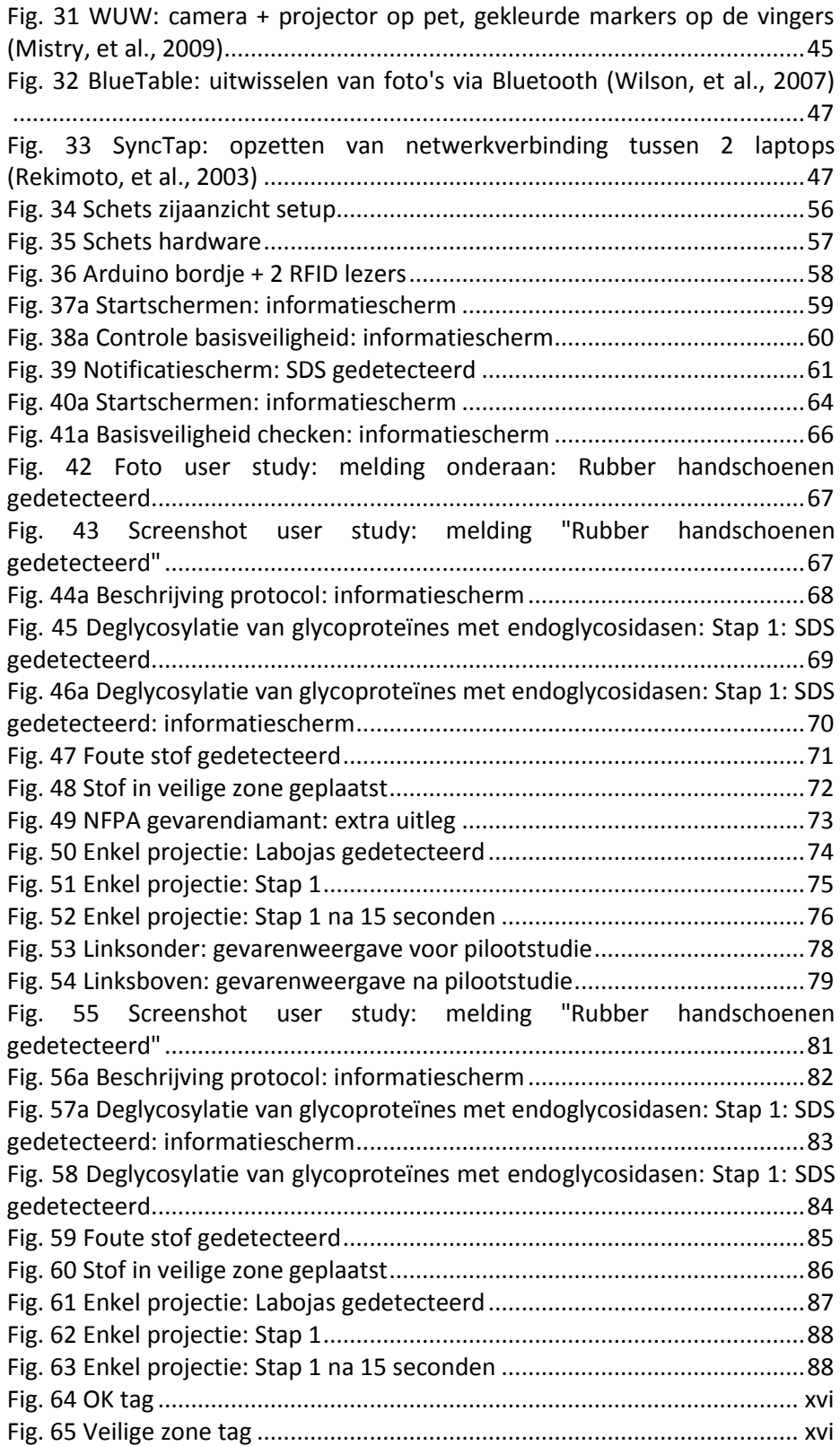

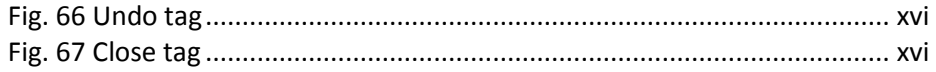

### **Tabellen**

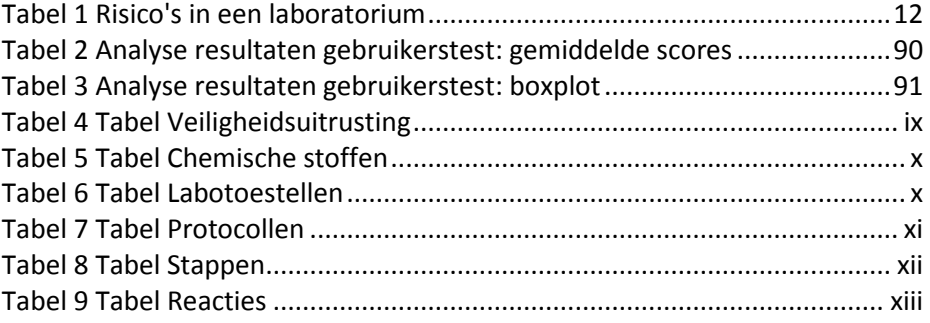

#### <span id="page-15-0"></span>**Introductie**

Medische laboratoria zijn werkplekken waar vaak veel gevaren schuilen. Laboranten worden hier blootgesteld aan veel risico's. Een computersysteem zou deze mensen dus kunnen helpen om hun werkplek veiliger te maken. In ubiquitous computing zijn hier een aantal mogelijkheden voor te vinden.

Wie de film "Minority Report" ooit heeft bekeken was waarschiinlijk verbaasd over de 'futuristische' manier van interactie die gebruikt werd. Deze film heeft een grote invloed gehad op het idee dat mensen hebben van Human-Computer Interaction. De interactie

<span id="page-15-1"></span>met de computer gebeurt niet meer via de standaard apparaten zoals de muis en het toetsenbord. "Minority Report" laat ons een manier van interactie zien waarbij

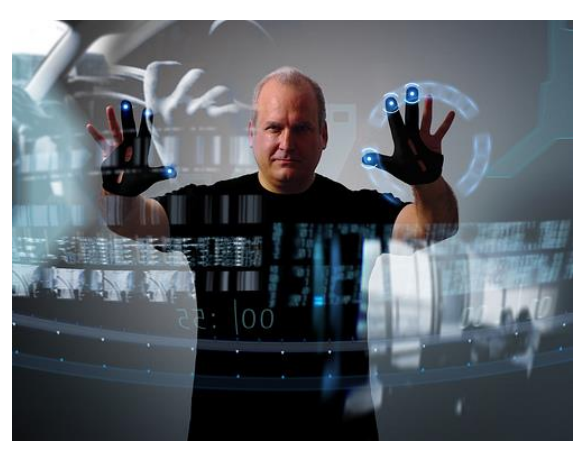

**Fig. 1 Interface Minority Report (Foto van youflavio op http://www.flickr.com/photos/encontrado/with/90879 77014/)**

de gebruiker veel vrijer is om in te werken [\(Fig. 1\)](#page-15-1).

Vandaag de dag is deze manier niet meer zo futuristisch maar eerder werkelijkheid. Dit geeft de aanleiding om eens te kijken hoe er in een ruimte, zoals een medisch lab, gebruik gemaakt kan worden van een dergelijk systeem om er het werken veiliger te maken. In een medisch lab wordt de computer eerder als ondersteuning gebruikt dan als instrument om proeven etc. mee uit te voeren en de toestellen of omgeving te controleren. De laboranten moeten dan ook vaak hun taak onderbreken om interactie met de computer te gaan doen. Hoewel de interactie zoals deze te zien is in "Minority Report" een beetje onecht en futuristisch lijkt, is deze toch wel handiger voor de onderzoekers om informatie over objecten op te vragen en te verwerken. In deze thesis zal gekeken worden naar een aantal technieken om zo een ruimte te voorzien van een interactief systeem dat de veiligheid in dergelijke laboratoria kan verhogen. Een aantal vragen die hierbij naar boven komen: Hoe gebeurt die interactie? Welke apparaten zijn hiervoor nodig? Welke technieken zijn geschikt en welke minder? Hoe kan deze manier van interactie de dagdagelijkse bezigheden ondersteunen met zo weinig mogelijk overlast voor de laboranten?

In het eerste deel van deze thesis zal er een literatuurstudie uitgevoerd worden. Deze literatuurstudie zal de bestaande interactietechnieken van

naderbij gaan bestuderen. De focus van deze literatuurstudie zal gelegd worden op het weergeven van de nodige informatie voor de gebruikers van een medisch laboratorium. Meer bepaald zal er gekeken worden welke technieken er gebruikt kunnen worden om medische laboratoria te voorzien van een computersysteem om de veiligheid te verhogen. Om meer inzicht te krijgen in de werking en het naleven van de veiligheid werd er een interview uitgevoerd met een laborant.

Het invoeren van gegevens in het systeem zal vaak gebeuren door middel van context-aware systemen. Dit zijn systemen die door middel van sensoren de omgeving van de gebruiker waarnemen en reageren op veranderingen die plaatsvinden in die omgeving. Vrij vertaald zijn dit systemen die bewust zijn van de context van de "gebruikers". Een voorbeeldje hiervan is een kamer waar de lichten automatisch aan gaan wanneer er een persoon de kamer betreedt en waar de lichten ook weer uit gaan wanneer de kamer verlaten wordt. Andere systemen om interactie te doen met de ruimte zelf zijn een aantal mobiele apparaten. Denk hierbij aan een RFID-scanner die een voorwerp voorzien van een RFID-tag in de ruimte scant en meer informatie over dit voorwerp projecteert.

Belangrijk voor het verhogen van de veiligheid is het weergeven van allerhande nuttige informatie voor de gebruiker. In dit deel zal gekeken worden naar interactie met tafels en muren. Hierbij kan je bijvoorbeeld denken aan tafeloppervlakken die door middel van projectoren en camera's omgevormd worden tot multitouch tafels. Een minder bekende manier van interactie met oppervlakken is de interactie via de huid. Deze manier van interactie projecteert bijvoorbeeld een menu op de arm en door middel van geluidssignalen wordt gedetecteerd waar de arm aangeraakt wordt om zo de positie te bepalen waar de interactie plaatsvindt. Interactie met de huid is echter niet geschikt in de context van deze thesis daar er in deze thesis de focus gelegd gaat worden op de veiligheid in medische laboratoria.

# <span id="page-17-0"></span>**Literatuurstudie**

#### <span id="page-19-0"></span>**1 Inleiding**

#### <span id="page-19-1"></span>**1.1 Scenario**

Jan werkt aan het onderzoekscentrum van een universiteit in opdracht van het farmaceutisch bedrijf EquiMed. EquiMed is een bedrijf dat ontwikkeling doet van geneesmiddelen voor paarden. Het onderzoek wordt uitbesteed aan het onderzoekscentrum van Jan. Dit onderzoekscentrum doet onderzoek naar ziekten die paarden kunnen overdragen op mensen. Dit naar analogie met de Q-koorts bij geiten, de dolle koeienziekte bij koeien en de vogelgriep bij gevogelte. Jan is actief in het medisch laboratorium van het onderzoekscentrum. Momenteel is hij bij EquiMed onderzoek aan het doen naar een ziekte die mogelijk overdraagbaar is op de mens. Het zou gaan om een ziekte die via het bloed, bij eventuele wondjes van de paarden overgedragen wordt op de mens. Wanneer de ziekte werkelijk uitbreekt zou dit het verslechteren van de leverfunctie kunnen betekenen. EquiMed wil hier een medicijn voor ontwikkelen.

Een eerste stap die Jan zal moeten nemen in de ontwikkeling van dit nieuwe medicijn is het waarnemen van de symptomen die zich voordoen bij de besmette personen en paarden. Symptomen worden gemeld via uittreksels van verschillende dokters die hun medewerking wilden verlenen aan het onderzoek. Ook wordt er beeldmateriaal verzameld van de personen die mogelijk besmet zouden zijn. Dit beeldmateriaal kan bestaan uit röntgenfoto's maar ook MRI beelden en 3D simulaties waar mogelijk. Om de symptomen goed waar te nemen worden deze beelden op een groot scherm in het laboratorium geanalyseerd. Door gebruik te maken van een aantal gebaren kan hij de foto's manipuleren om ze meer in detail te bekijken. Jan roept een röntgenfoto op van een patiënt die klachten heeft over pijn aan de arm nadat hij zich kwetste bij het repareren van de wei van de paarden. Hij verplaatst de focus van de röntgenfoto naar de arm door middel van gebaren. Hij denkt iets waar te nemen maar moet hiervoor het contrast aanpassen. Omdat hij op zijn bureau bezig is hoeft hij geen mondmasker te

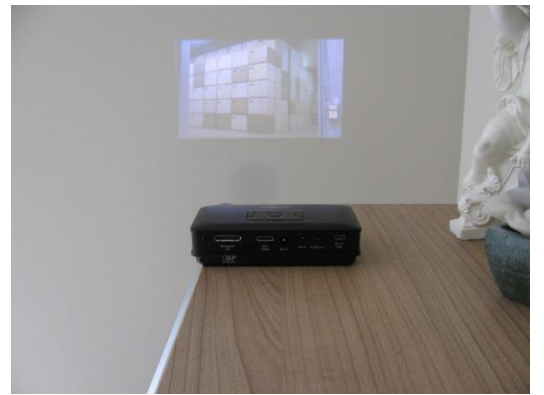

**Fig. 2 Mobiele projectie van gegevens**

dragen en kan hij met zijn stem het systeem laten weten dat hij het contrast wil gaan aanpassen. Er verschijnt nu een schuifbalkje. Jan kan nu door dit balkje te verschuiven het contrast van de foto aanpassen. Nu ziet hij bevestiging van zijn vermoeden. Hij schrijft zijn bevindingen snel neer op een blad papier. Ook maakt hij door middel van gebaren een screenshot van de foto en slaat

deze op. Hij voegt natuurlijk ook een verwijzing toe aan zijn nota's naar de foto waar het over gaat. Hij wil echter bevestiging van zijn vermoedens en deelt zijn gevonden informatie met zijn collega's.

Op het mobiel toestel van Annemie, een collega van Jan die haar medewerking verleent aan zijn onderzoek, verschijnt een boodschap dat Jan nieuwe informatie ontdekt heeft. Annemie bekijkt de gedeelde informatie op haar bureau en bevestigt de bevindingen van Jan.

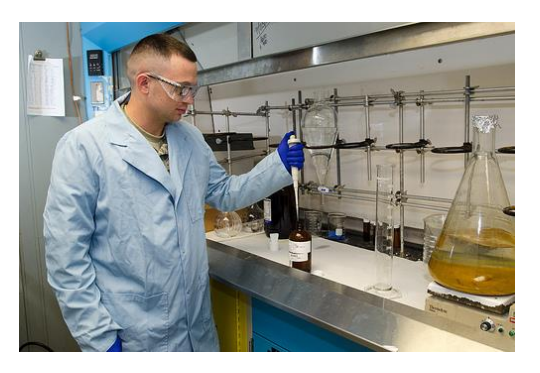

**Fig. 3 Werken aan een LAF kast (Foto van Graham Snodgrass, U.S. Army Public Health Command op [http://www.flickr.com/photos/armymedicine/\)](http://www.flickr.com/photos/armymedicine/)**

Hierna begeeft ze zich naar het labo van Jan. Jan is echter al bezig met het analyseren van enkele bloedstalen. Om de bloedstalen niet te contamineren is het in dit labo verplicht om beschermende kledij te dragen [\(Fig. 3\)](#page-20-0). Bij het naderen van de deur van het labo detecteert het systeem dat Annemie wil binnengaan en meldt haar dat ze haar mutsje nog niet bij heeft. Het systeem meldt Annemie dat ze eerst haar beschermende

<span id="page-20-0"></span>muts op moet zetten vooraleer ze het labo mag betreden.

Annemie gaat haar mutsje halen en treedt binnen in het labo waar Jan bezig is met het bekijken van de bloedstalen. Hij legt de stalen onder de microscoop en op de muur achter de microscoop verschijnt er een foto met hoge resolutie van het staal. Door middel van gebaren zoomt hij in op het staal en verplaatst hij dit om het beter te kunnen bekijken. Hij denkt iets te zien wat niet lijkt op de normale toestand van het bloed en overlegt met Annemie die door middel van dezelfde gebaren dieper kijkt naar het bloed om te zien of dezelfde onregelmatigheid zich nog ergens voordoet. Nu dat ze iets gevonden hebben dat de oorzaak zou kunnen zijn van de ziekte gaan ze het verder onderzoeken.

Ze beginnen beide op hun pc te zoeken naar meer informatie over de mogelijke oorzaak van de ziekte. Nu ze beschikken over voldoende informatie over de mogelijke oorzaak gaan ze de chemische samenstelling van het bloed onderzoeken. Hiervoor zullen ze werken in een LAF kast of Laminar Air Flow kast [\(Fig. 3\)](#page-20-0). Het werken met chemische stoffen gebeurt onder zo een speciaal geventileerde kast omdat er gebruik gemaakt wordt van gevaarlijke chemische stoffen. Enerzijds kan het zijn dat de stof zelf gevaarlijk is maar anderzijds kan het ook zijn dat de stof gevaarlijk wordt wanneer er contaminatie optreedt. Er wordt dus met een LAF kast gewerkt om geen vervuiling van buitenaf in de reactie te krijgen. De stappen die ze

dienen te ondernemen om het chemisch onderzoek uit te voeren staan op het glazen raam, dat het onderzoek van de onderzoekers scheidt te lezen. Dit is een interactief scherm waarop Jan en Annemie dingen kunnen aanduiden die ze gevonden hebben. Ze hebben dus geen pen en papier nodig om al hun stappen op te schrijven. Wanneer ze aan een "proef" bezig zijn staat telkens de stap die ze uit moeten voeren op de LAF kast te lezen [\(Fig. 4\)](#page-21-1). Door middel van stem of door bediening met de voet kan Jan dan de volgende stap op het scherm vragen. Uit het interview bleek dat laboranten deze manier van werken wel zouden willen gebruiken. Zo blijven hun handen vrij om het experiment uit te voeren. De stem kan natuurlijk enkel gebruikt worden bij onderzoeken waar geen mondmasker verplicht is maar interactie door middel van de voet kan meestal wel. De interactieve LAF kast werd ook voorzien van een camera die alles waarneemt. Deze opnames dienen ter controle achteraf. Om notities te nemen tijdens de proef heeft Jan de mogelijkheid om rechtstreeks en digitaal op de glasplaat van de LAF kast te schrijven met zijn vinger. Maar hij kan er ook voor kiezen om gebruik te maken van audio opnames. Deze voorzieningen zijn er om de resultaten achteraf zo volledig mogelijk te kunnen neerschrijven in een verslag.

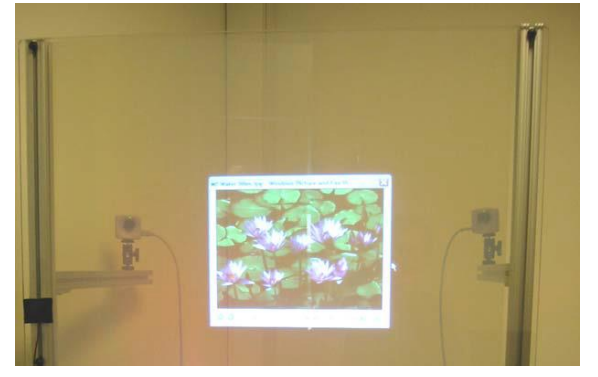

**Fig. 4 Touchlight (Wilson, 2004)**

Het tweede onderzoek dat ze uitvoeren is het onderzoek op de levercellen. Voor dit onderzoek worden er celculturen van de levercellen aangemaakt. Onder een LAF kast worden deze dan onderzocht door Annemie op het aanwezig zijn van bepaalde virussen. Omdat

<span id="page-21-1"></span>Annemie niet zeker is van de aard van het virus is het aangeraden om te werken met voldoende beschermende kledij. Handschoenen en labojas zijn zeker verplicht bij dit onderzoek om niet zelf besmet te raken met de virussen waar onderzoek naar gedaan wordt.

#### <span id="page-21-0"></span>**1.2 Motivatie**

Werken in een chemisch laboratorium houdt een aantal risico's in. Zoals in het scenario beschreven wordt dienen er dan ook een aantal veiligheidsmaatregelen in acht genomen te worden wanneer er scheikundig onderzoek gevoerd wordt. Getuigen hiervan zijn volgende artikels: "Explosions in the Lab" (Benderly), "Danger in School Labs: Accidents Haunt Experimental Science" (Benderly), "Mishaps in school labs reveal lack of safety" (Webber), "A death in the lab" (Van Noorden), "Safety in science classrooms: what research and best practice say" (West, et al., 2003). Een laborant wordt op zijn werkplek aan verscheidene gevaren blootgesteld. Dit

heeft op de eerste plaats te maken met het soort stoffen waarmee gewerkt wordt. De chemische stoffen worden op veilige plaatsen bewaard. Tijdens een onderzoek worden verschillende stoffen samengevoegd om bepaalde reacties te laten optreden. De reacties die laboranten laten optreden zijn van verschillende aard zoals ook blijkt uit het 2<sup>de</sup> hoofdstuk van het Chemical Hygiene Plan van het MIT van februari 2011 (MIT, 2011). Een brochure van de Federale Overheidsdienst Werkgelegenheid, Arbeid en Sociaal Overleg behandelt de voornaamste risico's in een chemisch laboratorium zoals ontploffingen, branden en diverse verwondingen (Algemene Directie Humanisering van de Arbeid, 2006).

In het volgende hoofdstuk zullen we het werkterrein van de laboranten van naderbij bekijken om zo meer inzicht te krijgen in de manier waarop een ubiquitous computersysteem de veiligheid kan verhogen.

### <span id="page-23-0"></span>**2 Verkenning domein**

De verkenning van het domein, namelijk medische laboratoria, zal beginnen met een veldonderzoek. Na dit veldonderzoek zal gekeken worden hoe een ubiquitous systeem kan bijdragen tot het verhogen van de veiligheid in een dergelijke omgeving en waar zo een systeem aan moet voldoen om nuttig te zijn.

#### <span id="page-23-1"></span>**2.1 Veldonderzoek**

In de inleiding werd al aangehaald dat er in een medisch laboratorium op verschillende manieren uitgebreid kan worden met een ubiquitous computing systeem. Enerzijds kan dit gedaan worden om het gebruiksgemak van de laboranten te verhogen maar anderzijds kan dit ook gedaan worden om de veiligheid te verghogen. Uit de motivatie blijkt dat het verhogen van de veiligheid toch wel nuttig kan zijn. Om meer inzicht te krijgen in de werking van een laboratorium en welke veiligheidsmaatregelen er van kracht zijn werd er naast het raadplegen van literatuur ook een interview uitgevoerd met een laborant verbonden aan een academisch biomedisch labo van een Vlaamse universiteit.

#### <span id="page-23-2"></span>**2.1.1 Het onderzoek**

Laboranten of analisten zijn mensen wier dagdagelijkse bezigheden voornamelijk bestaan uit het opzetten van wetenschappelijke experimenten. Ze zijn gespecialiseerd in het onderzoeken en analyseren van biochemische of chemische stoffen.

Een laborant is verantwoordelijk voor het uitvoeren van onderzoeken. Een onderzoek bestaat echter niet alleen uit wat chemische stoffen samen brengen en kijken hoe ze reageren. Een onderzoek gaat eerst en vooral uit van een grondige kennis van de stoffen waarmee er gaat gewerkt worden. Deze grondige kennis houdt in dat de laborant weet hoeveel hij van elke stof mag gebruiken in zijn reactie om resultaten te kunnen waarnemen zonder dat de risico's op allerlei gevaren te groot wordt. Ook moet hij op de hoogte zijn van de mogelijke gevaren van de stoffen zelf. Zijn ze ontvlambaar? Radioactief? Hoe reageert de stof als ik ze in een glazen recipiënt doe? In welke atmosfeer dien ik er mee te werken? Op welke temperatuur gaat de stof zich anders gedragen? Dit zijn slechts enkele voorbeelden van gevaren in een labo.

In het interview vermeldt de laborant dat een onderzoek altijd eerst op papier voorbereid wordt. De voorbereiding bestaat onder andere uit het noteren van de opeenvolgende stappen waaruit het experiment bestaat. Ook moet de laborant op voorhand al een voorspelling doen van wat er gaat gebeuren. Welke waarnemingen hij op welke momenten moet doen hoort ook thuis in dit stappenplan. Waarnemingen gebeuren met het oog maar ook door allerlei metingen te doen op de bekomen oplossingen.

Na het maken van de voorbereiding wordt er natuurlijk ook gekeken of alle benodigdheden beschikbaar zijn. Het zou namelijk erg vervelend zijn dat de laborant een reactie laat plaatsvinden die resulteert in een stijgende temperatuur en hij de reactie niet meer onder controle krijgt omdat er geen koelvloeistof meer voorradig is. Of dat hij bezig is met een experiment met groot risico op brand terwijl er geen brandblusapparatuur meer aanwezig is

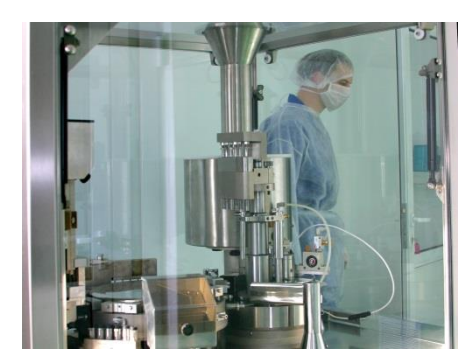

**Fig. 5 Een steriele man bij AGROPHARM [\(http://www.sxc.hu/photo/254393\)](http://www.sxc.hu/photo/254393)**

in het laboratorium.

De volgende stap die plaatsvindt in het onderzoek is het nakijken van de nodige veiligheidsmaatregelen. Deze veiligheidsmaatregelen betreffen zaken zoals het dragen van een labojas, veiligheidsbril, het juiste type handschoenen, mondmasker, ... De laborant vermelde in het interview dat elke laborant verplicht is om een labojas en handschoenen te dragen. Een labojas dient enerzijds ter bescherming van de eigen kledij

<span id="page-24-0"></span>en het lichaam en anderzijds om contaminatie of vervuiling van de stoffen in het experiment te voorkomen. De handschoenen worden gedragen om de handen te beschermen tegen contact met gevaarlijke stoffen. Dit kunnen giftige maar ook bijtende stoffen zijn. Echter kan het ook nodig zijn dat handschoenen gedragen moeten worden om geen dode huidcellen in bepaalde monsters terecht te laten komen die het onderzoek in de war zouden kunnen sturen en/of foute meetresultaten zouden kunnen opleveren.

Als voorbeeld werd onderzoek van celculturen van levercellen aangehaald in het interview. Volgens de laborant zijn hier handschoenen zeker verplicht. Enerzijds omdat het werken met bijvoorbeeld kankercellijnen gevaarlijk kan zijn voor besmetting van de laborant zelf maar anderzijds ook om de celculturen niet te contamineren met dode huidcellen van de laborant zelf. Afhankelijk van de aard van het onderzoek dat er gedaan wordt en de stoffen die daarvoor nodig zijn kan het ook zijn dat de laborant een mondmasker met filter dient te dragen om geen brandende dampen of kankerverwekkende poeders in te ademen. Een labobril kan dan weer noodzakelijk zijn wanneer er met zuren, corrosieve of kankerverwekkende vloeistoffen dient gewerkt te worden. Gezien het risico op spatten is het dan aan te raden om een beschermende bril te dragen. In extreme gevallen, wanneer er onderzoek gedaan wordt naar gevaarlijke bacteriën of virussen of wanneer deze gebruikt worden in een experiment dient de laborant speciale beschermende kledij te dragen [\(Fig. 5\)](#page-24-0). Naast de beschermende kledij moet de laborant natuurlijk ook op de hoogte zijn van de uit te voeren stappen wanneer er bijvoorbeeld een gaslek is of wanneer er toch corrosieve

stoffen in contact met ogen of huid gekomen zijn. Maar best worden de risico's zoveel mogelijk vermeden door zo veel mogelijk op de hoogte te zijn van de mogelijke gevaren. Tijdens de uitvoering van het experiment houdt de laborant het experiment nauwlettend in het oog om indien nodig tijdig en correct te kunnen ingrijpen. Indien een experiment langer duurt dan een werkdag dient er natuurlijk iemand aanwezig te zijn om toezicht te houden op het goede verloop van het experiment of het experiment moet onder automatisch toezicht staan van een computersysteem. Na het experiment worden de resultaten en waarnemingen verzameld en verwerkt.

#### <span id="page-25-0"></span>**2.1.2 Het laboratorium**

Het laboratorium is de plek waar de laboranten werken. Laboratoria kunnen in verschillende soorten voorkomen. Afhankelijk van het soort laboratorium worden de veiligheidsmaatregelen beter of net minder goed nageleefd. Daarom bekijken we de verschillende labo's even van naderbij om de reden voor het al dan niet correct naleven van de veiligheidsmaatregelen te vergelijken.

De eerste soort zijn de laboratoria in de gezondheidssector. Dit zijn laboratoria die verbonden zijn aan ziekenhuizen. In deze labo's wordt er voornamelijk onderzoek gedaan betreffende de gezondheid van de mens. Zo worden er in een klinisch labo bloedstalen bekeken, urine geanalyseerd, bacteriële infecties onderzocht, … Het is in deze situaties dan ook belangrijk om zeer correcte resultaten te verkrijgen uit de onderzoeken die er uitgevoerd worden. Veiligheidsmaatregelen zijn daarbij van groot belang aangezien contaminatie van de producten waarmee er gewerkt wordt absoluut moet vermeden worden.

De volgende soort laboratoria zijn deze van bedrijven. Laboratoria in de commerciële sector zijn van verschillende aard. Denk hierbij aan schoonmaakmiddelen, cosmetica, voedingsmiddelen en nog veel meer. De onderzoeken in deze laboratoria zijn allemaal verschillend. Zo moet bij voedingsmiddelen zoals chocolade en boter gecontroleerd worden welke invloeden het cholesterolgehalte van deze producten heeft op de gezondheid van de potentiële gebruikers ervan. Bij groenten en fruit kunnen er dan weer controles gebeuren op de aanwezigheid van restanten van pesticiden, op de aanwezigheid van sporen van zware metalen die zich in de bodem bevinden in de omgeving van de grond waar deze geteeld werden of op de aanwezigheid van bacteriën of virussen die schadelijk kunnen zijn voor de mens. Bij cosmetica is het natuurlijk van belang dat de producten geen allergische reactie of irritatie veroorzaken wanneer ze in contact komen met de huid of andere lichaamsdelen. En dan zijn er ook nog schoonmaakmiddelen waar er onderzocht moet worden hoe ze reageren in contact met de huid als ook het contact met het oppervlak waarvoor het product ontwikkeld wordt. Wanneer er corrosieve stoffen in gebruikt

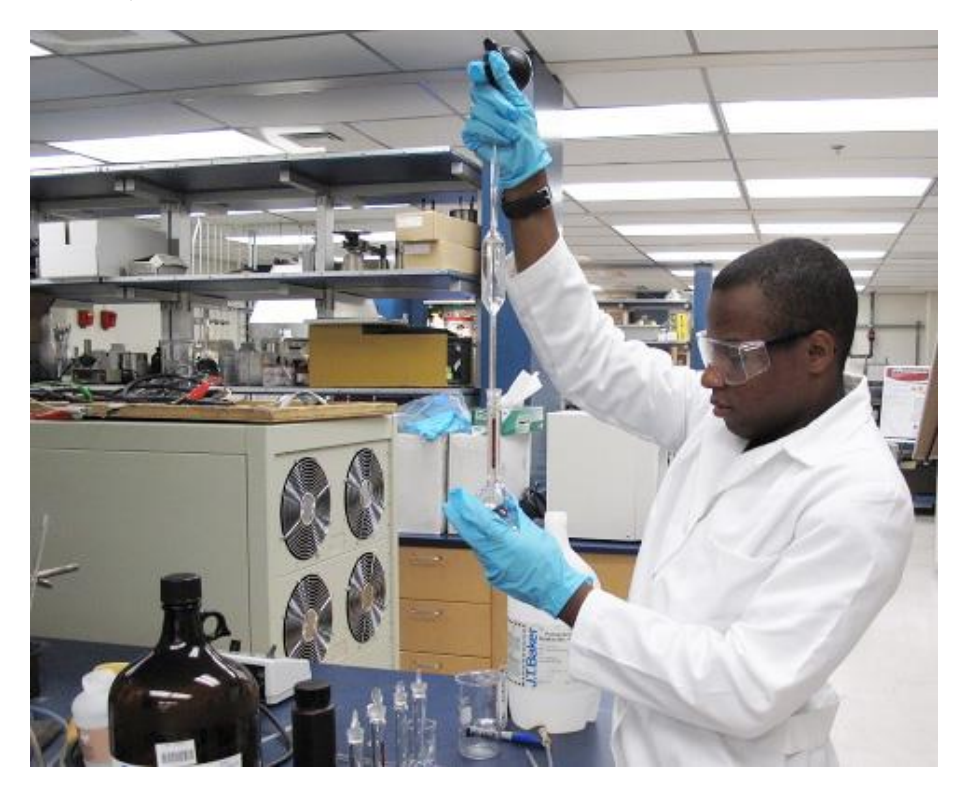

worden zal er gekeken moeten worden hoe deze stoffen reageren met metalen, hout of steen.

<span id="page-26-0"></span>**Fig. 6 Een academisch laboratorium (Foto van RDECOM op [http://www.flickr.com/photos/rdecom/\)](http://www.flickr.com/photos/rdecom/)**

Als laatste zijn er dan ook nog de academische laboratoria [\(Fig. 6\)](#page-26-0). Zij zijn gekoppeld aan een universiteit of andere onderwijsinstelling. Hier wordt er allerlei onderzoek gedaan. In een academisch labo wordt er onderzoek gedaan naar nieuwe verbindingen maar ook onderzoek met onderwijsdoeleinden. Het verschil in academische laboratoria is dat er hier ook studenten en professoren werken die in opdracht van de onderwijsinstelling hun onderzoek uitvoeren. In de andere 2 soorten laboratoria wordt er gewerkt met werknemers die werken in opdracht van het laboratorium of bedrijf zelf.

Waarom we dit vermelden heeft te maken met het al dan niet naleven van veiligheidsmaatregelen enzovoort. Wanneer een werknemer deze maatregelen niet naleeft kan het bedrijf hierdoor aanzienlijke schade oplopen met eventueel het einde van het bedrijf als gevolg. De werknemers lopen dan ook het risico om ontslagen te worden wanneer er regelmatig overtredingen plaatsvinden. In deze laboratoria wordt er dan ook meer aandacht geschonken aan de veiligheid dan in de academische labo's. De academische labo's werken met personeel dat onder de bevoegdheid staat van de onderwijsinstelling met als gevolg dat het labo niet bevoegd is om

overtreders te ontslaan. Ook wordt er hier gewerkt met voorzieningen voor studenten zoals een whiteboard en ander notitiemateriaal voor didactische doeleinden. Deze vormen een verhoogd risico doordat bijvoorbeeld sneller iets omver gestoten wordt. Maar anderzijds kunnen deze ook gebruikt worden om projecties op te doen en zo de veiligheid te verhogen.

Uit het interview blijken de hierboven beschreven bevindingen echter vaker realiteit dan uitzondering te zijn. Laboranten in een academisch laboratorium nemen het vaak niet zo nauw met de veiligheidsmaatregelen. Volgens de laborant in het interview is de voornaamste oorzaak vergeetachtigheid en een gebrek aan controle hiervan. Hoewel het standaard verplicht is om in een laboratorium een labojas en handschoenen te dragen wordt dit vaak vergeten of gewoon niet gedaan. Vooral bij dagdagelijkse zaken in een labo worden deze veiligheidsmaatregelen niet in acht genomen. De voornaamste reden hiervoor is dat de veiligheid bij dergelijke zaken vaak vergeten wordt in functie van het resultaat van het onderzoek. Het dragen van een veiligheidsbril tegen spatten en een mondmasker met filter om geen brandende of kankerverwekkende stoffen in te ademen wordt ook vaak overgeslagen. Enerzijds omdat dit niet bij alle experimenten noodzakelijk is, dit moet namelijk enkel gedragen worden wanneer er een risico is op gevaar door met dergelijke stoffen te werken, maar anderzijds ook door een gebrek aan controle. Door een systeem te introduceren in het laboratorium dat een aantal van deze veilheidsmaatregelen controleert zou het werken al een stuk veiliger kunnen verlopen volgens de laborant in het interview. Het feit dat er soms studenten actief zijn in deze labo's zorgt ervoor dat er een verhoogd risico is op allerhande gevaren omwille van hun gebrek aan ervaring met tal van stoffen en het nog niet helemaal overweg kunnen met de werking van alle apparatuur die aanwezig is in deze labo's. Hier zijn er natuurlijk een aantal mogelijkheden om een ubiquitous computersysteem te integreren om een aantal van deze controles uit te voeren om zodoende de labo's veiliger te maken voor het personeel dat er dient te werken. Maar anderzijds ook om onervaren laboranten of studenten op het juiste gebruik van de aanwezige toestellen te wijzen.

#### <span id="page-27-0"></span>**2.2 Veiligheid in het labo**

Zoals uit de vorige sectie al blijkt, houdt het werken in een biomedisch laboratorium een aantal risico's in voor zowel de laborant als voor het onderzoek zelf. Een aantal van deze risico's kunnen vermeden of gereduceerd worden door een computersysteem in te bouwen in het laboratorium om laboranten te assisteren. We zullen daarom eerst kort de voornaamste risico's even aanhalen en daarna

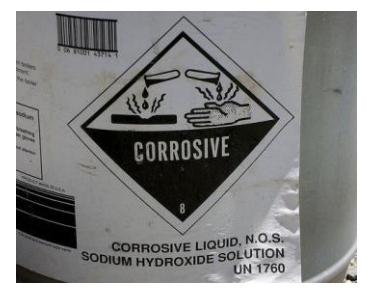

<span id="page-27-1"></span>**Fig. 7 Corrosiegevaar (Foto van Jonathan Khoo op [http://www.flickr.com/photos/jo](http://www.flickr.com/photos/jonk/sets/537137/with/23351548/) [nk/sets/537137/with/23351548/\)](http://www.flickr.com/photos/jonk/sets/537137/with/23351548/)**

bekijken waaraan een computersysteem moet voldoen om de veiligheid te verhogen.

#### <span id="page-28-0"></span>**2.2.1 De risico's**

Het is onderhand wel duidelijk dat een laborant aan heel veel gevaren blootgesteld wordt. Veel gevaren kunnen echter vermeden worden wanneer er zeer zorgvuldig mee omgesprongen wordt. Ook orde en netheid zijn van groot belang in een laboratorium om ongewenste reacties te voorkomen. Door het naleven van de veiligheidsmaatregelen kunnen echter ook een aantal gevaren zoals in [Fig. 7](#page-27-1) vermeden worden. Onderstaande tabel [\(Tabel](#page-28-1)  [1\)](#page-28-1) opgesteld met informatie uit een brochure van de Federale Overheidsdienst Werkgelegenheid, Arbeid en Sociaal Overleg (Algemene Directie Humanisering van de Arbeid, 2006) geeft een overzicht van de voornaamste risico's en oorzaken in een chemisch labo. In de tabel is ook te zien hoe een computersysteem kan helpen bij de vermelde oorzaken.

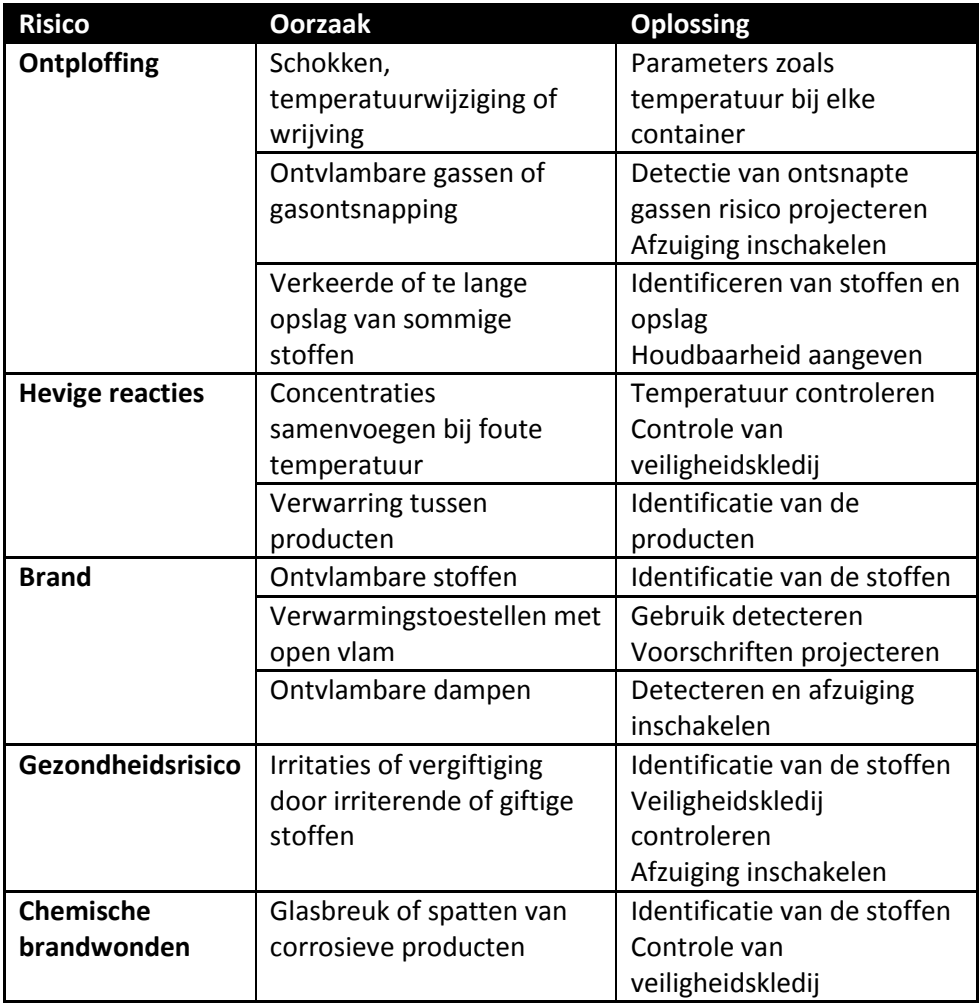

<span id="page-28-1"></span>**Tabel 1 Risico's in een laboratorium**

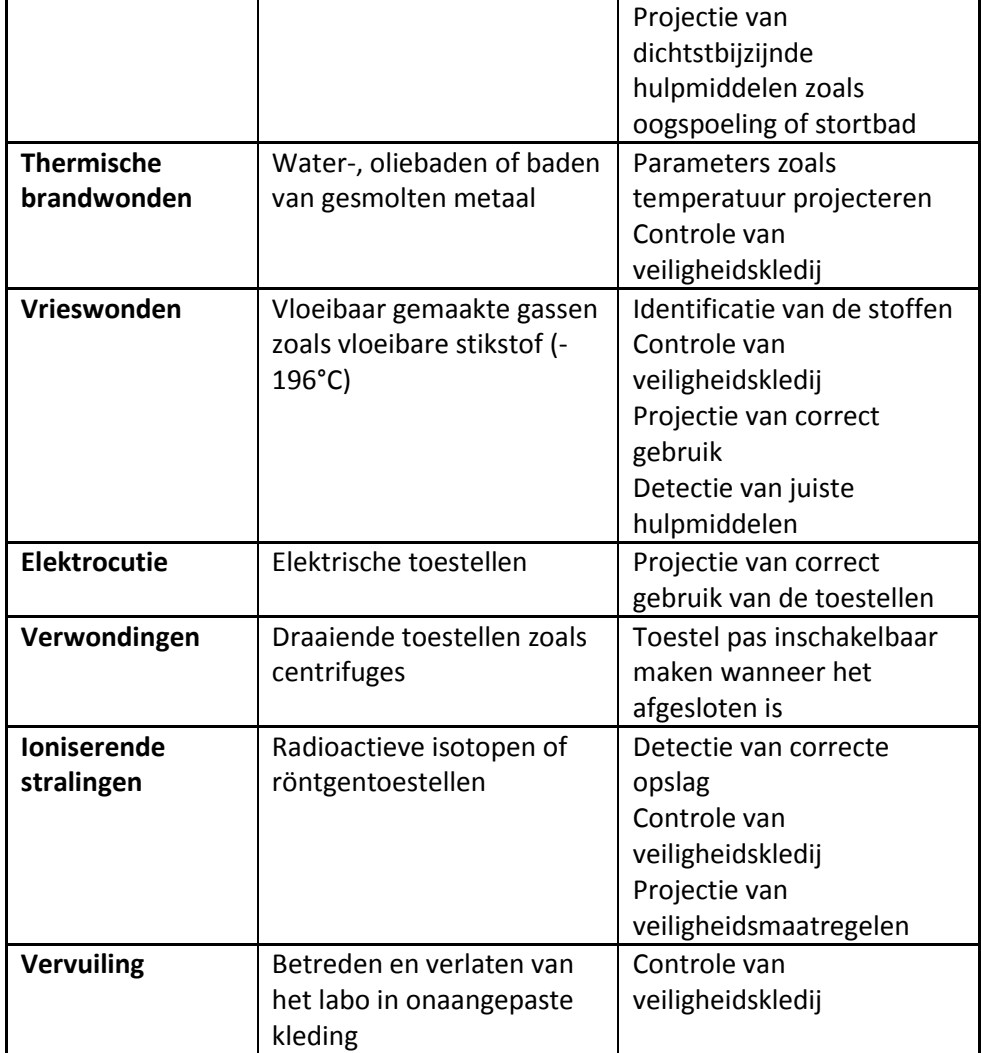

Zoals uit de tabel blijkt zijn er heel wat risico's waar een ubiquitous computing systeem gebruikt kan worden om de veiligheid te verhogen. Het systeem kan een aantal van deze risico's detecteren en de laboranten hiervan op de hoogte te brengen alsook het bewust maken van veiligheidsmaatregelen voor het werken met bepaalde stoffen kan het werken in een labo al een stukje veiliger maken. Wanneer er toch een ongewenste reactie optreedt, kan het systeem hier in de eerste plaats op reageren maar anderzijds kan het ook de aanwezige laboranten op de hoogte brengen van de stappen die ondernomen dienen te worden om het gevaar zo veel mogelijk te beperken.

#### <span id="page-29-0"></span>**2.2.2 Vereisten van het systeem**

Een aantal risico's die vermeld werden in [Tabel 1](#page-28-1) kunnen vermeden worden door voorzichtigheid. Glasbreuk of omver stoten van containers met chemische stoffen zijn hier een voorbeeld van. Deze zaken kunnen al voorkomen worden door zo weinig mogelijk instrumenten op de werktafel te

plaatsen. Dit is meteen ook een eerste vereiste van het systeem. Het moet op de achtergrond functioneren zonder dat de laboranten hier hinder van ondervinden. Een systeem met een fysiek toetsenbord zou bijvoorbeeld al een verhoogd risico kunnen betekenen. Het toetsenbord zou per ongeluk tegen een kolf geduwd kunnen worden waardoor deze kan omvallen met allerlei ongewenste gevolgen nadien. De interactie met het systeem zal dus ook moeten gebeuren zonder invoerapparaten als muis en toetsenbord. Idealiter zal dit moeten gebeuren zonder dat de laborant extra apparaten nodig heeft. En liefst zonder dat de gebruiker in contact moet komen met allerlei voorwerpen om contaminatie te voorkomen.

De laboranten moeten te allen tijde op de hoogte zijn van de risico's die ze oplopen. Het systeem zal hen dus op de hoogte moeten houden van de risico's verbonden aan de experimenten die ze willen uitvoeren. Het systeem moet dus weten wat de laborant wil doen. Zoals in het veldonderzoek (p[.7\)](#page-23-1) werd uitgelegd dient elke laborant eerst een voorbereiding te maken vooraleer hij een experiment kan/mag uitvoeren. Deze voorbereiding kan digitaal gemaakt worden en ingevoerd worden in het systeem. Door een uitgebreide voorbereiding te maken die het systeem kan gebruiken om mogelijke risico's te identificeren is het systeem op de hoogte van de doelstellingen van de laborant.

Het systeem is nu op de hoogte van de bedoelingen van de laboranten en kan uit de voorbereiding een aantal zaken halen om de laborant te helpen. Een eerste zaak die uit deze voorbereiding gehaald zal worden zijn de verschillende stoffen die er gebruikt worden. Het systeem zal gekoppeld zijn aan het inventarissysteem van het bedrijf. Op deze manier kan het systeem de laborant op de hoogte brengen van het al dan niet voldoende aanwezig zijn van de stoffen die er gebruikt zullen worden in de experimenten.

Vervolgens zal het systeem de stoffen analyseren om zo de mogelijke risico's te destilleren uit de voorbereiding van de laborant. Aan de hand van deze risico's kan het systeem dan beslissen welke beschermende maatregelen er in acht genomen dienen te worden. Door middel van sensoren zal het systeem kunnen detecteren welke beschermende maatregelen nageleefd zijn en welke nog niet. Het systeem moet dus in de mogelijkheid zijn om objecten te identificeren. Ook moet het systeem de verschillende containers die gehanteerd worden tijdens de experimenten kunnen detecteren om op de hoogte te zijn van de mogelijke risico's op elk moment in het experiment. Bepaalde stoffen vormen een verhoogd risico wanneer ze bij elkaar in de buurt komen. Het systeem moet dus in staat zijn om door middel van object identificatie deze containers te detecteren.

Andere informatie die het systeem nodig heeft om correct te kunnen reageren zijn onder andere de locatie van hulpmiddelen voor noodgevallen. Dit zijn onder andere de brandblussers, verbanddozen, oogspoelbakken, stortbaden, … Maar ook de locatie van nooduitgangen zal het systeem moeten weten.

Het systeem beschikt nu over voldoende informatie om de laborant te helpen bij het veiliger werken in het labo. Een volgende vereiste van het systeem is dat het de laborant op de hoogte brengt van de veiligheidsmaatregelen die niet in orde zijn zoals beschermende kledij. Hiervoor zal het systeem meldingen moeten kunnen weergeven. De laborant moet namelijk op de hoogte zijn waarom hij bepaalde acties niet kan uitvoeren. Bijvoorbeeld bij het niet dragen van handschoenen kan het de ventilatiekast niet inschakelen.

Dit brengt ons bij een volgende vereiste namelijk het controleren, vooral het in- en uitschakelen dan, van apparaten in het laboratorium zoals ventilatie, speciale geventileerde kasten en andere elektrische toestellen. Ook zal het systeem op de hoogte moeten zijn van het correct gebruik van dergelijke toestellen om dit aan de laboranten te kunnen melden door middel van bijvoorbeeld projecties.

Omdat stoffen zich verplaatsen doorheen het labo zal het systeem in staat moeten zijn om beweging te detecteren om hier indien nodig op te reageren. Denk hierbij aan risico's in verband met wrijving. Ook kan het er op deze manier gereageerd worden wanneer een stof zich in een bepaalde gevaarlijke zone bevindt. Er kunnen dan boodschappen weergegeven worden zolang de stof niet op de correcte plek geplaatst wordt.

Om constant op de hoogte te blijven van mogelijke risico's moet er een mogelijkheid zijn om de nodige informatie weer te geven voor de laboranten. Het weergeven van informatie kan op verschillende plaatsen gebeuren. Op toestellen zelf of gewoon op de grond zijn mogelijkheden.

Gezien de verschillende locaties waar de laborant werkt, namelijk het laboratorium en zijn bureau, is het ook belangrijk dat de informatie telkens overgedragen kan worden zodat de laborant op elke plek op de hoogte is van het experiment.

Ten slotte moet de laborant ook beschikken over de mogelijkheid om extra informatie zoals notities toe te voegen aan het systeem om later te kunnen raadplegen tijdens het maken van het verslag van het onderzoek.

In het volgende hoofdstuk zullen we eerst even kort ubiquitous computing bespreken alvorens we de mogelijke technieken bekijken om te voldoen aan deze vereisten.

#### <span id="page-33-0"></span>**3 Ubiquitous Computing**

We leven vandaag de dag in een wereld waar als maar meer digitale apparaten gebruikt worden. Deze digitale wereld bestaat voor een groot deel uit digitale apparaten die ontwikkeld werden om de mens te assisteren en om menselijke taken en activiteiten te automatiseren. De fysieke omgeving van de mens wordt meer en meer voorzien van digitale instrumenten met ingebouwde sensoren en controle eenheden. Deze instrumenten kunnen onze omgeving waarnemen en zich automatisch aanpassen. Bijvoorbeeld het openen van een deur en het inschakelen van het licht wanneer we in de buurt van de deur komen. Of systemen die onze locatie vaststellen wanneer we bewegen zoals een alarmsysteem.

Ubiquitous komt van het Latijnse woord "ubique" wat "overal" betekent. Ubiquitous wil zeggen dat het gaat om iets dat overal aanwezig is. Ubiquitous computing is het overal aanwezig zijn, al dan niet zichtbaar, van computers. Een voorbeeld hiervan is een alarmsysteem dat detecteert in welke kamer er iemand aanwezig is.

De eerste persoon die over Ubiquitous computing sprak was Mark Weiser in 1988. Weiser was een van de eersten die dit onderwerp beschreef in een aantal papers. In een artikel dat in 1993 verscheen in IEEE Computer "Hot Topics" schreef hij het volgende: "Een paar duizend jaar geleden vonden mensen van Fertile Crescent de technologie uit om woorden op te vangen op een vlak oppervlak door gebruik te maken van abstracte symbolen, literatuur genaamd. Wanneer deze technologie uitgevonden werd en duizenden jaren erna was deze duur, zeer beperkt en kostbaar. Vandaag de dag is deze technologie moeiteloos en onopvallend voor ons. Kijk maar eens rond je: hoeveel objecten en oppervlakken zie je waar woorden op staan? Computers in een werkplaats kunnen even moeiteloos en alomtegenwoordig zijn als dat. Op lange termijn zal de desktop-PC verdwijnen doordat we overal toegang zullen krijgen tot computers: in muren, aan de arm, in 'scrap computers' die ergens liggen en opgenomen kunnen worden wanneer ze nodig zijn. Dit wordt "ubiquitous computing" of "ubicomp" genoemd." Hij creëerde eerst het idee van ubicomp waarbij hij keek naar de plaats van de computer in die tijd in de dagdagelijkse activiteiten van het dagelijkse leven. In de jaren 90, toen Weiser met ubicomp begon, was de computer vaak geïsoleerd van het werk en kon niet uit de buurt van het werk weggelaten worden. Er ging tijdens het werk teveel aandacht naar de computer in plaats van dat de computer een werkinstrument was waarvan we niet weten dat hij aanwezig is. (Weiser, 1993)

In vele werelddelen zijn er snelle bekabelde en draadloze netwerken beschikbaar om multimedia over te dragen. Deze zijn zowel thuis als op het werk beschikbaar voor mobiele gebruikers en op vaste locaties. Het toenemende gebruik van draadloze netwerken zorgt ervoor dat apparaten in

minder opvallend in de omgeving kunnen ingebouwd worden. Een andere factor die hieraan meegeholpen heeft is de vooruitgang op vlak van elektronica. Elektrische apparaten kunnen alsmaar kleiner en goedkoper geproduceerd worden, ze zijn ook betrouwbaarder en gebruiken steeds minder energie. (Poslad, 2009)

Ook is er de laatste jaren een toename van mobiele apparaten zoals smartphones. Deze toestellen kunnen als camera en als mediaspeler fungeren. Maar ze functioneren vaak ook als informatie verschaffers of spelconsoles. Door deze ontwikkelingen is het mogelijk om interactie te voorzien die bewust is van de context van de gebruikers. Op basis van de persoonlijke gegevens die er aanwezig zijn op deze mobiele apparaten kunnen de aangeboden services zich aanpassen aan de gebruiker. Denk hierbij bijvoorbeeld aan een muziekspeler die aanwezig is in een bepaalde ruimte welke enkel de muziek zal spelen die de gebruiker op zijn mobiel apparaat heeft staan. (Poslad, 2009)

Het feit dat mobiele telefoons tegenwoordig vaak uitgerust zijn met een camera en beschikken over de mogelijkheid om er software op te installeren maakt deze apparaten geschikt om te gebruiken in combinatie met ubiquitous computing. Door deze functionaliteiten is de mobiele telefoon geschikt om gebruikt te worden als input apparaat in een ubicomp omgeving. Door het toestel te voorzien van bepaalde software kan de camerafunctionaliteit van de mobiele telefoon gebruikt worden om een QRcode op een object te scannen en meer informatie over dit object op te vragen. Het identificeren van objecten kan gebruikt worden om de veiligheid te verhogen in een biomedisch laboratorium. Door middel van identificatie van objecten is het mogelijk om verschillende containers van stoffen te identificeren en de bijbehorende informatie op te halen.

De mobiele telefoons zijn echter op nog vele andere vlakken te gebruiken in een ubicomp omgeving. Zo kan de mobiele telefoon net als een PDA of ander draagbaar apparaat gebruikt worden om een cursor te besturen (Ballagas, et al., 2005). Dit kan bijvoorbeeld door gebruik te maken van het touchscreen als touchpad om de cursor te bewegen. Wanneer er een accelerometer aanwezig is in het toestel zou deze gebruikt kunnen worden om een cursor te verplaatsen (Ballagas, 2006). De accelerometer kan ook aangewend worden om het in beweging zijn van de laboranten te detecteren.

Andere interactietechnieken die gebruik maken van de functionaliteiten van mobiele apparaten zijn het invoeren van tekst of het selecteren van objecten. De selectie van objecten kan gebeuren door gebruik te maken van de camera of door spraakherkenning (Toye, et al., 2005). Er bestaan natuurlijk ook technieken waarbij de objecten voorzien worden van tags zoals streepjescodes of QR-codes die dan met een mobiel apparaat gescand kunnen worden.

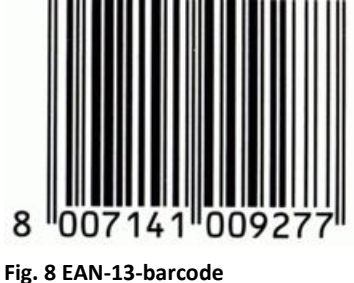

**(http://nl.wikipedia.org)**

Een streepjescode of barcode [\(Fig. 8\)](#page-35-0) wordt in winkels al vele jaren succesvol gebruikt om de verschillende producten te identificeren. Het voordeel van deze codering is dat ze vrij simpel te scannen is. De keerzijde van deze techniek is dan weer dat er geen informatie opgeslagen kan worden in dit soort codes. Naast deze eendimensionale code is er ook een tweedimensionale variant, namelijk de QR-code of "Quick Response" code (Tan, et

<span id="page-35-0"></span>al., 2010). Het dankt zijn naam aan het snel decodeerbaar zijn. Een QR-code is een vierkant dat bestaat uit meerdere kleine vierkantjes die op een bepaalde manier gecodeerd worden en dus informatie kunnen bevatten. De oorsprong van de QR-code ligt bij de auto-industrie namelijk Toyota<sup>1</sup>. Zij hadden een identificatiemiddel nodig voor de verschillende onderdelen. Omdat ze in Japan al vroeg beschikten over mobiele telefoons met camerafunctionaliteit werd deze gebruikt om een QR-code te scannen die een URL voorstelde. Deze manier van informatie overdragen bespaarde een hoop typewerk. Tegenwoordig zijn vele smartphones echter uitgerust met een dergelijk programmatje om deze code om te zetten. Sommige scanners doen dit zelfs al in realtime, dus zonder dat de gebruiker een foto moet maken. Wanneer de QR-code voor de camera komt zet de scanner deze al om in de juiste informatie. Dit maakt het gebruik van QR-codes zeer snel en ook handig om objecten te identificeren. Echter is er met deze methode slechts een beperkte hoeveelheid informatie op te slaan.

Door deze beperking wordt er in veel toepassingen gebruik gemaakt van RFID waarmee er meer informatie kan uitgewisseld worden. RFID wordt vaak gezien als de opvolger van voorgaande methodes.

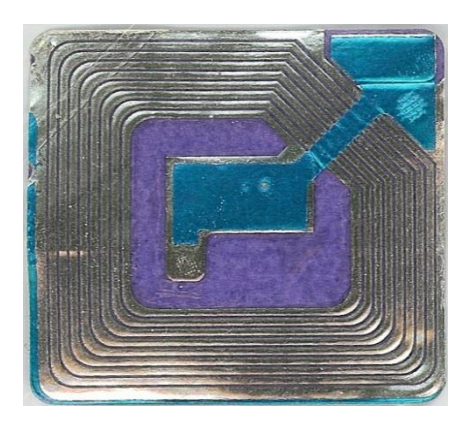

**Fig. 9 RFID tag (Foto va[n Midnightcomm](http://commons.wikimedia.org/wiki/User:Midnightcomm) op Wikimedia Commons)**

1

RFID is een acroniem voor Radio Frequency Identification. Het is een draadloze communicatietechnologie om objecten te identificeren. Het gebruik van RFID werd in het begin vooral toegepast in de logistieke sector. De goederen werden voorzien van tags zodat ze konden opgevolgd worden overal waar ze zich bevinden. Dit gaf de logistieke bedrijven een enorm voordeel op gebied van opvolging van bestellingen en stocktellingen. (V. Daniel Hunt, 2007)

<sup>&</sup>lt;sup>1</sup> [http://en.wikipedia.org/wiki/QR\\_code](http://en.wikipedia.org/wiki/QR_code)
Een RFID systeem werkt op basis van 3 grote componenten:

- 1. De tags, dit zijn de ID's die aan objecten gekoppeld worden. Dit kunnen armbandies. stickers. kaartjes, schijfjes, … zijn. Ze bevatten halfgeleider chip, een RFID antenne en soms een batterijtje.
- 2. De interrogator of lezer, dit kan een lezer zijn maar ook apparaat dat kan lezen en schrijven. De lezer bestaat uit een RFID

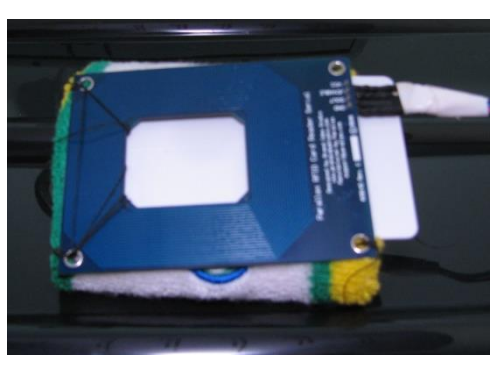

**Fig. 10 Voorbeeld van RFID reader**

antenne, een elektronische radio frequentie module en een elektronische controle module.

3. De derde component in het systeem is de controller. De lezer is vaak verbonden met de controller of host. Dit is de PC of computer waar de database of software op draait om de informatie die aan de ID's gekoppeld is weer te geven.

De tag en de lezer communiceren draadloos via radiosignalen. Wanneer een tag in de lees-zone van de lezer komt zal de lezer de tag een signaal zenden dat hij zijn opgeslagen data mag verzenden. Deze opgeslagen data kan meer zijn dan enkel een ID. Op een tag kunnen verschillende soorten informatie over een bepaald object opgeslagen worden. Dit is informatie zoals serienummers, tijdstempels, configuratie instructies en nog veel meer. Wanneer de lezer deze informatie ontvangen heeft van de tag zal deze doorgestuurd worden naar de controller via een netwerkinterface. De controller kan die informatie dan gebruiken voor verschillende doeleinden. De controller kan bijvoorbeeld extra informatie over het object uit de database ophalen en weergeven. Een ander soort toepassing zou kunnen zijn dat het RFID systeem ingebouwd is in een sorteersysteem. De controller zou dan op basis van de informatie die uit de tag werd opgehaald het object een andere route kunnen laten volgen (V. Daniel Hunt, 2007).

Naast RFID is er ook nog NFC of near-field communication. Near-field communication is vergelijkbaar met RFID. Echter is het geen RFID systeem maar een draadloze interface tussen apparaten om data uit te wisselen. NFC is vergelijkbaar met infrarood of Bluetooth maar dan met enkele eigenschappen die vergelijkbaar zijn met RFID. Het uitwisselen van data via NFC gaat aan een bandbreedte van 13,56 Mhz en maakt gebruik van hoge frequentie magnetische wisselvelden [\(Fig. 11\)](#page-37-0). De benaming near-field communication komt van de afstand waarop er data kan uitgewisseld worden tussen twee van NFC voorziene apparaten, namelijk 20cm. Wanneer 2 apparaten met elkaar willen communiceren via NFC zal een apparaat fungeren als initiator of master en het andere apparaat zal dan fungeren als doel of slave (Finkenzeller, 2010; Marcus, et al., 2009).

In het volgende hoofdstuk zullen we bekijken welke ubiquitous computing technieken er mogelijk zijn om de vereisten van een veiligheid-verhogend systeem voor medische labo's te implementeren.

<span id="page-37-0"></span>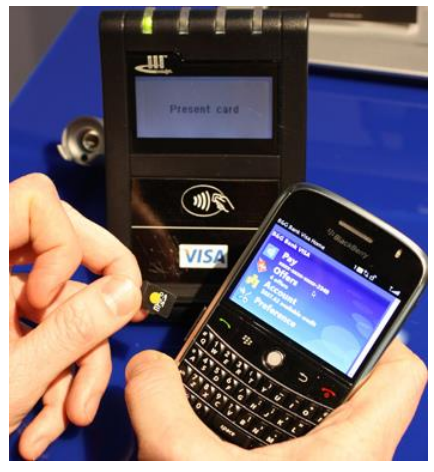

**Fig. 11 NFC in werking (Foto van Tom Purves op [http://www.flickr.com/photos/thomaspur](http://www.flickr.com/photos/thomaspurves/sets/72157623332035387/with/4367036973/) [ves/sets/72157623332035387/with/43670](http://www.flickr.com/photos/thomaspurves/sets/72157623332035387/with/4367036973/) [36973/\)](http://www.flickr.com/photos/thomaspurves/sets/72157623332035387/with/4367036973/)**

# **4 Mogelijke technieken**

In een medisch labo is de computer van ondergeschikt belang voor het uitvoeren van experimenten. De computer zal in deze omgeving dus een ondersteunende rol krijgen in het verhogen van de veiligheid en zal in de omgeving ingebouwd worden als een ubiquitous systeem. In een ruimte als een medisch laboratorium kan de interactie met een ubicomp systeem op verschillende manieren plaatsvinden. Voor de mens is het intuïtiever om gebruik te maken van de handen om voorwerpen te kiezen dan dit te doen door gebruik te maken van de muis (H. Koike, 2001). Denk bijvoorbeeld aan de situatie in een medisch labo waarbij je een chemische reactie moet laten plaatsvinden in een onderzoek. Wanneer er een stappenplan op een scherm weergegeven wordt met wat je moet uitvoeren is het voor de laborant handiger om bijvoorbeeld even op het scherm op de knop volgende te tikken dan de muis te gebruiken. Een simpele reden hiervoor kan al zijn dat de muis opzij gelegd werd om een aantal instrumenten om die plaats te kunnen leggen.

Om interactie te doen met een ubiquitous computingsysteem door middel van de handen en een aanraakscherm hoeft er niet meteen een touchscreen aanwezig te zijn. Dit is echter ook mogelijk op verschillende andere oppervlakken. In het laboratorium is er altijd wel een werktafel of muur aanwezig. Wanneer we deze nu inschakelen als touchscreen hebben we geen aparte plaats meer nodig om de pc met touchscreen te plaatsen. We kunnen dus gewoon gebruik maken van een aantal interactietechnieken die gebruik maken van de al aanwezige oppervlakken in een ruimte.

# **4.1 De voorbereidingsfase**

Naast het feit dat het systeem om het laboratorium veiliger te maken een ubiquitous computingsysteem moet zijn is een van de vereisten van het systeem dat het vertrekt van een degelijke voorbereidingsfase door de laborant. Uit het interview met een laborant bleek dat de voorbereiding nu nog vaak op papier gemaakt wordt. Er bestaan verschillende technieken om toch te beschikken over een digitale voorbereiding die het systeem kan gebruiken. Het kan gaan om een papieren voorbereiding die gedigitaliseerd wordt. Ofwel om een voorbereiding die meteen digitaal gemaakt wordt. Behalve informatie uit de voorbereiding gebruikt het systeem ook informatie uit het inventarissysteem. Hierdoor is het in staat om de laborant op de hoogte te stellen van het al dan niet voldoende aanwezig zijn van bepaalde stoffen of hulpmiddelen zoals verbanddozen of brandblusapparaten. Controle op voldoende aanwezigheid van deze middelen verhoogt ook de veiligheid.

#### **4.1.1 Van papier naar digitaal**

Door in het laboratorium of bureau waar de laborant zijn voorbereiding maakt een systeem te integreren om papieren documenten te digitaliseren is het mogelijk om de kloof tussen de traditionele manier van werken en het digitale systeem dat de veiligheid verhoogt te verkleinen.

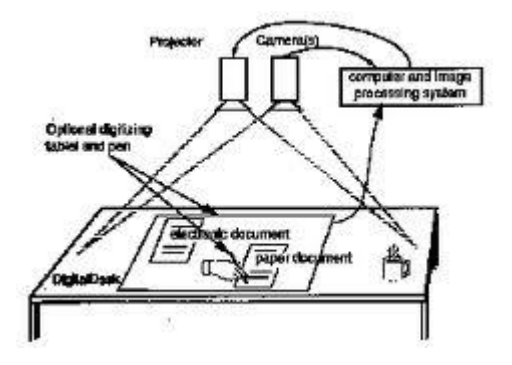

<span id="page-40-0"></span>**Fig. 12 DigitalDesk (Wellner, 1993)**

DigitalDesk [\(Fig. 12\)](#page-40-0) is een systeem dat gebruik maakt van een gewoon tafeloppervlak en waarbij dit zijn functie als tafeloppervlak blijft behouden. Er kunnen zich dus andere objecten op dit oppervlak bevinden wanneer dit als DigitalDesk gebruikt wordt. Boven deze tafel is er een camera en een projector geplaatst. De camera heeft in dit systeem een dubbele functie. Enerzijds wordt de camera

in dit systeem gebruikt om te analyseren waar de gebruiker wijst en anderzijds om fysieke documenten die op de tafel aanwezig zijn te digitaliseren. De projector in dit systeem wordt gebruikt om het scherm te projecteren op de tafel (Wellner, 1993).

# **4.1.2 Digitaal**

In de vorige sectie werd er nog steeds gebruik gemaakt van een papieren voorbereiding die door het systeem gedigitaliseerd wordt. In tegenstelling tot deze meer traditionele manier van werken, omdat er daar toch nog papier gebruikt wordt, bekijken we hier de mogelijkheid om de uitvoeringsfase volledig digitaal te doen. Een reeds bestaand systeem dat dit mogelijk maakt is Labscape. Labscape (Arnstein, et al., 2002) gaat echter veel verder dan enkel ondersteuning tijdens de voorbereiding. Zoals in het veldonderzoek (p. [7\)](#page-23-0) werd beschreven bestaat een onderzoek uit verschillende fasen, namelijk de voorbereiding, het uitvoeren en het documenteren. Omdat deze verschillende fasen in een laboratorium vaak op verschillende locaties uitgevoerd worden gaat er vaak informatie verloren.

Tijdens de voorbereiding wordt er vaak vanuit gegaan dat er delen van het onderzoek gelijkaardig zijn aan vorige onderzoeken waardoor ze slechts in beperkte mate worden opgenomen in de voorbereiding. Wanneer we dan naar de uitvoeringsfase kijken is het vaak zo dat de laborant zich vooral bezig houdt met het experiment zelf en dus enkel de belangrijkste waarnemingen en metingen noteert. Wanneer hij deze nota's meeneemt naar zijn bureau om ze aan te vullen met referenties en dergelijke gaat er natuurlijk een hoop al dan niet belangrijke informatie verloren.

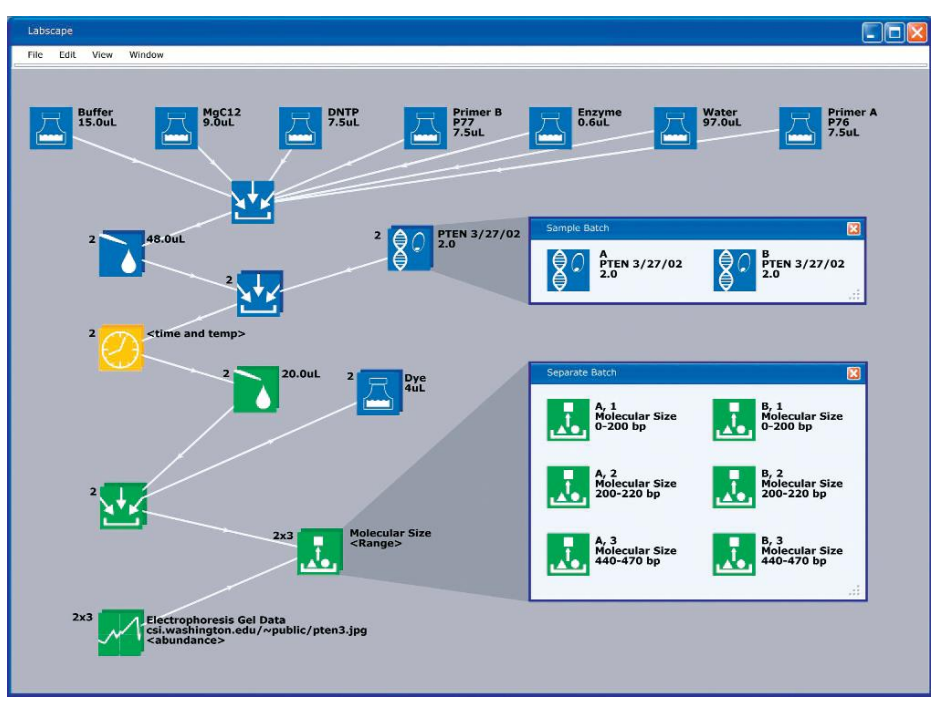

<span id="page-41-0"></span>**Fig. 13 Labscape flow chart van voorbereiding (Arnstein, et al., 2002)**

Labscape speelt op deze tekortkomingen in door een systeem te ontwikkelen waarbij er een voorbeeld van het verloop van het experiment grafisch weergegeven wordt [\(Fig. 13\)](#page-41-0). Door middel van kleuren is het voor de laborant duidelijk welke stappen voltooid, bezig of klaar om uitgevoerd te worden zijn. De symbolen geven het soort activiteit weer en dan zijn er ook nog de annotaties die extra informatie weergeven. Labscape zorgt er ook voor dat het bij elke stap mogelijk is om op een eenvoudige manier, bijvoorbeeld via het scannen van ID tags of URL's, extra informatie te koppelen aan het schema. Ook is er de mogelijkheid om waargenomen informatie te koppelen aan het schema. Deze informatie kan bestaan uit handgemaakte tekeningen, tekst, audio, video of afbeeldingen. Door deze mogelijkheden wordt het eenvoudiger voor de laboranten om hun onderzoek te documenteren want vaak wordt deze stap pas lange tijd nadat het experiment afgelopen is uitgevoerd.

# **4.1.3 Toepassing in medisch laboratorium**

In een medisch laboratorium kunnen beide technieken gebruikt worden om de laborant de mogelijkheid te geven om een goede voorbereiding te maken van het experiment. Door deze technieken in te bouwen in het systeem om de veiligheid te verhogen zal het systeem beter op de hoogte zijn van de bedoelingen van de laborant. Op die manier kan het systeem al op voorhand waarschuwen voor mogelijke risico's. En natuurlijk kan het systeem op basis van een dergelijke voorbereiding ook de vereiste veiligheidsmaatregelen melden en controleren.

# **4.2 Detectie van bescherming van de laborant**

Technologieën die gebruikt kunnen worden om objecten zoals beschermende kledij te identificeren werden al besproken in hoofdstuk [0.](#page-31-0) Hier werden al de eendimensionale streepjescode, de tweedimensionale QRcode, de RFID tag en NFC aangehaald. Al deze technieken kunnen gebruikt worden om objecten te identificeren in een laboratorium. Een mobiele telefoon zou ingeschakeld kunnen worden om QR-tags te identificeren. De mobiele telefoon is in de huidige moderne maatschappij het meest aanwezige ubiquitous computing apparaat dat gebruikt wordt voor een groot aantal applicaties en/of diensten in het dagdagelijkse leven. Het grote voordeel van deze toestellen is dat ze klein en draagbaar zijn. Dit voordeel brengt natuurlijk ook het nadeel met zich mee dat het toestel met een klein scherm uitgerust is. Moderne mobiele projectors maken ongeveer dezelfde evolutie door, ze worden kleiner en kunnen draadloos gebruikt worden door de aanwezigheid van een batterij. Deze draagbare projectoren met een grootte vergelijkbaar met een mobiele telefoon worden pico projectoren genoemd. Momenteel zijn de eerste toestellen op de markt die de mobiele telefoon met een pico projector combineren, namelijk de projector telefoons.

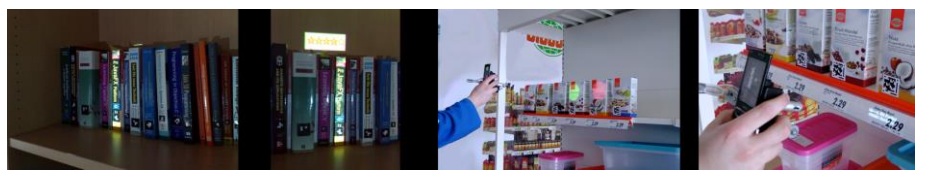

**Fig. 14 ShelfTorchlight: Links: bibliotheek. Rechts: Winkel. (Löchtefeld, et al., 2010)**

<span id="page-42-0"></span>In ShelfTorchlight combineren Löchtefeld, et al. de mobiele telefoon met een pico projector. ShelfTorchlight is een prototype dat gebruik maakt van een mobiele projector-camera eenheid om een object in een rek te zoeken [\(Fig.](#page-42-0)  [14\)](#page-42-0). Om de objecten te identificeren werden ze voorzien van QR-codes die het ISBN nummer van de boeken in een bibliotheek of het EAN nummer van producten in een winkel representeren. Het heeft ook de mogelijkheid om extra informatie over het object te projecteren. Dit wordt gedaan in een geschikte zone rond het object. Om deze zone te vinden wordt er gebruik gemaakt van semantische zooming. Het grootste voordeel van dit systeem is het feit dat het licht en mobiel is. Er is ook weinig extra infrastructuur nodig en de nodige informatie over de objecten wordt rechtstreeks van het internet gehaald (Löchtefeld, et al., 2010). De techniek die Löchtefeld gebruikt kan ook gebruikt worden in een statisch systeem met camera.

De containers waarin chemische stoffen opgeslagen worden in een medisch laboratorium kunnen allerlei vormen aannemen. Bijvoorbeeld een fles of een ronde pot. Wanneer we hier een QR-code op zouden kleven en deze altijd met de QR-code richting de gebruiker gehouden zou worden kan deze gescand worden. Maar met dergelijke ronde objecten is het altijd mogelijk

dat de QR-code zich op een bepaald moment aan de achterkant op de container bevind waardoor ze niet meer in het gezichtsveld van een camera is. Ook zou het natuurlijk kunnen voorkomen dat er tijdens een experiment een andere container voor deze geplaatst wordt waardoor de code ook niet meer zichtbaar is.

Er zijn dus een aantal situaties denkbaar waarin QR-codes niet gescand kunnen worden. Aangezien we in dit onderzoek de veiligheid in een medisch laboratorium willen verhogen is het dan ook belangrijk dat de stoffen wel allemaal detecteerbaar zijn. Een andere techniek voor objectidentificatie is dus gewenst. RFID biedt hier oplossingen. Radio Frequency Identification is een technologie die gebruik maakt van radiogolven om automatisch objecten te identificeren (V. Daniel Hunt, 2007). Doordat deze technologie met draadloze signalen werkt en niet met visuele codes zoals QR-codes is de oriëntatie van de objecten niet meer van belang. Wanneer een blik

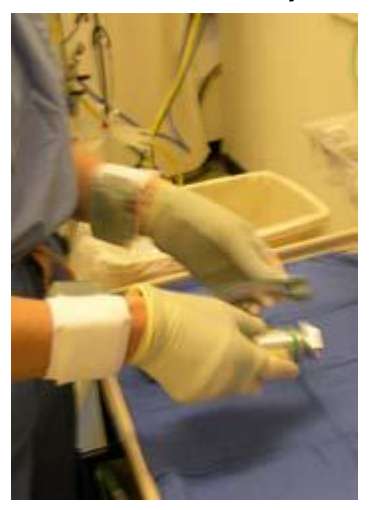

**Fig. 15 Medische handschoenen met RFID-lezer (Fishkin, et al., 2005)**

propaangas voorzien van een RFID tag in de buurt van de RFID lezer komt zal dit gedetecteerd worden ongeacht de tag zich aan de voor-, achter- of zijkant bevind.

RFID-armbanden worden gebruikt om RFIDtags te scannen in de omgeving. Doordat de scanner in een armband geïntegreerd wordt is hij zeer draagbaar. In 2005 deden Fishkin et al. onderzoek naar een manier om objecten te loggen waarmee de gebruiker dagelijks in contact komt. Dit maakt het mogelijk om de dagelijkse bezigheden van een gebruiker te reconstrueren. Tijdens het onderzoek werden er 2 prototypes ontwikkeld van de iGlove. Het eerste prototype was een aangepaste fietshandschoen. Deze werd voorzien van een SkyeTek M1 RFID lezer. Dit prototype

<span id="page-43-0"></span>werd getest in de context van dagdagelijkse huishoudelijke taken. Het tweede prototype werd ontwikkeld voor eerstejaars studenten aan de University of Washington Medical School [\(Fig. 15\)](#page-43-0). Voor dit prototype werden er speciale antennes ontwikkeld omdat medische studenten hun instrumenten met de vingertoppen vasthouden. Op basis van deze prototypen werd dan de iBracelet ontwikkeld. De iGlove was enkel toepasbaar in domeinen waar er handschoenen gedragen worden. Maar voor het loggen van dagdagelijkse activiteiten zijn niet altijd handschoenen nodig. Daarom werd er geopteerd voor een armband welke vanzelfsprekend geen hinder meer ondervind van zweet op het handoppervlak (Fishkin, et al., 2005).

Buettner et al. ontwikkelden een systeem waarbij de RFID-armband aangewend wordt om de dagdagelijkse activiteiten van de gebruiker te registreren [\(Fig. 16\)](#page-44-0). Verschillende objecten worden hierbij voorzien van RFID tags en worden gescand wanneer ze in de buurt van de scanner komen (Buettner, et al., 2009).

Berlin et al. breidt het scannen van RFID-tags voor het loggen van de handelingen van de gebruikers uit met inertiale data. Ze ontwikkelden daarom een RFID-armband die ook uitgerust is van een accelerometer. Met deze armband is het dus niet enkel mogelijk om continu te detecteren welke objecten er gebruikt worden maar ook hoe ze gebruikt worden (Berlin, et al., 2010).

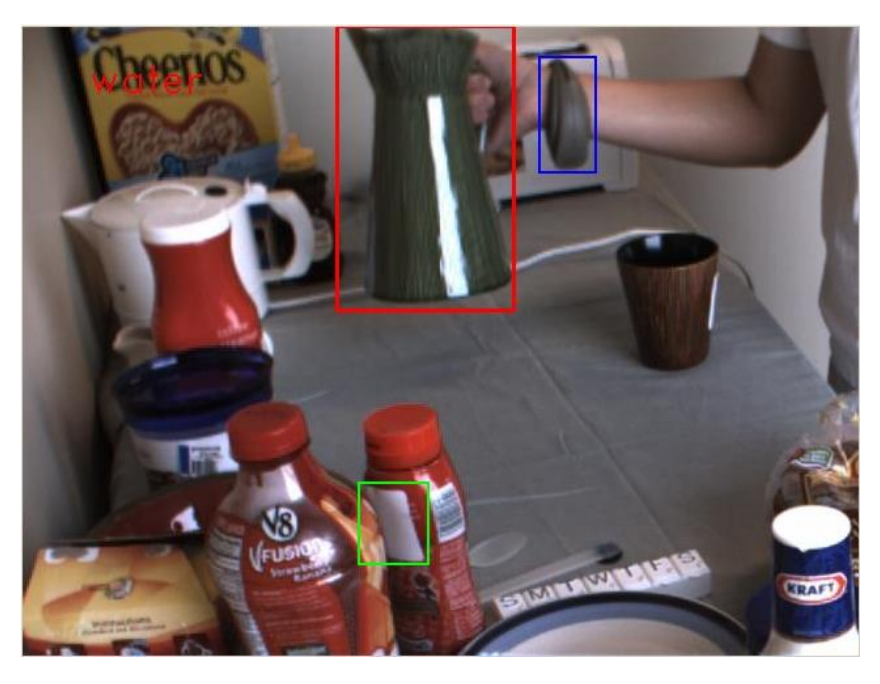

**Fig. 16 Recognizing Daily Activities with RFID-Based Sensors (Buettner, et al., 2009)**

<span id="page-44-0"></span>Het gebruik van RFID-armbanden om objecten te identificeren die de laboranten hanteren werd dus al meerdere malen geïmplementeerd. Maar naast RFID-armbanden zijn er ook nog andere technieken die gebruikt kunnen worden voor objectherkenning op basis van RFID. RFIG lamps is hier een voorbeeld van. Raskar et al. maakten het zelfs mogelijk om ook de locatie van de objecten te bepalen. Hun techniek maakt gebruik van een mobiele projector en objecten die voorzien zijn van een RFID tag in combinatie met een fotosensor. Wanneer de RFID-lezer in de buurt is zullen de RFID tags geactiveerd worden doordat hun fotosensor licht kan waarnemen van de projector. Op het moment dat de fotosensor zich in de projectie bevindt zal hij dit doorgeven aan de RFID tag die de RFID-lezer hiervan op de hoogte brengt. De lezer kan nu data opvragen van de actieve tags en er nieuwe data naar schrijven indien nodig.

Om een object te vinden door middel van RFIG lamps richt de gebruiker de RFID-lezer met projector op de collectie van getagde objecten. De tags die zich in het detecteerbare gebied van de RFID-lezer bevinden worden geactiveerd. Hierdoor geven ze signaal aan hun fotosensor om het licht te gaan waarnemen. De projector zal nu automatisch ingeschakeld worden. De

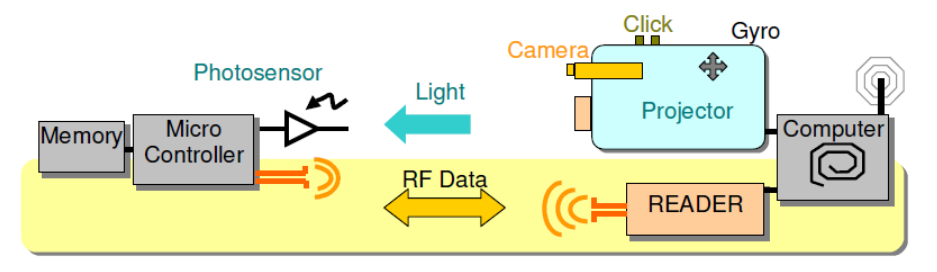

**Fig. 17 Communicatie tussen de lichtgevoelige tag (links) en het draagbare projector systeem (rechts) (Raskar, et al., 2006).**

tags die zich in het projecteerbare gebied bevinden zullen nu een verandering van lichtintensiteit waarnemen en brengen de RFID-lezer hiervan op de hoogte. De projector zal nu Gray-codes<sup>2</sup> gaan projecteren om de posities van de tags te bepalen. Gray-codes zijn horizontale of verticale balken met een variërende breedte (eerst brede balken en dan telkens smaller). Elke tag zal nu deze code waarnemen en deze in combinatie met zijn eigen ID naar de RFID-lezer sturen. Op deze manier is de RFID-lezer op de hoogte van de posities van de verschillende tags in zijn bereik. De projector zal nu de tags markeren door een lichtere zone te projecteren waar er zich een tag bevind en een donkere zone waar niets aanwezig is. Deze techniek maakt het mogelijk dat tags zeer precies gelokaliseerd worden. Op deze manier is het mogelijk om objecten te vinden en te detecteren of ze verplaatst werden (Raskar, et al., 2006).

De systemen die we tot hiertoe besproken hebben zijn allemaal draagbare systemen voor objectherkenning. Het werk van Molyneaux et al. daarentegen is een statisch systeem. En in tegenstelling tot vorige technieken gebruiken zijn geen RFID maar Smart-Its sensor nodes in combinatie met een draadloos netwerk. Dit zijn net als in RFIG lamps actieve tags. Molyneaux et al. ontwikkelden een systeem om alledaagse objecten uit te breiden zodat ze slimme objecten worden. Het systeem bestaat uit 2 grote delen, namelijk de objecten zelf en een projector-camera systeem met bijbehorende verwerkende computer. Meer specifiek ontwikkelden zij een systeem waarbij er door middel van een coöperatie tussen het object zelf en het projector-camerasysteem een slim object gecreëerd kan worden. De coöperatie tussen beide maakt gebruik van de eigenschappen van het slimme object. Ze ontwikkelden een techniek waarbij deze eigenschappen uitgebuit werden om het projector-camera systeem te voorzien van

 2 http://nl.wikipedia.org/wiki/Gray-code

eenvoudigere detectie van het object als ook het eenvoudiger volgen van het

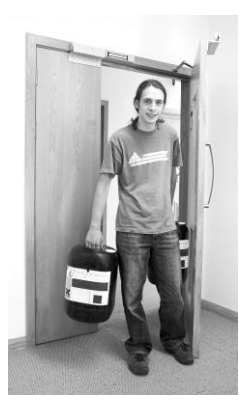

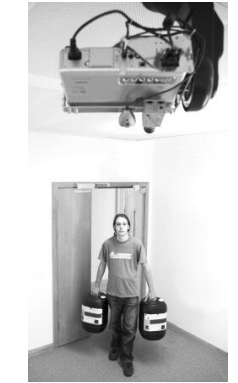

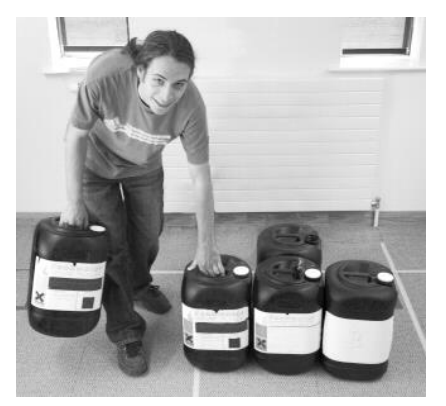

<span id="page-46-0"></span>**Fig. 18a Nieuwe objecten komen binnen (Molyneaux, et al., 2007).**

**Fig. 18b Objecten in beweging (Molyneaux, et al., 2007).**

**Fig. 18c Een object wordt op de grond gezet (Molyneaux, et al., 2007).**

object en het projecteren van informatie over of van het slimme object.

De slimme objecten laten aan de omgeving weten dat ze gedetecteerd kunnen worden en klaar zijn om als projectie-oppervlak te fungeren. Een stuurbaar projector-camera systeem zal dan op zoek gaan naar het object door zich automatisch te roteren tot het object in het centrum van het gezichtsveld van de camera aanwezig is. Daarna zal de locatie en oriëntatie van het object berekend worden aan de hand van de camerabeelden en de informatie die het systeem haalt uit sensors van het object zelf. Om een slim object dat verplaatst wordt te kunnen volgen zal het projector-camera systeem zichzelf roteren zodat het object van interesse continu in het centrum van het gezichtsveld van de camera blijft. Het projecteren van informatie op het slimme object gebeurt op een zone die door het slimme object zelf aangegeven wordt ofwel op een zone die het best zichtbaar is voor de projector. Het geprojecteerde beeld wordt ook aangepast aan de geometrie van het slimme object zodat het leesbaar geprojecteerd kan worden voor de gebruiker. Bij deze correcties denken we bijvoorbeeld aan een rond oppervlak waarbij de rand van de projectie uitgetrokken weergegeven zou worden bij een normale projectie. Door middel van een transformatie van de projectie aangepast aan het oppervlak kan de projectie toch geprojecteerd worden als was ze op een vlakke zone geprojecteerd voor de gebruiker. Een andere soort correctie die er doorgevoerd wordt is een aanpassing van de kleuren aan de kleuren van het oppervlak waarop er geprojecteerd wordt. Zo zou het onleesbaar zijn wanneer er bruine tekst op een zwart object geprojecteerd moet worden. Door deze correcties zal de gebruiker alle informatie toch goed en juist kunnen waarnemen.

Deze techniek werd ontwikkeld om gebruikt te worden in opslagruimtes maar zou ook aangewend kunnen worden in een laboratorium. Die situatie zoals Molyneaux et al. ze beschrijft is de volgende. Een laborant komt met 2 slimme chemische containers het labo binnen [\(Fig. 18a](#page-46-0)). De slimme containers detecteren het systeem en registreren zich in het systeem zodat het systeem weet dat ze aanwezig zijn. Het projector-camera systeem registreert de containers en stuurt hen een bevestiging. Als antwoord op dit bericht beginnen de containers hun sensorinformatie door te sturen naar het systeem. Een accelerometer kan het systeem bijvoorbeeld laten weten dat het object in beweging is [\(Fig. 18b](#page-46-0)). Nu kan het stuurbare projector-camera systeem de omgeving beginnen af te schuimen op zoek naar het zonet geregistreerde object. Hierbij wordt er rekening gehouden met objecten die op elkaar lijken alsook met het feit dat er nog andere slimme objecten aanwezig zijn. Er kunnen namelijk zowel statische als bewegende slimme objecten aanwezig zijn in de omgeving van het projector-camera systeem. Bij het detecteren wordt er een object model gegenereerd van het slimme object op basis van kleurenhistogrammen en andere informatie. Die andere informatie kan afkomstig zijn van verschillende sensoren. Het kan bijvoorbeeld voorkomen dat de 2 containers hetzelfde uitzicht hebben. Hun kleurenhistogram zal dus gelijk zijn. Maar door sensorinformatie bij het neerzetten, de ene raakt eerder de grond dan de andere, kan er onderscheid gemaakt worden tussen de 2 identieke objecten. De 3D locatie en de oriëntatie kunnen nu berekend worden en doorgestuurd worden naar het slimme object zelf zodat dit zijn object model kan vervolledigen. Wanneer de 3D locatie en de oriëntatie bekend zijn kunnen de objecten een projectie op hun oppervlak aanvragen. Deze projectie zal dan rekening houden met de variaties in kleur van het oppervlak, de oriëntatie en de geometrie van het object om een zo onvervormd mogelijke projectie te verkrijgen. Wanneer het systeem nu ontdekt dat een container op een verkeerde plek neergezet wordt [\(Fig. 18\)](#page-46-0) zal er een waarschuwing op de container geprojecteerd worden zolang de container zich in de verkeerde zone bevindt. Het slimme object zal deze informatie bijhouden zolang het geregistreerd is. Op die manier is het eenvoudig om deze informatie terug aan te spreken wanneer een object terug in het gezichtsveld van de projector komt nadat er een ander zich in het gezichtsveld bevond. Een object wordt verwijderd uit het systeem wanneer het het laboratorium verlaat (Molyneaux, et al., 2007).

#### **4.2.1 Toepassing in medisch laboratorium**

Zoals in de vereisten vermeld werd in sectie [2.2.2](#page-29-0) is het nodig dat zoveel mogelijk objecten geïdentificeerd worden om de veiligheid te kunnen verhogen. Het voorbeeld dat vermeld wordt bij de techniek van Molyneaux is vanzelfsprekend toepasbaar in de context van het verhogen van de veiligheid in het laboratorium. Maar ook de mobiele technieken zoals ShelfTorchlight, RFIG lamps en RFID-armbanden zijn nuttig. RFID-armbanden kunnen namelijk gebruikt worden om te detecteren welke objecten de laborant vast heeft en op basis van deze informatie de juiste risico's te melden. Ook kan op

deze manier gedetecteerd worden welk toestel de laborant wil gebruiken en kan hem gemeld worden hoe hij dit toestel op een veilige manier kan gebruiken. ShelfTorchlight zou dan weer gebruikt kunnen worden om de risico's van stoffen te projecteren wanneer deze in de voorraadkamer gehaald worden. Echter is deze iets minder geschikt omdat hij werkt met QRtags. Wanneer een container zo gedraaid staat dat de QR-tag aan de achterzijde zit kan deze techniek niets detecteren. Daarom zijn RFID tags handiger en is de keuze voor RFIG lamps logischer.

# **4.3 Weergave en interactie met informatie**

Een van de vereisten van het systeem was dat het op de achtergrond werkt en de laboranten niet hindert. Deze vereiste zorgt ervoor dat gewone computerschermen niet echt geschikt zijn omdat zij plaats innemen in de zo al drukke werkomgeving van de laborant. Om dit te omzeilen zou er gebruik kunnen gemaakt worden van een techniek die in ubiquitous computing augmented surfaces genoemd wordt. Een augmented surface maakt gebruik van de oppervlakken in de omgeving van de computer om data uit te wisselen. Digitale informatie wordt naadloos uitgewisseld tussen laptops, tafels, projectieschermen en andere fysieke objecten (Rekimoto, et al., 1999). Bij het uitwisselen van digitale informatie kan er gebruik gemaakt worden van een camera-gebaseerd systeem dat voorzien is van object herkenning. De gebruikers kunnen hierdoor op een eenvoudige manier hun draagbare pc integreren in het al bestaande systeem van vaste pc's en projectieschermen. Op deze manier kunnen ze informatie van op hun draagbare pc tonen op een geprojecteerd scherm op een muur of op een tafel. Het geprojecteerde scherm is dan een uitbreiding van de schermruimte die de gebruiker heeft op zijn draagbare pc. Maar ook andere technieken maken gebruik van oppervlakken in de omgeving van de gebruiker om informatie weer te geven. Smartskin (Rekimoto, 2002) en TouchLight (Wilson, 2004) zijn hier enkele voorbeelden van. Deze zullen later gedetailleerder besproken worden.

### **4.3.1 Tafeloppervlakken**

<span id="page-48-0"></span>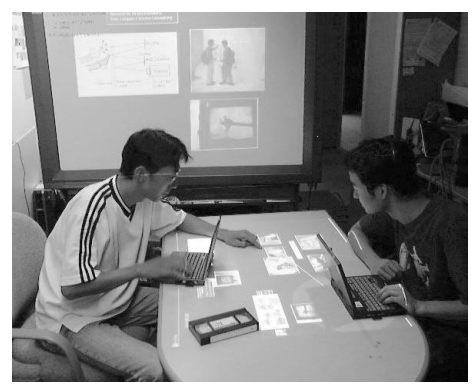

**Fig. 19 Een meeting met InfoTable en InfoWall (Rekimoto, et al., 1999)**

Een eerste categorie van fysieke objecten die gebruikt kunnen worden om als scherm te gebruiken in een medisch labo zijn de tafeloppervlakken. De eerste techniek in deze categorie is Spatially continuous workspace. Door het laboratorium uit te rusten met een projector-camerasysteem kunnen tafels gebruikt worden om informatie weer te geven en uit te

wisselen tussen de objecten die erop aanwezig zijn.

Rekimoto et al. ontwikkelden een systeem waarbij de tafels en muren gebruikt worden om data naadloos uit te wisselen tussen de systemen die zich in deze ruimte bevinden. Door gebruik te maken van een camera gebaseerde marker herkenning en technieken als hyperdragging en anchored cursors kunnen gebruikers gemakkelijk data uitwisselen tussen hun laptop en de omgeving. Dit is een intuïtief systeem waarbij gebruikers bestanden uit een scherm kunnen slepen en op tafel neerleggen. Het systeem voorziet ook de functionaliteit om digitale data te koppelen aan fysieke objecten zoals videotapes en mappen die zich in deze omgeving bevinden [\(Fig. 19\)](#page-48-0).

Om dit allemaal mogelijk te maken heeft het systeem een aantal functies. De eerste functie is het uitbreiden van de werkruimte van de draagbare computers die aanwezig zijn op de tafel. Ook de al aanwezige vaste computers kunnen in dit systeem opgenomen worden. Wanneer een draagbare computer op de tafel geplaatst wordt zal de tafel gaan fungeren als een uitgebreid bureaublad van de draagbare computer. Door middel van de standaard invoerapparaten die aanwezig zijn op de draagbare computer kunnen de gebruikers digitale objecten verplaatsen naar deze uitgebreide werkruimte. Wanneer er 2 of meerdere draagbare computers aanwezig zijn zal de tafel de functie van gedeelde werkruimte aannemen en is het bijgevolg mogelijk om informatie uit te wisselen tussen de verschillende aanwezige computers (Rekimoto, et al., 1999).

Ook DigitalDesk breidt een tafel uit met extra digitale informatie. De projector in dit systeem wordt gebruikt om het scherm te projecteren op de tafel. Door middel van deze projectie is het mogelijk om extra informatie te projecteren bij de documenten die zich op de tafel bevinden. Ook kunnen er afbeeldingen of digitale documenten in de vorm van fysieke documenten geprojecteerd worden op de tafel.

Een nadeel van deze opstelling is dat er van bovenaf geprojecteerd wordt waardoor er delen van het scherm onbereikbaar zijn wanneer er een arm of ander lichaamsdeel over ligt. Ook kunnen er zich problemen voordoen wanneer de kamer niet juist belicht is waardoor de projectie onduidelijk wordt. Een andere factor die de zichtbaarheid van de projectie beïnvloedt is het tafeloppervlak zelf. Een druk donker tafeloppervlak geeft niet zo een goed resultaat als een effen witte ondergrond die niet reflecteert. Het ideale systeem zou dus best beschikken over een projectie op een matte witte tafel en liefst langs boven en onder (Wellner, 1993).

De volgende techniek die tafeloppervlakken opwaardeert naar interactieve schermen is SmartSkin [\(Fig. 20\)](#page-50-0). De gebruiker kan digitale informatie bewerken, delen en overdragen in situaties die niet meteen gekoppeld moeten worden aan een computer. Om dit mogelijk te maken vereist het

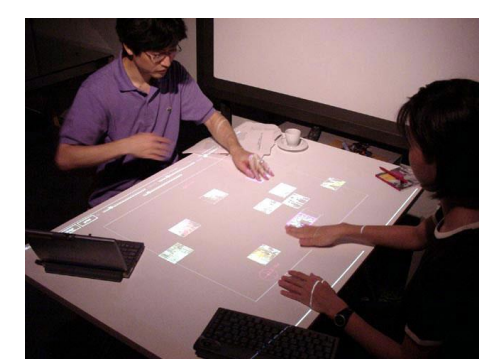

**Fig. 20 Een interactief oppervlak gebaseerd op de SmartSkin sensor (Rekimoto, 2002).**

systeem wel dat de positie van de hand van de gebruiker bepaald kan worden als ook dat het systeem de gebaren van de gebruiker herkent. Een nadeel van de DigitalDesk was dat dit systeem een cameraprojector systeem is waarbij er tijdens het herkennen van de gebaren problemen kunnen optreden door slechte lichtcondities of occlusie van andere elementen.

<span id="page-50-0"></span>SmartSkin heeft hier echter geen last van omdat deze techniek gebaseerd is op het waarnemen van elektrische capaciteit. Het oppervlak wordt bedekt met een net van elektroden zoals koperdraden. Hierdoor is het mogelijk om zelfs flexibele interactieve oppervlakken te maken zoals interactief papier. In de horizontale richting zijn dit ontvangerelektroden en in de verticale richting zullen dit zenderelektroden zijn. De kruispunten zullen telkens als condensator gaan fungeren. Wanneer er nu een zender geprikkeld wordt door een golvend signaal zal de ontvanger dit signaal ontvangen doordat elk kruispunt een condensator is. De grootte van het signaal is evenredig aan de frequentie en de voltage van het verzonden signaal als ook aan de elektrische capaciteit tussen de twee elektroden. Op het moment dat een geleidend en geaard voorwerp een kruispunt nadert zal het zich verbinden met de elektroden en het signaal afleiden naar de aarde door de aarding van het voorwerp. De amplitude van het ontvangen signaal zal hierdoor verzwakken. Door dit effect te meten is het mogelijk om de afstand tot een geleidend object, zoals de menselijke ledematen, te bepalen. De combinatie van het verzenden en ontvangen van de signalen levert ons een tweedimensionaal raster van "nabijheidspixels". Op zo een raster kunnen dan algoritmen toegepast worden die ook in de beeldverwerking gebruikt worden. Dit maakt het mogelijk om gebaren of vormen van objecten te herkennen.

SmartSkin maakt het tevens mogelijk om via objecten te interageren met het systeem. Een voorbeeld hiervan is een niet geleidend blokje (hout) dat voorzien wordt van een geleidende folie of iets dergelijks. Wanneer dit blokje zich op het SmartSkin oppervlak bevindt zal dit niet gedetecteerd worden aangezien het blokje niet geaard is. Op het moment dat we het blokje vast gaan nemen zal het geaard worden en zullen de geleidende zones onderaan het blokje gedetecteerd worden (Rekimoto, 2002). Door middel van SmartSkin is het dus mogelijk om van zo goed als elk oppervlak een interactief oppervlak te maken. Zo kunnen zelfs oppervlakken van toestellen zoals een afzuigingskast opgewaardeerd worden tot een interactief display waarop informatie weergegeven kan worden.

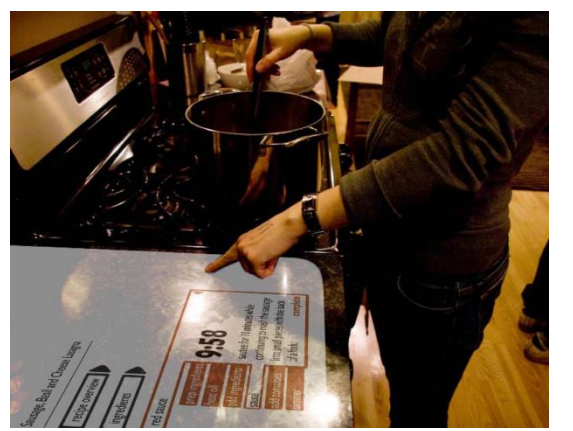

**Fig. 21 "Foodie" [3](#page-51-1)**

**.** 

<span id="page-51-1"></span>"Foodie"<sup>3</sup> is een van de 5 projecten van studenten aan de University of Washington in samenwerking met Intel Labs Seattle.. "Foodie" is een systeem dat koken gemakkelijker maakt door het te voorzien van een interactieve coach. Een interactief gedistribueerde display systeem projecteert informatie over de context van het koken. De informatie die geprojecteerd wordt is gesynchroniseerd met de

<span id="page-51-0"></span>voortgang van het koken. Een voorbeeld van wat er bijvoorbeeld geprojecteerd wordt is de resterende kooktijd voor een bepaalde ketel op het vuur [\(Fig. 21\)](#page-51-0).

# **4.3.2 Andere oppervlakken zoals afzuigkasten en muren**

In een ubicomp omgeving tracht men de computer zoveel mogelijk aan het zicht van de gebruiker te onttrekken. Technieken die de al aanwezige voorwerpen en oppervlakken benutten om interactie te voorzien met het computersysteem zijn dus welkom in dit domein. In de vorige sectie zagen we hoe tafeloppervlakken gebruikt worden om interactie te doen met het ubicomp systeem. Niet enkel tafeloppervlakken kunnen gebruikt worden om interactie met een computersysteem te voorzien. Ook andere oppervlakken komen hiervoor in aanmerking. Muren, kleding enzovoort kunnen echter ook gebruikt worden om invoer te voorzien voor het computersysteem.

In tegenstelling tot de vorige technieken die gebruik maakten van tafeloppervlakken maakt TouchLight gebruik van een transparant scherm. Dit laat de camera's toe om door het scherm heen te kijken. TouchLight [\(Fig. 22\)](#page-52-0) maakt gebruik van 2 simpele Firewire webcamera's die zich achter het scherm bevinden zodat ze beide het hele scherm in hun gezichtsveld hebben. Het scherm zelf is een acryl plaat waarop aan de achterzijde DNP HoloScreen materiaal gekleefd is. Dit is een holografische folie die het licht van de achterliggende projector terugkaatst wanneer het invallende licht onder een bepaalde hoek invalt. De folie is transparant voor alle andere lichtsoorten. Door interferentie tussen het geprojecteerde licht en het licht van voor het scherm wordt er gebruik gemaakt van infrarood. Er worden infraroodstralen van achter het scherm verzonden naar de objecten aan de voorzijde. De webcamera's werden aangepast om deze stralen op te vangen terwijl er op

<sup>3</sup> http://depts.washington.edu/ixd/blog/2009/12/20/intel-envisioning-interactionsin-the-home-of-the-future/

de projector een infraroodfilter geplaatst werd. Zo blijft het waargenomen beeld van de webcamera's vrij van artefacten van de projectie.

Door de beelden van de 2 webcamera's nu te combineren is het mogelijk om te bepalen welke objecten het schermoppervlak aanraken. Indien er op dit gecombineerde beeld nu algoritmen toegepast worden om de diepte van objecten te bepalen is het mogelijk om enkel de aanraking in een bepaald vlak te gebruiken en zo de achterliggende objecten er uit te filteren. Nu de aanraking waargenomen kan worden kunnen we gebaren gaan herkennen om interactie te doen met de geprojecteerde objecten. We hebben nu enerzijds de interactie via gebaren maar anderzijds kunnen we ook op het scherm tikken of kloppen. Het scherm werd namelijk voorzien van een microfoontje om tikken of kloppen op het scherm waar te nemen.

De techniek heeft natuurlijk ook een aantal mogelijke toepassingen. Een eerste toepassing is het scannen van het oppervlak. Het systeem wordt daarbij uitgebreid met een derde hoge resolutiecamera die dan documenten of andere objecten kan scannen wanneer deze waargenomen worden door de andere camera's. Een tweede toepassing is videoconferencing. Wanneer het waargenomen beeld van de ene persoon geprojecteerd wordt bij de andere persoon is het mogelijk om aan videoconferencing te doen. Deze soort videoconferencing biedt echter een voordeel ten opzichte van de al bestaande technieken. Een derde soort toepassing zijn de interfaces zoals die voorkomen in "Miority Report". Dit zijn interfaces gebaseerd op gebaren van de gebruiker (Wilson, 2004).

<span id="page-52-0"></span>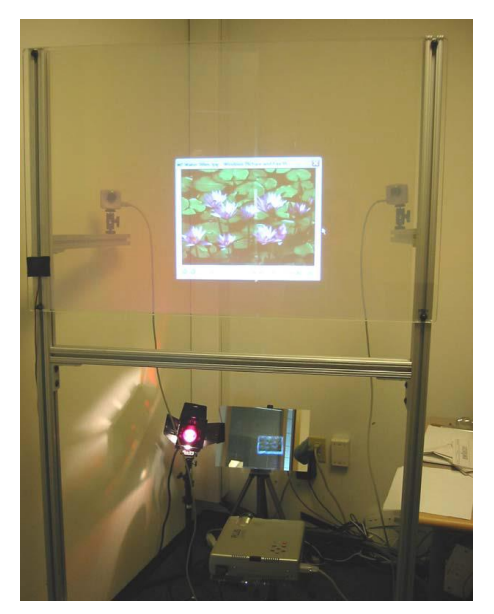

**Fig. 22 Touchlight protoype met voorbeeldafbeelding (Wilson, 2004)**

Het werken in een laboratorium gebeurt vaak onder speciale kasten zoals LAF kasten of andere afzuigkasten die de laboranten afschermen van gevaarlijke stoffen. Dit zijn transparante afschermingen wat zich tussen de laborant en het experiment bevinden. Touchlight zou hier kunnen aangewend worden om via de transparante afscherming de laborant te voorzien van de nodige informatie over de stappen die hij moet uitvoeren. Op deze manier beperkt de laborant de risico's. Ook kan hij via deze weg op de hoogte gebracht worden van andere nuttige informatie zoals waar de dichtstbijzijnde brandblusser is wanneer er brandgevaar mogelijk is bij het experiment. Of waar er

oogspoeling te vinden is bij experimenten die spatten van corrosieve producten kunnen veroorzaken. Door deze techniek toe te passen in het labo is het niet meer nodig om de papieren voorbereiding in de buurt te hebben. Hierdoor is er dus ook minder kans op contaminatie en is het werken dus veiliger.

Een andere mogelijkheid is het mogelijk maken van videoconferencing met andere laboranten. Wanneer een laborant bezig is met een onderzoek naar virussen of bacteriën kan dit gebruikt worden om het verlaten van het laboratorium en het daarbij horende risico op vervuiling zo klein mogelijk te maken.

Voorgaande systemen werken allemaal met een vaste camera en projector om interactie met informatie te doen. Pinhanez gaat nog een stap verder en gaat door middel van een Everywhere Displays projector overal in de intelligente ruimte projecteren. Met overal bedoelen we hier op muren en kasten en nog veel meer vlakke voorwerpen. Omdat de meeste informatie die in ubiquitous computing gebruikt wordt, van het internet komt is deze vaak het best te bekijken op hoge resolutie grafische interfaces. De lage resolutie van mobiele telefoons en PDA's zou hier dus een probleem kunnen zijn. Om deze informatie toch overal te kunnen bekijken zouden we dus monitoren moeten plaatsen, laptops meenemen of head-mounted displays moeten dragen.

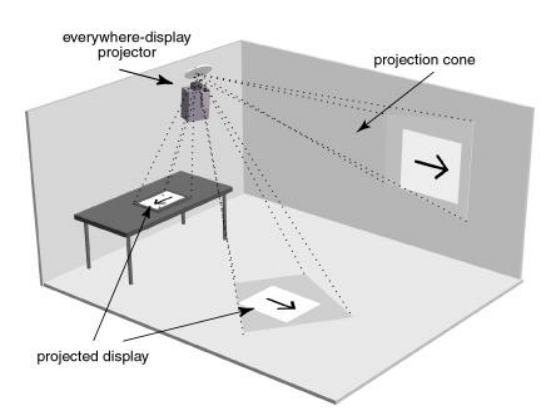

<span id="page-53-0"></span>**Fig. 23 Opstelling "The Everywhere Displays Projector" (Pinhanez, 2001)**

In "The Everywhere Displays Projector" [\(Fig. 23\)](#page-53-0) presenteert Pinhanez een alternatieve methode van een ubiquitous grafische interface. Hun idee is het koppelen van een LCD/DLP projector aan een gemotoriseerd draaiende spiegel en aan een computer graphics-systeem. De gemotoriseerd draaiende spiegel maakt het mogelijk om verschillende oppervlakken te kunnen gebruiken als display.

Het computer graphics-systeem wordt gebruikt om vervormingen door schuine projecties te corrigeren. Het systeem wordt ook uitgebreid met een camera om interactie tussen handen en het geprojecteerde beeld te detecteren door middel van computer vision technieken. Hun doel is het ontwikkelen van een projectie-gebaseerd systeem dat interactieve displays creëert overal in de ruimte door de verschillende aanwezige oppervlakken te transformeren in geprojecteerde touchscreens.

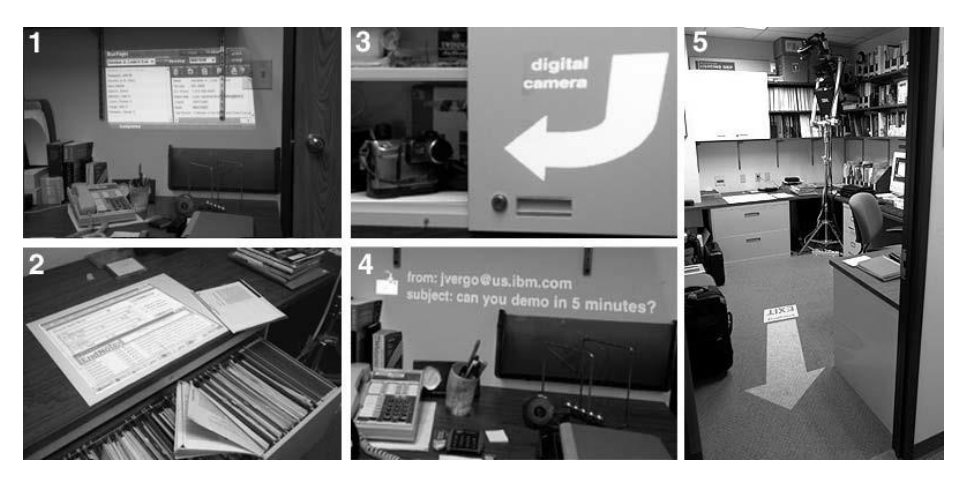

<span id="page-54-0"></span>**Fig. 24 Verschillende voorbeeldscenario's van "The Everywhere Displays Projector" (Pinhanez, 2001)**

Everywhere Displays projectors maken het mogelijk om op publieke plaatsen of plaatsen waar niet veel plaats is om schermen te plaatsen toch displays te voorzien. Op deze manier kunnen de aanwezige personen toch toegang krijgen tot een computersysteem om allerlei informatie te raadplegen [\(Fig.](#page-54-0)  [24\)](#page-54-0). Wanneer de ED-projector aan het plafond bevestigd wordt vermindert het risico op diefstal of schade van toestellen. Ook is er op die manier toch de mogelijkheid om met de computer te werken zonder dat er een computerscherm moet staan. De ED-projector is met andere woorden ook ruimtebesparend. Dit kan bijvoorbeeld handig zijn in een laboratorium waar het computerscherm vaak op de achtergrond gebruikt wordt (Pinhanez, 2001).

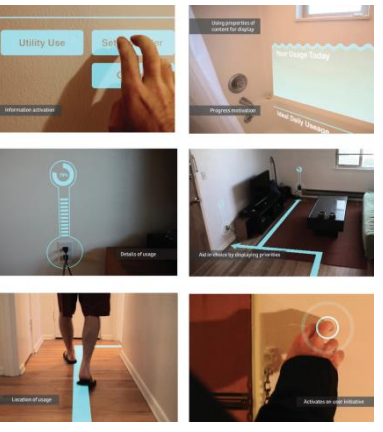

**Fig. 25 "Real Ideal"[4](#page-54-2)**

<span id="page-54-1"></span>**.** 

<span id="page-54-2"></span>"Real Ideal"<sup>4</sup> is een van de andere 5 projecten van studenten aan de University of Washington in samenwerking met Intel Labs Seattle. In dit project werd er een soort van consultant ontwikkeld die de muren en vloeren gebruikt om feedback te geven aan de gebruiker over taken die hij momenteel uitvoert. Het prototype dat ze uitwerkten geeft de gebruiker informatie betreffende zijn verbruik. Het systeem zal bijvoorbeeld bij een stopcontact projecteren hoeveel stroom er verbruikt werd of bij het bad aanduiden hoeveel water er die dag gebruikt werd [\(Fig. 25\)](#page-54-1).

<sup>4</sup> http://depts.washington.edu/ixd/blog/2009/12/20/intel-envisioning-interactionsin-the-home-of-the-future/

De laatste techniek in deze categorie is een techniek die draagbaar op allerlei oppervlakken projecteert. Deze techniek kan in een labo gebruikt worden om extra informatie over de objecten in de voorraadkamer van het labo te projecteren tijdens het zoeken naar een bepaalde stof. Op deze manier is de laborant meteen op de hoogte van de mogelijke gevaren die bij die bepaalde

stof hoort. Hij weet meteen met welke eigenschappen hij rekening moet houden om ze te verplaatsen. Bij sommige stoffen moeten

temperatuurschommelingen of wrijving vermeden worden. SixthSense is een draagbare interface die werkt op basis van gebaren. Het breidt de fysieke wereld uit met digitale informatie en laat ons toe om met deze digitale informatie te interageren

<span id="page-55-0"></span>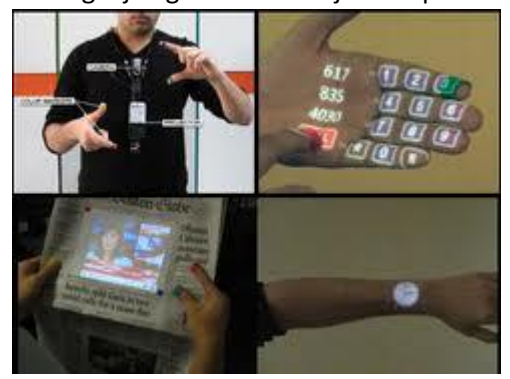

**Fig. 26 SixthSense scenario's (Mistry, et al., 2009)**

via natuurlijke gebaren van de hand. In tegenstelling tot de technieken die besproken werden in de vorige secties vereist deze interface geen 'speciaal' oppervlak. De projectie van de digitale informatie kan op zowat alle oppervlakken rondom het object gebeuren.

In de lijn van de recente ontwikkelingen koppelt SixthSense twee trends aan elkaar. Enerzijds worden er steeds meer digitale interfaces ontwikkeld die werken op basis van projecties en interactie via gebaren met de handen. Anderzijds is er de trend dat mobiele computers steeds kleiner worden. Hierdoor is het gemakkelijk om ze mee te nemen en kunnen we bijgevolg altijd gekoppeld zijn aan de digitale wereld.

Het systeem bestaat uit een camera en een kleine projector die bevestigd worden aan een pet of in de vorm van een 'kettinkje' gedragen kan worden. Op deze manier kan de camera zien wat de gebruiker ziet. De projector kan dan het object waar de gebruiker naar kijkt uitbreiden met digitale informatie. De gebruiker kan nu met deze informatie interageren door gebruik te maken van gebaren, armbewegingen of gewoon door directe manipulatie van het object zelf. De kleine projector is verbonden met een laptop of ander mobiel apparaat om de informatie als een interface rond de gebruiker te projecteren. De camera neemt dan de gebaren van de handen weer door middel van simpele beeldherkenningstechnieken. De software die op het mobiele apparaat draait verwerkt dan de beelden van de camera en volgt de locatie van de markers die op de vingertoppen bevestigd zijn. Deze markers zijn gekleurde dopjes van stiften voor een whiteboard of iets dergelijks.

De beweging van deze markers of de manier waarop ze gehouden worden wordt dan geïnterpreteerd als een gebaar dat gebruikt kan worden als interactie voor de geprojecteerde interface. In het huidige systeem worden er slechts 4 markers gebruikt, namelijk aan beide duimen en wijsvingers (Mistry, et al., 2009).

#### **4.3.3 Toepassing in medisch laboratorium**

De augmented surface zoals in Spatially Continuous Workspace (Rekimoto, et al., 1999) , SmartSkin (Rekimoto, 2002) of DigitalDesk (Wellner, 1993) kan in de context van een medisch labo aangewend worden om informatie uit te wisselen tussen de labotoestellen en de werktafel van de laborant. Resultaten van een analyse-toestel kunnen op die manier aan de digitale notities van de laborant toegevoegd worden. Ook is het op die manier mogelijk om deze resultaten tijdens de verdere uitvoering van een protocol te gebruiken door het systeem.

De veiligheid kan verhoogd worden wanneer de laboranten altijd op de hoogte gehouden worden van de risico's waaraan ze blootgesteld worden. Projectiesystemen zoals hiervoor besproken zijn hier een geschikt middel voor. De Everywhere Displays projector van Pinhanez zou hier een zeer geschikt middel voor zijn. In tegenstelling tot de andere systemen is het met deze projector mogelijk om op verschillende plaatsen informatie te projecteren. De andere systemen laten toe om slechts op 1 oppervlak te projecteren. In een laboratorium zijn er echter overal risico's en daarom zou de projector zoals Pinhanez die voorstelt wel handig kunnen zijn. Maar ook de techniek die gebruikt wordt in TouchLight biedt mogelijkheden om de veiligheid te verhogen. Hierdoor kan de doorzichtige afscherming aan afzuigkasten zoals een LAF kast gebruikt worden als interactief scherm. Op deze manier kan het traditionele papieren stappenplan verdwijnen en is er dus ook minder contaminatie. Voor niet transparante afzuigkasten zou de SmartSkin techniek gebruikt kunnen worden. En als laatste is er nog de SixthSense techniek die gebruikt kan worden op elk moment omdat deze draagbaar is. Hierdoor kunnen de laboranten overal waar ze zich bevinden informatie opvragen over toestellen en of stoffen. Een andere mogelijke toepassing is te zien in [Fig. 26.](#page-55-0) Op deze manier kan de laborant een collega bellen om informatie of hulp te vragen zonder dat hij zijn mobiele telefoon uit zijn zak moet halen. Dit vermijdt ook weer mogelijke contaminatie van het onderzoek.

# **4.4 Interactie met het systeem**

Het systeem zal gedeeltelijk fungeren als context-aware systeem. Contextaware systemen zijn systemen die de context van de gebruikers gebruikt als basis voor het nemen van beslissingen. De context is informatie over mensen, plaatsen en objecten die nuttig kunnen zijn voor de interactie met de gebruiker (Dey, 2001). Meestal wordt deze informatie automatisch verzameld door een combinatie van sensoren. Applicaties zijn hierdoor in staat om te reageren op veranderingen in de omgeving van de gebruiker (Dey, 2009).

#### **4.4.1 Context-awareness**

Het EasyLiving project van Microsoft maakt gebruik van context-awareness. Ze hielden zich bezig met de ontwikkeling van een architectuur en technologieën voor intelligente omgevingen. Zo een intelligente omgeving is een omgeving waarin een aantal apparaten aanwezig zijn die samenwerken om de gebruiker toegang te geven tot een aantal diensten en een hoop informatie. De apparaten die in zo een omgeving aanwezig zijn, zijn vaak van verschillende aard. We nemen bijvoorbeeld een intelligente woonkamer als voorbeeld. Een woonkamer is vaak uitgerust met lichten, boxen, een tv, een radio, … Ook kunnen er zich mobiele apparaten zoals een laptop of mobiele telefoon in deze kamer bevinden. De intelligente woonkamer kan dan voorzien zijn van een context-aware systeem dat bijvoorbeeld detecteert dat het donker wordt en dat de gebruiker zich wil verplaatsen. Het systeem reageert op deze waarneming door het licht in te schakelen. Het EaysLiving project legt de focus op de ontwikkeling van een architectuur waarbij er een diversiteit aan apparaten kan samenwerken om de ervaring van de gebruiker

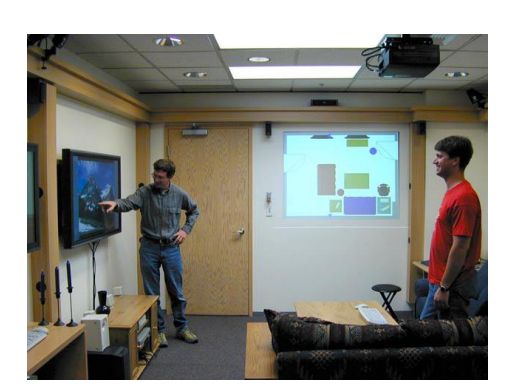

**Fig. 27 EasyLiving: gedecteerde objecten geprojecteerd op de achtergrond (Brumitt, et al., 2000)**

zo aangenaam mogelijk te maken (Brumitt, et al., 2000).

Belangrijk voor een dergelijk systeem is dat het op de hoogte blijft van waar de personen zich bevinden in de intelligente omgeving. Op deze manier is het mogelijk om te reageren op de positie van de gebruikers die aanwezig zijn in de omgeving. Door

gebruik te maken van meerdere camera's maakten John Krumm et al. het mogelijk om meerdere personen te detecteren in een

<span id="page-57-0"></span>intelligente omgeving zoals de woonkamer van het EasyLiving project [\(Fig.](#page-57-0)  [27\)](#page-57-0). Het door hen ontwikkelde systeem rapporteert de locatie en identiteit van de gebruikers die zich in de kamer bevinden op basis van twee sets van kleuren stereocamera's die aan de muren bevestigd werden. Tijdens de demonstraties bleek dit systeem snel genoeg te werken om de gebruiker het gevoel te geven dat de omgeving op hem/haar reageert (Krumm, et al., 2000).

#### **4.4.2 Mobiele telefoon**

Naast systemen die de context van de laborant waarnemen door middel van sensoren is het natuurlijk ook mogelijk dat de laborant zelf acties uitvoert met het systeem. De mobiele telefoon zou hiervoor in aanmerking kunnen

komen. De mobiele telefoons worden tegenwoordig steeds krachtiger. En dit biedt tal van mogelijkheden in een ubicomp omgeving. Vandaag de dag kan een smartphone zijn omgeving zien, horen en voelen. Volgens Weiser ligt de kracht van ubiquitous computing echter niet in de individuele toestellen zelf maar in het onderling laten samenwerken van al de aanwezige toestellen in zo een omgeving (Weiser, 1991). Het overal aanwezig zijn van de mobiele telefoon maakt dat het een grote kanshebber is om de standaard fysieke interface voor ubicomp applicaties te worden.

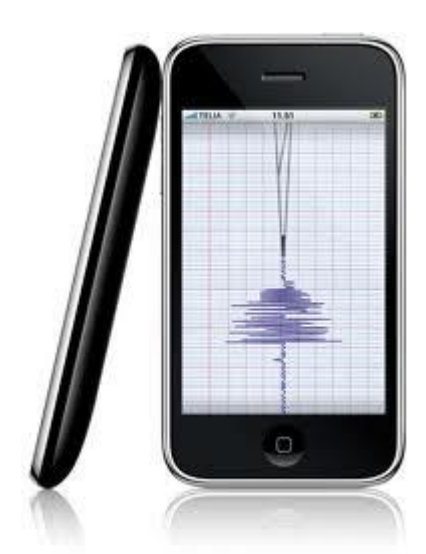

**Fig. 28 Mobiele telefoon met accelerometer (iPhone)**

Omdat een mobiele telefoon verschillende sensoren bevat alsook een processor om de waargenomen informatie te verwerken. Mobiele telefoons en in het bijzonder de smartphones bezitten heel wat mogelijkheden. Het touchscreen kan bijvoorbeeld gebruikt worden als trackpad om een cursor te besturen. Ook de joystick welke op sommige modellen aanwezig is kan hiervoor gebruikt worden. De aanwezigheid van een accelerometer biedt dan weer de mogelijkheid om door middel van kantelen een scrollbar te bewegen maar ook om bijvoorbeeld te detecteren of de gebruiker in beweging is [\(Fig. 28\)](#page-58-0). De toetsen kunnen dan weer gebruikt worden voor tekstuele invoer of gekoppeld worden aan bepaalde acties in

<span id="page-58-0"></span>een applicatie zoals het besturen van een avatar in een spel. De camera kan dan weer gebruikt worden om tags te scannen zoals QR-codes. En natuurlijk kan er ook gewoon gebruikt gemaakt worden van audio om een applicatie te controleren (Ballagas, 2006). Een voorbeeld van een systeem waarbij er gebruik gemaakt wordt van de accelerometer is Nericell. Prashanth et al. focust zich op de manier waarop de sensoren kunnen gebruikt worden om hobbels en kuilen te detecteren alsook het afremmen en toeteren. Ook locatiebepaling is mogelijk wanneer de smartphone uitgerust is met een GPS-sensor (Prashanth, et al., 2008). Het aanwezig zijn van zo een accelerometer kan gebruikt worden om te detecteren of de laborant in beweging is. Op basis van deze waarnemingen kan de laborant dan gewaarschuwd worden dat hij voorzichtig moet zijn met de stoffen die hij vast heeft omdat er een risico op ontploffing is bij wrijving.

#### **4.4.3 Gestures**

Idealiter gebeuren de acties met het systeem zonder dat de laborant hiervoor een invoerapparaat moet hanteren. Wanneer hij iets moet vastnemen is de kans groot dat er contaminatie optreedt. Dit kan zijn doordat er sporen van vorig gebruik op de apparaten achtergebleven zijn. Ofwel door het uittrekken van de beschermende handschoen. De meest geschikte techniek met het oog op het verhogen van de veiligheid in medische laboratoria zal dus het werken met gebaren zijn.

Gebaren of gestures moeten niet noodzakelijk met de handen gedaan worden. Er kan namelijk ook gebruik gemaakt worden van patronen in waargenomen geluiden. Harrison et al. maakten hier gebruik van in Scratch Input. Scratch Input (Harrison, et al., 2008) is een invoer techniek die gebruik maakt van bestaande grote oppervlakken zoals tafels en muren als soort van invoerapparaat. De Scratch Input techniek werkt op basis van geluidssignalen. Er wordt geluisterd naar het geluid van het "krassen", bijvoorbeeld met een vingernagel, dat verspreid wordt over de gehele oppervlakte van het materiaal waarop gekrast word. De geluidssignalen die op deze manier geproduceerd worden kunnen herkend worden als een reeks van mogelijke "gebaren" die de gebruiker kan hanteren [\(Fig. 29\)](#page-60-0). De sensor die deze geluidssignalen waarneemt is een simpele, kleine en goedkope microfoon. Deze kan zelfs op een eenvoudige manier in een mobiel apparaat geïntegreerd worden om dit van een extra invoerapparaat te voorzien. Vele bestaande oppervlakken waarop deze microfoon geplaatst wordt kunnen dan aangewend worden om invoer te genereren voor het al dan niet mobiele apparaat.

Scratch Input maakt gebruik van de fysieke eigenschappen van materialen zoals tafels, muren en kleren. Wanneer men met bijvoorbeeld een vingernagel over een gestructureerd oppervlak beweegt zal dit een geluid produceren dat een component bevat met een hoge frequentie. Meestal is deze groter dan 3000 Hz. Door de hoogte van deze frequentie is deze gemakkelijk te onderscheiden van stemmen, 90-120 Hz, en andere dagdagelijkse trillingen. Een andere belangrijke eigenschap waar deze techniek gebruik van maakt is dat dit geluid zich efficiënter voortplant in vaste of vloeibare materialen dan in de lucht. Dit maakt dat wanneer je op een tafel krast je dit zacht zal horen maar dat het geluid zich veel sterker voortplant doorheen het tafelblad zelf. Hierdoor zal het signaal ook beter behouden blijven. De combinatie van deze 2 eigenschappen zorgen ervoor dat dit een betrouwbare techniek is voor grote invoergebieden.

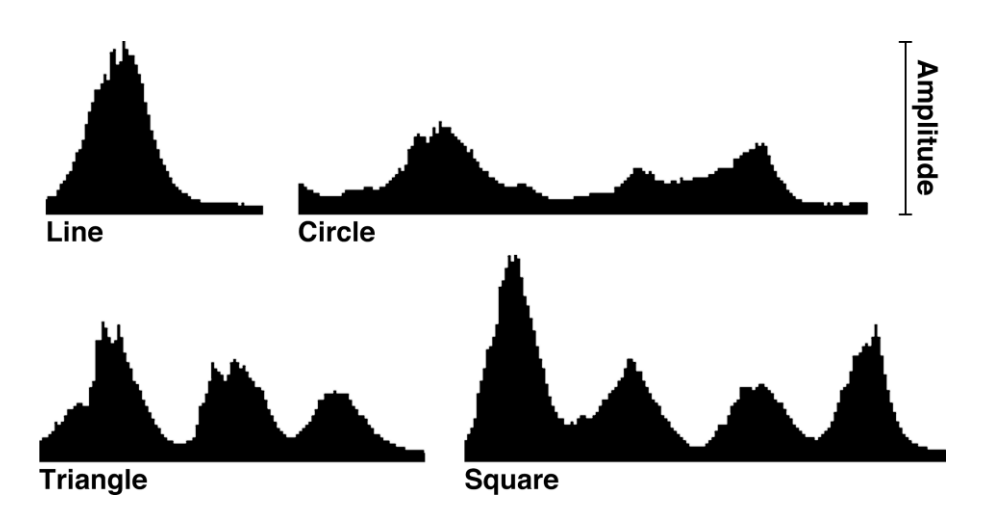

<span id="page-60-0"></span>**Fig. 29 Amplitudes voor verschillende gestures (Harrison, et al., 2008)**

In het door Harrison et al. ontwikkelde prototype werd een stethoscoop aangepast door hem te voorzien van een microfoontje. Dit microfoontje wordt dan verbonden met een computer die het elektrische signaal van het microfoontje kan lezen. De stethoscoop wordt dan tegen het te beluisteren oppervlak bevestigd. Wanneer we nu een rechte lijn "krassen" op het oppervlak, zal dit een bepaald patroon tonen in de sequentie van amplitudes. Door deze patronen te gaan herkennen en te koppelen aan bepaalde acties is het mogelijk om interactie te doen met het systeem. Echter heeft dit systeem zo zijn nadelen. Het is niet mogelijk om een positiebepaling te doen van waar het geluid aangezien dit doorheen het oppervlak verspreid wordt. Ook zijn er gebaren die op elkaar lijken qua patroon in de amplitudes. Denk hierbij maar aan de letters M en W. Wanneer we deze krassen zal dit hetzelfde geluid zijn terwijl we toch andere letters gekrast hebben. Toch zijn er nog genoeg verschillende gebaren mogelijk (Harrison, et al., 2008).

In de context van het systeem dat we willen ontwikkelen kan deze techniek zeer nuttig zijn. Hij biedt een groot voordeel voor het besturen van de smartphone. De laborant kan op deze manier zijn smartphone aansturen door gewoon over je beschermende kledij te wrijven. Het is dus niet nodig om je mobiele telefoon uit je zakken te halen om er een bepaalde actie mee uit te voeren. Hierdoor wordt contaminatie van het onderzoek vermeden doordat de laborant zijn handschoenen niet dient uit te doen of met zijn handschoen in een vervuilde broekzak te gaan.

<span id="page-60-1"></span>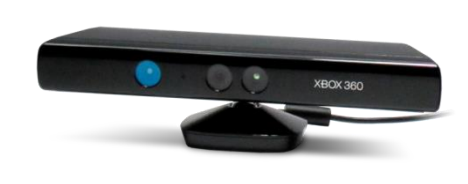

**Fig. 30 Kinect-sensor (Foto van James Pfaff op Wikimedia Commons)**

Natuurlijk zijn ook de gebaren met de handen geschikt als invoer om het systeem te controleren. De detectie van deze gebaren kan op verschillende manieren. Enerzijds kan dit door een systeem dat in het

labo aanwezig is en anderzijds kan dit gedetecteerd worden door middel van een draagbaar apparaat. Een bestaand apparaat om gebaren te detecteren dat in het laboratorium geplaatst kan worden is Kinect. Kinect<sup>5</sup>, ontwikkeld door Microsoft, is een invoerapparaat om beweging waar te nemen. De Kinect laat gebruikers toe om te interageren met een computersysteem zonder dat er een invoerapparaat in de hand dient genomen te worden. Door middel van natuurlijke gebaren met de handen of stemcommando's. De Kinect sensor [\(Fig. 30\)](#page-60-1) is een horizontale balk die bevestigd is op een kleine gemotoriseerde basis om te kunnen draaien. De sensorbalk is voorzien van een RGB-camera om kleuren waar te nemen, een dieptesensor om diepte waar te nemen en rij van microfoontjes om spraak waar te kunnen nemen. De dieptesensor bestaat uit een infrarood laser projector die gecombineerd werd met een monochrome CMOS sensor om videogegevens waar te nemen in 3D in eender welk omgevingslicht. Het bereik van de dieptesensor is aanpasbaar en de sensor is automatisch kalibreerbaar. Dankzij de verschillende sensoren die aanwezig zijn in de Kinect is het mogelijk om gebaren te herkennen, gezichten te herkennen en ook stemherkenning is mogelijk.

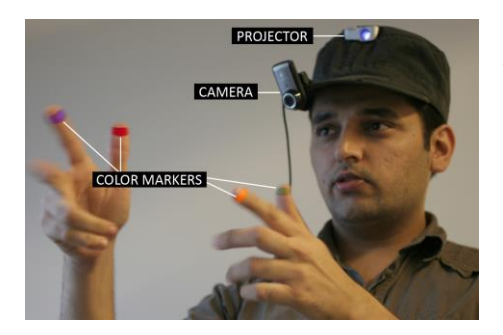

**Fig. 31 WUW: camera + projector op pet, gekleurde markers op de vingers (Mistry, et al., 2009)**

Een draagbare variant om gestures te detecteren is SixthSense. SixthSense is, zoals eerder al besproken, een draagbaar op computer-vision gebaseerd systeem om gebaren te herkennen. Het breidt onze fysieke wereld uit met extra informatie en maakt natuurlijke gebaren met de handen mogelijk om interactie met de aangeboden informatie te voorzien. SixthSense [\(Fig. 31\)](#page-61-0) bestaat uit een camera en een kleine projector die

<span id="page-61-0"></span>op een hoed bevestigd worden of in een halsketting gedragen worden als mobiel apparaat. De camera ziet op deze manier wat de gebruiker ziet en de projector breidt de aanwezige oppervlakken of fysieke objecten uit met extra informatie waar de gebruiker mee kan interageren. De gebruiker kan met deze informatie interageren door middel van gebaren met de handen, armbewegingen of directe manipulatie op het object zelf. In het prototype werden de vingers voorzien van gekleurde markers. De gebaren worden waargenomen door de camera en verwerkt door een draagbaar apparaat zoals een laptop of smartphone (Mistry, et al., 2009). Het is met dit systeem mogelijk om bijvoorbeeld door middel van gebaren aan het door Mistry et al. ontwikkelde toestel te laten weten dat de laborant een foto wil maken van

1

<sup>5</sup> http://en.wikipedia.org/wiki/Kinect

het experiment. Door gewoon een vierkant te vormen met de handen kan het toestel dit detecteren en een foto maken van het experiment.

#### **4.4.4 Toepassing in medisch laboratorium**

In het kader van het controleren van het systeem wordt er idealiter gebruik gemaakt van technieken waar geen extra apparaten voor nodig zijn. Met "geen extra apparaten" bedoelen we hier dat de laborant zijn handen vrij kan houden voor andere dingen. Context-awareness komt hier vanzelfsprekend voor in aanmerking. Zoals in EasyLiving moeten we in het laboratorium ook op de hoogte zijn van de positie van de laboranten. Verder is het natuurlijk ook handig wanneer we de kracht van de smartphones van de laboranten kunnen gebruiken om een aantal waarnemingen te verwerken en door te geven aan het systeem. Bijvoorbeeld het in beweging zijn van de laborant kan door middel van een ingebouwde accelerometer gedetecteerd worden. Het vermijden van contaminatie wanneer er hiermee gewerkt wordt kan opgelost worden door een vorm van Scratch Input waardoor er gebruik gemaakt wordt van geluidsgolven. Het wrijven over de zak waar de smartphone zich in bevind kan gedetecteerd worden als een gebaar waarop de smartphone dan kan reageren. En natuurlijk kan de Kinect ook niet ontbreken om het systeem te controleren. Hiermee is het niet alleen mogelijk om gebaren te gebruiken maar ook stemcommando's. Beide verminderen de kans op contaminatie. De Kinect-sensor kan echter ook gebruikt worden om opnames te maken van wat er uitgevoerd wordt om later te verwerken in het verslag.

# **4.5 Overdracht van informatie**

#### **4.5.1 Draadloze netwerkverbinding**

Een techniek die we eerder al aangehaald hebben maar nog niet van deze kant bekeken is de "Spatially Continuous Work Space" van Rekimoto et al. De nog niet besproken functie uit het werk van Rekimoto is het voorzien van een link tussen fysieke objecten en de daarbij horende digitale informatie. De laptops worden met elkaar verbonden via een draadloze netwerkverbinding. Door de fysieke objecten te voorzien van een visuele marker kunnen de objecten geïdentificeerd worden en kan er digitale informatie aan gekoppeld worden. Een object dat door het systeem herkend is wordt voorzien van een aura. Deze aura is de ruimte waarin digitale informatie geplaatst kan worden die bij dit object hoort. De derde functie van dit systeem is het voorzien van ruimtelijk continue operaties. Dit betekent dat operaties zoals slepen niet beperkt blijven tot een bepaalde ruimte zoals het scherm van een laptop. Bijvoorbeeld het slepen van data van de laptop naar de tafel is in dit geval zo een operatie. Wanneer de cursor de rand van het laptopscherm overschrijdt zal deze op de tafel verschijnen en daar verder gaan. Deze manier van slepen wordt hyperdragging genoemd. De visuele feedback die de gebruiker krijgt wanneer de cursor zijn scherm verlaat en op de tafel of muur weergegeven wordt noemen we een

"anchored cursor". Digitale informatie aan een fysiek object koppelen kan dan ook simpelweg gedaan worden door deze informatie te slepen naar het fysieke object en daar los te laten.

Om dit alles mogelijk te maken wordt er gebruik gemaakt van camera's om de objecten te herkennen en veranderingen op de tafel te detecteren. De visuele feedback gebeurt door middel van projectoren. Op deze manier zou er informatie kunnen uitgewisseld worden tussen de smartphone van de laborant en de verschillende meettoestellen die zich in het laboratorium bevinden.

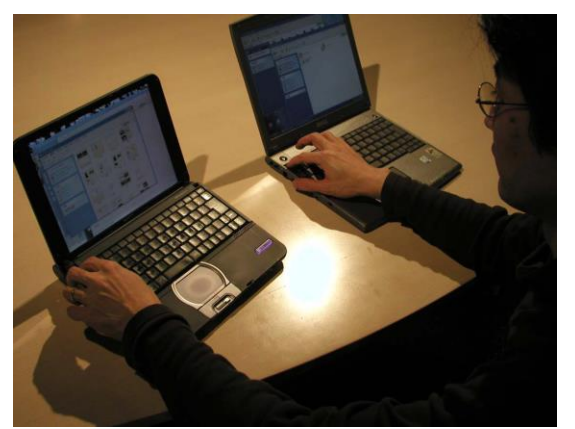

**Fig. 33 SyncTap: opzetten van netwerkverbinding tussen 2 laptops (Rekimoto, et al., 2003)**

Een ander voorbeeld waarbij een draadloze netwerkverbinding gebruikt wordt om data uit te wisselen is SyncTap. SyncTap is een user interface techniek ontwikkeld door Rekimoto et al. om een netwerkverbinding op te zetten tussen twee genetwerkte apparaten. Bijvoorbeeld om bestanden over te dragen naar de computer van een collega en zeker te zijn dat dit op een

<span id="page-63-0"></span>veilige manier gebeurt kan er gebruik gemaakt worden van een ad-hoc netwerkverbinding [\(Fig. 33\)](#page-63-0). Het verschil met een gewone netwerkverbinding en deze is dat deze regelmatig gemaakt en verbroken wordt. Er is dus maar een korte tijd dat de verbinding actief is, namelijk zolang de overdracht duurt. Omdat het opzetten van een draadloze netwerkverbinding soms nogal complex is. Er dienen namelijk een aantal stappen uitgevoerd te worden om een dergelijke verbinding te configureren. Daarom ontwikkelde Rekimoto et

al SyncTap. Door gelijktijdig op de SyncTap knop te drukken op beide apparaten wordt er een netwerkverbinding opgezet tussen deze apparaten (Rekimoto, et al., 2003).

#### **4.5.2 Bluetooth**

Een andere techniek is BlueTable waarbij de uitwisseling van

gegevens door middel van een draadloze verbinding tussen bijvoorbeeld een smartphone en

<span id="page-63-1"></span>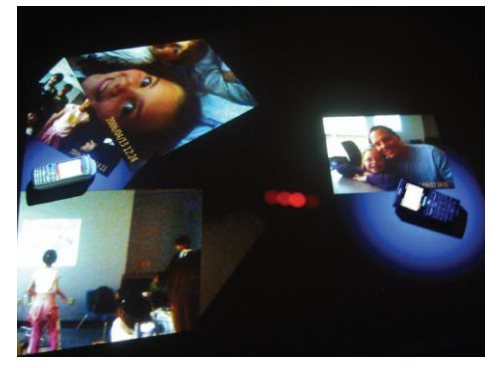

**Fig. 32 BlueTable: uitwisselen van foto's via Bluetooth (Wilson, et al., 2007)**

het ubicomp systeem zelf gebeurt. Een mogelijkheid om dit te doen is door een Bluetooth-verbinding op te zetten tussen het systeem en de smartphone. Wilson et al. ontwikkelden een systeem waarbij een interactief oppervlak van bijvoorbeeld een tafel gebruikt wordt om een verbinding op te zetten tussen twee apparaten. Wanneer de apparaten op het oppervlak geplaatst worden, worden ze automatisch met elkaar verbonden. Hun systeem maakt gebruik van computer vision technieken om een Bluetoothconnectie op te zetten tussen de apparaten die op het interactieve oppervlak aanwezig zijn. Door deze methode toe te passen is het voor gebruikers eenvoudiger om een verbinding tussen twee apparaten te maken dan wanneer ze dit door middel van bijvoorbeeld de traditionele pairing moeten doen. Wilson et al. creëerden een interactief systeem waarbij er gebruik gemaakt werd van hun handshaking techniek om een automatische overdracht van foto's op smartphones te voorzien. Wanneer de smartphone op het interactieve oppervlak geplaatst wordt, verschijnen de foto's rondom het toestel. Wanneer een tweede smartphone geplaatst wordt, gebeurt er hetzelfde. Door middel van simpele sleepbewegingen kunnen foto's nu uitgewisseld worden tussen de twee toestellen [\(Fig. 32\)](#page-63-1) (Wilson, et al., 2007).

#### **4.5.3 Toepassing in medisch laboratorium**

Het gebruik van de smartphone om de veiligheid te verhogen maakt dat we draadloze communicatie nodig hebben tussen dit toestel en het computersysteem. Wanneer de hoeveelheid uit te wisselen data maar klein is kan Bluetooth gebruikt worden om de data-uitwisseling met het systeem te doen. Sneller is het uitwisselen van data via WiFi. Het nadeel hiervan is dat wifi op smartphones vaak veel stroom verbruikt waardoor de batterij snel leeg is. Een techniek zoals SyncTap is hier dus wel handig. Wanneer we SyncTap toepassen in combinatie met de eerder besproken Scratch Input techniek is het dus eenvoudig om een simpele ad-hoc netwerkverbinding op te zetten tussen de smartphone en bijvoorbeeld de afzuigkast waarop een aantal notities gemaakt werden. De notities kunnen op deze manier van de afzuigkast naar de smartphone verzonden worden zonder dat de laborant zijn handschoenen uit moet trekken.

# **5 Ubicomp in een medisch laboratorium**

Zoals in de inleiding beschreven werd houdt het werken in een laboratorium een groot aantal risico's in. Een heel aantal van deze risico's kunnen verkleind worden door het laboratorium te voorzien van een ubiquitous computing systeem. De laboranten worden hierdoor gedeeltelijk ontlast maar vooral geholpen in het veilig werken en het zo min mogelijk blootgesteld worden aan verscheidene risico's.

# **5.1 De voorbereiding**

Een eerste stap in het veiliger maken van het werken in een laboratorium is een goede voorbereiding van het experiment. Wanneer de voorbereiding gebeurt zoals dat in Labscape gepresenteerd werd is het voor het ubiquitous systeem ook gemakkelijker om op de hoogte te zijn van wat er precies gaat gebeuren. Wanneer de voorbereiding klaar is wordt deze verzonden een smartphone die in de zak van de laborant aanwezig is.

# **5.2 Het protocol: veiligheid**

Het systeem weet nu welk experiment een laborant gaat uitvoeren. Op basis van de reacties en stoffen die voorkomen in de voorbereiding kan het systeem bepalen welke veiligheidsmaatregelen er in acht dienen genomen te worden. Een eerste veiligheidsmaatregel die in ieder geval altijd in acht genomen dient te worden is het dragen van een labojas en handschoenen. Om dit te controleren wordt deze beschermende kledij voorzien van RFIDtags en kan een RFID-lezer in de deur detecteren welke beschermende kledij aanwezig is en welke niet. Door middel van RFID is het dus mogelijk om te detecteren of de basis beschermende kledij aanwezig is.

Vervolgens zal het systeem contact maken met de smartphone van de laborant en het uit te voeren experiment inladen om te kunnen controleren welke extra beschermende kledij er nodig is. Wanneer er bijvoorbeeld spatten kunnen optreden tijdens het experiment zal de laborant een labobril moeten dragen of wanneer er dampen vrijkomen, zal de laborant een mondmasker met filter moeten dragen. Ook deze veiligheidsmaatregelen kunnen met het RFID-systeem gedetecteerd worden. De veiligheidsmaatregelen die niet in acht genomen werden kunnen dan op de deur geprojecteerd worden zodat de gebruiker weet welke stappen hij dient te ondernemen vooraleer hij het labo kan betreden. Het labo zal ook niet toegankelijk zijn wanneer de veiligheidsmaatregelen niet in acht genomen worden.

Wanneer de laborant in orde is met zijn veiligheidsmaatregelen betreffende beschermende kledij kan hij het laboratorium betreden. Vervolgens zal het systeem de nodige hulpmiddelen in geval van nood aanduiden. Deze hulpmiddelen zijn onder andere brandblussers, oogspoeling, douche, … Enerzijds zal dit gebeuren door hulpmiddelen zoals brandblussers op te

lichten en anderzijds door op de grond te projecteren waar de laborant zich moet wenden bij noodgevallen. Bijvoorbeeld in geval van een kleine brand zal de weg naar de brandblusser geprojecteerd worden. In geval van een grote brand zal de weg naar de nooduitgang aangegeven worden en zal het brandalarm ingeschakeld worden. Indien er risico is op irritatie van de ogen zal ook de oogspoeling aangeduid worden. Een mogelijkheid is het projecteren van een simpele interface om een collega te verwittigen zodat deze kan komen helpen.

De laborant is nu op de hoogte van de posities van de eventuele hulpmiddelen in geval van nood. Vervolgens zal de laborant zijn stoffen gaan halen in de daarvoor bestemde opslagplaats. Wanneer de laborant de opslagplaats betreedt, wordt er een camera-projector systeem geactiveerd dat informatie over de stoffen in de buurt van de laborant projecteert op de containers. De stoffen die de laborant nodig heeft om aan het experiment te beginnen zullen in het groen aangeduid worden. Stoffen die niet nodig zijn en zelfs gevaarlijke reacties teweeg brengen wanneer ze in contact komen met stoffen die wel nodig zijn zullen voorzien worden van een rode projectie.

Door middel van een mobiel projector-camera systeem kan de laborant extra informatie opvragen over bepaalde stoffen die aanwezig zijn op zijn werktafel. Wanneer de laborant nu in orde is met de veiligheidsmaatregelen kan hij bijvoorbeeld de LAF kast waaronder hij dient te werken inschakelen. Zoniet zal hij dit niet kunnen doen. Het systeem voorziet de glazen wand van de LAF kast nu van het stappenplan uit de voorbereiding van het experiment. Dit stappenplan haalt het van de smartphone in de zak van de laborant.

# **5.3 Het protocol: uitvoering**

Tijdens het werken aan een experiment kan de laborant door middel van gebaren, die gedetecteerd worden door een Kinect-sensor, een extra display oproepen om extra informatie over een bepaalde reactie op te zoeken. Deze display kan ook gebruikt worden om te interageren met een collega laborant in een ander labo. Op deze manier hoeft er niet telkens in en uit het labo gelopen te worden en blijft het risico op contaminatie beperkt.

Op elk moment in het experiment zal de laborant op de hoogte gehouden worden van de mogelijke risico's waaraan hij blootgesteld wordt en ook in welke mate hij aan die risico's blootgesteld is. Bijvoorbeeld bij een reactie waar giftige gassen aan te pas komen zal het risico op vergiftiging rood weergegeven worden. Het risico op brandwonden is hier lager en dit zal dus oranje weergegeven worden. Zo weet de laborant te allen tijde welke stappen hij in geval van nood dient te ondernemen en welke zeker niet.

Door middel van gebaren of stemcommando's kan de laborant op elk moment ook een screenshot nemen van wat er aan het gebeuren is om later op te nemen in het verslag. Notities kunnen ook digitaal genomen worden door middel van een techniek als SmartSkin. Door middel van een bepaald gebaar wordt een gedeelte van de tafel ingeschakeld als touchscreen en kan er digitaal geschreven worden. Na afloop kan alle informatie door middel van een bepaald akoestisch gebaar, bijvoorbeeld 3 keer tikken op de broekzak, overgedragen worden naar het de smartphone. Bij het maken van het verslag of rapport kan de smartphone dan verbonden worden met de computer waarop de laborant aan het rapport zal werken.

# **5.4 Opruimen**

Na afloop van het experiment zullen alle stoffen terug in de opslagplaats geplaatst worden. Er zal tijdens deze actie gecontroleerd worden of elke container in de juiste zone staat en zo niet zal er een fout-boodschap weergegeven worden op zowel de desbetreffende container als op de muur. Dit zal ook gebeuren wanneer twee stoffen te dicht bij elkaar staan in het laboratorium tijdens het experiment. Zo blijft het risico op ongewenste reacties beperkt.

# **Onderzoekstoepassing**

# **6 Detectie van veiligheidsuitrusting**

Na het lezen van de literatuurstudie kunnen we het volgende vaststellen: Een medisch labo is een omgeving waar ubicomp nog mogelijkheden kan bieden daar er heel wat gevaren aanwezig zijn. Ubicomp zou de laboranten kunnen helpen in de bewustwording van deze gevaren en een meerwaarde kunnen bieden in de bescherming van deze mensen. Een technologie die in ubiquitous computing kan gebruikt worden is RFID, dit hebben we dan ook even wat dieper bekeken. Na deze studie werden een aantal bestaande ubicomp-technieken bestudeerd die zouden kunnen toegepast worden in een medisch laboratorium om de laboranten te assisteren.

Een interessant domein binnen de vele mogelijkheden die er zijn om ubicomp toe te passen in deze omgeving is het verhogen van de veiligheid. Van de in het eerste deel besproken technieken zijn er een aantal die kunnen aangewend worden om de veiligheid in een medisch laboratorium te verhogen. In dit tweede deel zal de focus dan ook gelegd worden op de ontwikkeling van een prototype van een systeem om de veiligheid tijdens het werken in een medisch laboratorium te verhogen. Het prototype dat hier ontwikkeld zal worden zal gebruik maken van een RFID-scanner om de veiligheidsmaatregelen vast te stellen.

# **6.1 Het concept**

Een medisch laboratorium is een omgeving waar nogal wat risicovolle experimenten uitgevoerd worden. Omdat elk experiment een aantal risico's inhoudt dienen er veiligheidsmaatregelen in acht genomen te worden. Vooraleer de laborant aan de uitvoering van een experiment begint dient hij dit voor te bereiden op papier. Deze voorbereiding houdt in dat de uit te voeren reacties voorspeld dienen te worden als ook het berekenen van hoeveelheden, concentraties en dergelijke om niet voor levensgevaarlijke verrassingen te komen te staan. In zo een voorbereiding worden alle uit te voeren stappen opgeschreven. Op basis van die voorbereiding zal er in dit hoofdstuk een prototype van een systeem voorgesteld worden dat de nodige veiligheidsmaatregelen gaat controleren.

Het prototype [\(Fig. 34\)](#page-72-0) zal door middel van RFID detecteren welke veiligheidsmaatregelen er aanwezig zijn in het laboratorium. Aan de hand van de chemische stoffen die gebruikt worden tijdens een bepaald experiment zal er gecontroleerd worden of de nodige veiligheidsmaatregelen in acht genomen zijn. Wanneer dit niet het geval is zal het systeem de laborant hiervan op de hoogte brengen door middel van symbolen. Het systeem zal de voorbereiding van de laborant gebruiken als basis om de veiligheid te checken. Door gebruik te maken van deze voorbereiding weet het systeem welke chemische stoffen en labotoestellen er gebruikt worden tijdens elke uit te voeren stap van het experiment. Het prototype dat hier voorgesteld wordt zal eerst controleren of de basisuitrusting aanwezig is.
Zoals in het eerste deel van deze thesis beschreven werd, zijn er een aantal veiligheidsmaatregelen die bij elke handeling in een medisch laboratorium in acht genomen dienen te worden. Zo zal er in elk laboratorium een labojas en handschoenen gedragen moeten worden en ook moet er te allen tijde een brandblusapparaat aanwezig zijn in het laboratorium. Deze basisvereisten zullen dan ook eerst gecontroleerd worden alvorens er een experiment gestart kan worden. Maar anderzijds zijn er ook nog de specifieke veiligheidsmaatregelen die er nodig zijn om met bepaalde stoffen te werken. Denk hierbij bijvoorbeeld aan een mondmasker wanneer er met giftige gassen gewerkt wordt. Het systeem zal dus ook tijdens elke stap controleren of de nodige veiligheidsmaatregelen aanwezig zijn om die bepaalde stap veilig uit te kunnen voeren.

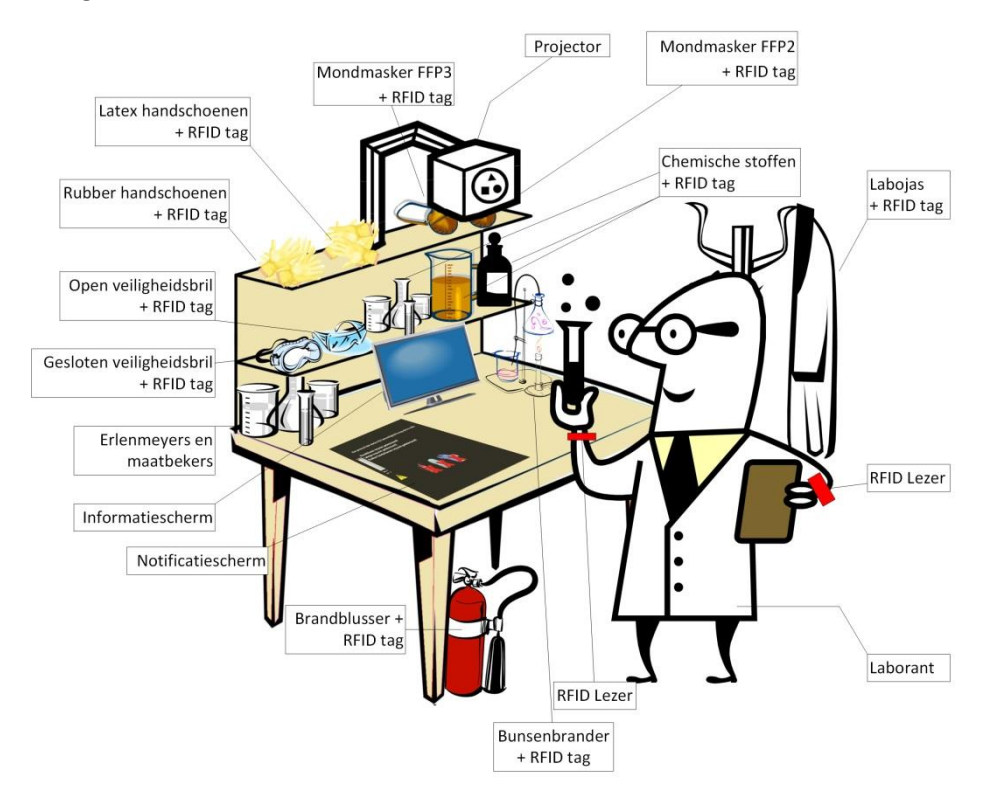

**Fig. 34 Schets zijaanzicht setup**

# <span id="page-73-1"></span>**6.2 Implementatie**

# **6.2.1 Hardware**

Het prototype dat ontwikkeld werd voor dit onderzoek bestaat uit 3 componenten. De eerste component is de laptop waar de software op draait. Deze moet in staat zijn om de ontwikkelde software te draaien alsook moet er de mogelijkheid zijn om 2 schermen aan te sturen. De 2<sup>de</sup> component van het systeem is de output-component. Deze component zal bestaan uit de 2 schermen waarop al de nodige informatie weergegeven zal worden [\(Fig. 35\)](#page-73-0).

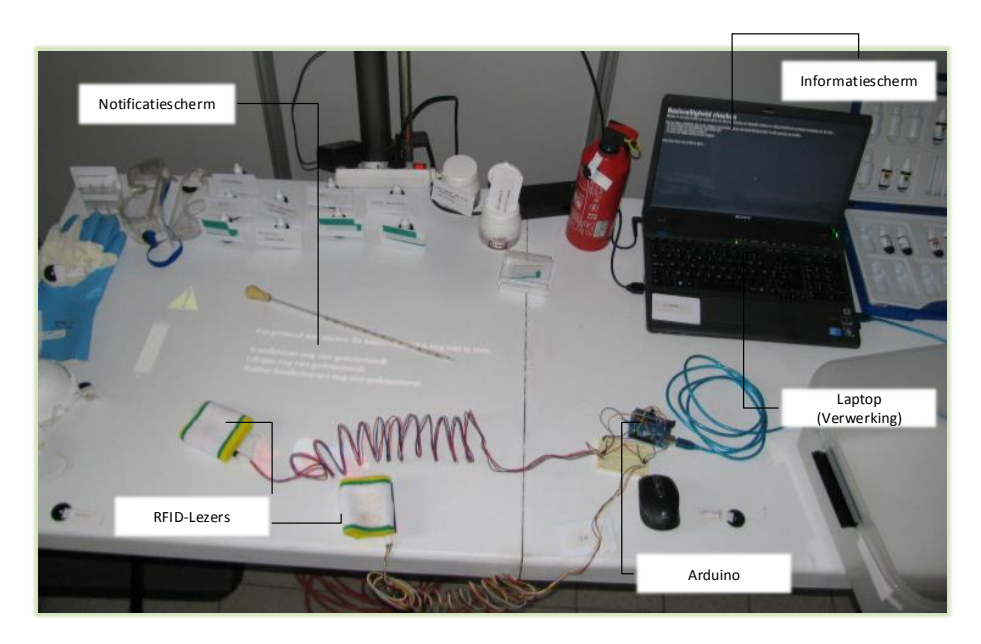

**Fig. 35 Schets hardware**

<span id="page-73-0"></span>Het eerste scherm is een gewoon display met een resolutie van 1920 op 1080 pixels. Het tweede scherm is een projector met een resolutie van 1280 op 1024 pixels. Deze projector zal van bovenaf projecteren op de werktafel van de laborant.

De 3<sup>de</sup> component zal verantwoordelijk zijn voor de invoer in het systeem. Deze invoer zal gebeuren via RFID. Er werd voor dit prototype gekozen voor een Arduino UNO bordje met 2 Parallax RFID lezers [\(Fig. 36\)](#page-74-0).

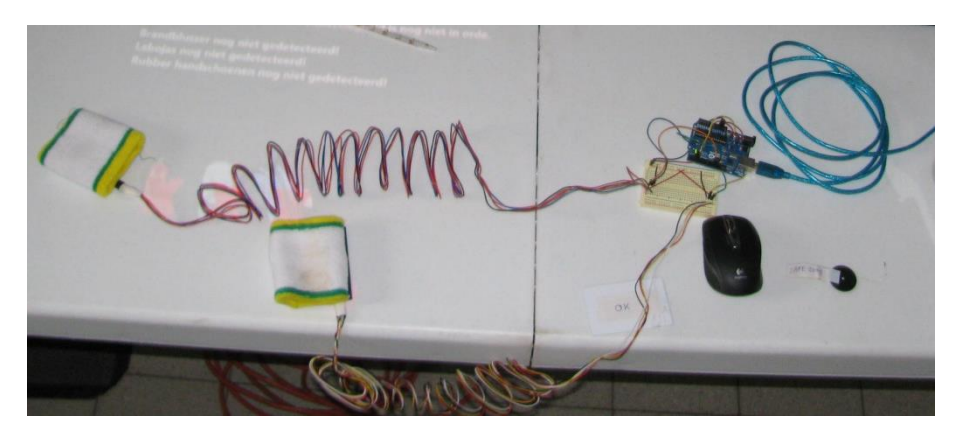

**Fig. 36 Arduino bordje + 2 RFID lezers**

<span id="page-74-0"></span>Deze RFID lezers werken op 2400 baud seriële interface en zijn in staat om passieve RFID tags te lezen. Omdat een laborant een chemische stof zowel in zijn linker als rechterhand kan houden tijdens een experiment werd er geopteerd voor 2 RFID lezers, voor elke hand 1 RFID lezer. Op die manier wordt uitgesloten dat een stof niet gedetecteerd zou worden doordat ze vastgehouden wordt met de verkeerde hand wanneer er slechts 1 lezer gebruikt zou worden.

# <span id="page-74-1"></span>**6.2.2 Software**

De ontwikkeling van de software gebeurde met behulp van Microsoft Visual Studio<sup>6</sup> en Arduino 1.0 ontwikkelomgeving van Arduino in combinatie met de SoftwareSerial library.

In Arduino 1.0 werd het Arduino bordje geprogrammeerd (Zi[e Appendix](#page-113-0) [A.2\)](#page-119-0). Aangezien hier standaard slechts 1 seriële input en 1 seriële output poort op aanwezig zijn werd er gebruik gemaakt van de SoftwareSerial bibliotheek om extra digitale pinnen te gebruiken als seriële poorten. Op deze manier is het mogelijk om van de 2 Parallax RFID lezers data te ontvangen. Deze data worden dan doorgegeven via USB naar de laptop waarop de software voor het checken van de veiligheid draait.

# **Het informatiescherm**

Deze software werd ontwikkeld in C# in combinatie met WPF voor de weergave van de verschillende onderdelen. De software bestaat uit 3 componenten. De eerste component is het informatiescherm. Hierop zal informatie verschijnen over het protocol zelf zoals de beschrijving en de uit te voeren stappen in dit protocol.

1

 $6$  www.microsoft.com/visualstudio/eng

## <span id="page-75-0"></span>**Het notificatiescherm**

De tweede component is het notificatiescherm. Notificaties van gedetecteerde gevaren en stoffen worden weergegeven op dit scherm.

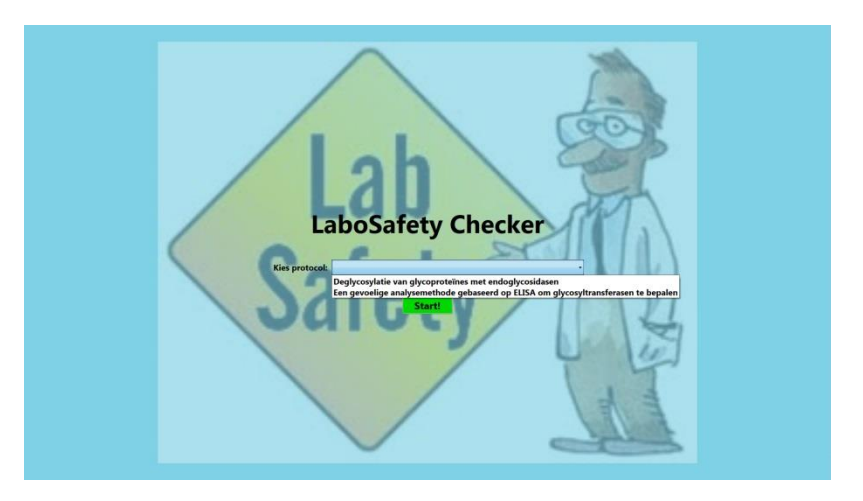

**Fig. 37a Startschermen: informatiescherm**

Selecteer een protocol op het andere scherm

#### **Fig. 37b Startschermen: projectie van notificatiescherm**

Er werd gekozen om het notificatiescherm van bovenaf te projecteren op de werktafel van de laborant. De reden om dit te doen is dat de laborant hierdoor zijn focus niet hoeft te verleggen tijdens het uitvoeren van een stap. Wanneer er gevaar optreedt, zal dit ook weergegeven worden op de werktafel. De focus van de laborant bevindt zich tijdens het experiment toch op de werktafel.

Masterproef: Using sensors to improve safety in medical labs.

|<br>Werken in een labs boodt een aantal rekord in Court het werken met bepaalde staffen is er bijvoorbeeld kans op kraad, aantasting van de bald, ...<br>Weer ja eigen valligheid, die van ja collega's en het labs dienen een aant Voor je eigen veilightid, die van je collega's en het labo d<br>- Er moet altijd een brandblusser aanwezig zijn!<br>- Je moet altijd een labojas dragen!<br>- Je moet ook altijd handschoenen dragen! eze items om verder te gaan..

**Fig. 38a Controle basisveiligheid: informatiescherm**

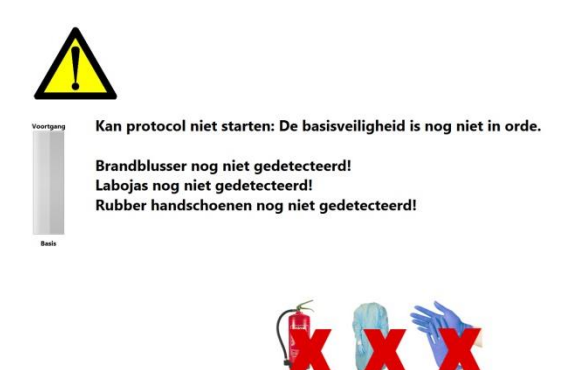

**Fig. 38b Controle basisveiligheid: projectie notificatiescherm**

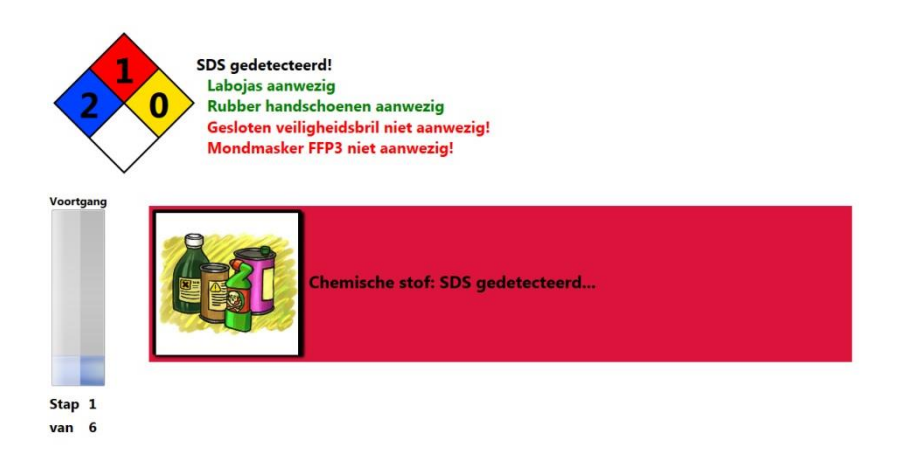

Chemische stof: SDS gedetecteerd...

#### <span id="page-77-0"></span>**Fig. 39 Notificatiescherm: SDS gedetecteerd**

[Fig. 39](#page-77-0) laat de structuur van het notificatiescherm zien. Links bovenaan zien we een vierkleurige ruit. Dit is de NFPA 704 of gevarendiamant (NFPA, 2012). Deze gevarendiamant bestaat uit vier delen. De blauwe ruit geeft het niveau van gevaar met betrekking tot de gezondheid weer, de rode ruit geeft het niveau van ontvlambaarheid weer, de gele ruit geeft de reactiviteit van de stof weer en de witte ruit geeft speciale gevaren van de stof weer. Dit laatste wordt aangeduid met een lettercombinatie terwijl de eerste drie een cijfer van 0 tot 4 bevatten waarbij 4 het hoogste gevaar is en 0 het laagste. Door op deze gevarendiamant te klikken krijgt de laborant meer informatie over de verschillende gevaren. Wanneer er een gevaar hoger dan 2 is zal de diamant gaan knipperen. Bij zeer hoog gevaar, 3 of 4, zal ook de achtergrond rood gaan knipperen om de laborant erop te wijzen dat er ernstig gevaar dreigt. Tijdens het interview in de pilootstudie, welke later beschreven wordt, werd deze manier van gevaren weergeven vermeld.

Naast de gevarendiamant wordt weergegeven welke stof er gedetecteerd werd en welke veiligheidsmaatregelen aanwezig zijn en welke nog niet aanwezig zijn. We zien dat de reeds gedetecteerde veiligheidsuitrusting in het groen wordt weergegeven en de ontbrekende in het rood.

Onder de gevarendiamant zien we een balk die de voortgang van het protocol weergeeft. Dit werd gedaan om feedback te geven aan de gebruiker over het verloop van het protocol.

Naast deze voortgangsbalk zien we een kadertje waarin de laborant op de hoogte gebracht wordt van het gedetecteerde object. In dit geval is er een chemische stof gedetecteerd. Omdat nog niet alle veiligheidsuitrusting voor het werken met deze stof aanwezig is zal de achtergrond rood weergegeven worden. Wanneer alles aanwezig is zal de achtergrond groen weergegeven worden en weet de laborant dat alles in orde is. Analoog met andere software wordt deze melding weergegeven in het midden van het scherm zodat ze meteen in het oog springt.

Helemaal onderaan zien we nog een statusbalk waarin de laborant feedback krijgt van wat er precies gedetecteerd werd. Op deze manier is de laborant altijd op de hoogte van wat er gedetecteerd werd. Ook dit is analoog met veel software waardoor dit herkenbaar is voor de gebruiker.

De zone rechtsonder op het scherm wordt vrij gehouden voor de laborant om in te werken. De meldingen worden dan rond de plek waar hij werkt weergegeven. Gevaren worden bovenaan weergegeven terwijl de status van het protocol links te zien is. Deze keuze werd gemaakt omdat in het interview tijdens het veldonderzoek van de literatuurstudie vermeld werd dat het systeem zoveel mogelijk op de achtergrond en rond de plek waar er gewerkt wordt zou moeten fungeren.

#### **De database**

De derde belangrijke component van de software is de database. Deze database bevat zes tabellen. De beschrijvingen van deze tabellen zijn te vinden in de bijlage i[n A.3](#page-121-0) [Database.](#page-121-0) Hierin zitten de protocollen en veiligheidsuitrusting opgeslagen. De combinatie hiervan maakt het mogelijk om te checken welke veiligheidsuitrusting nodig is en al dan niet aanwezig is in het laboratorium.

De eerste 2 rijen van elke tabel in deze database worden beschreven in de Bijlagen i[n A.3](#page-121-0) [Database.](#page-121-0) Deze database bevat de tabellen veiligheidsuitrusting [\(Tabel 4\)](#page-121-1), chemische stoffen [\(Tabel 5\)](#page-122-0) en de labotoestellen [\(Tabel 6\)](#page-122-1). Deze 3 tabellen vormen de uitrusting van het medisch laboratorium. Deze objecten bevinden zich allemaal in het medisch laboratorium en worden ook regelmatig geïnventariseerd. Op basis van deze gegevens is het mogelijk om de veiligheid van de laborant te controleren en hem/haar op eventuele gevaren te wijzen. Hierdoor kan de veiligheid in het medisch laboratorium verhoogd worden.

De volgende 3 tabellen in de database vormen de structuur die gebruikt wordt om de protocollen digitaal op te slaan. De papieren voorbereiding van de laboranten zal in digitale vorm door het systeem gebruikt worden om de veiligheid van de laborant te controleren. De tabel Protocollen [\(Tabel 7\)](#page-123-0) bevat de digitale versie van de protocollen die gebruikt kunnen worden door het systeem. Elk protocol bestaat uit een aantal stappen die dienen uitgevoerd te worden om het protocol te voltooien. Deze stappen worden opgeslagen in de tabel Stappen [\(Tabel 8\)](#page-124-0).Vervolgens gebeuren in elke stap een aantal interacties of reacties. Dit kan gaan over toestellen die gebruikt worden of chemische stoffen die aangewend worden in deze stap. Deze gegevens worden opgeslagen in de tabel Reacties [\(Tabel 9\)](#page-125-0). Op basis van deze gegevens kan het systeem controleren welke chemische stoffen of labotoestellen in een bepaalde stap gebruikt moeten worden. Aan de hand hiervan is het dan mogelijk om de veiligheidsuitrusting te controleren.

Doordat alle informatie opgeslagen wordt in een database is het relatief eenvoudig om het systeem aan te passen om meerdere soorten protocollen te ondersteunen. Zoals hierboven beschreven worden de gevaren en uitrusting opgeslagen in de eerste 3 tabellen van de database. Op basis van de beschrijvingen van de stappen van de protocollen worden de stoffen en toestellen geselecteerd en kunnen de gevaren opgezocht worden in een van de eerste 3 tabellen naargelang het type.

## <span id="page-79-0"></span>**6.2.3 Scenario**

Het prototype dat geïmplementeerd werd in dit onderzoek maakt gebruik van twee protocollen. Aan de hand van deze protocollen zal de werking van het systeem uitgelegd worden. Beide protocollen bevinden zich in sectie [A.1](#page-113-1) [Protocollen.](#page-113-1)

Het eerste protocol zal gebruik maken van twee verschillende schermen. Op het computerscherm zal het informatiescherm weergegeven worden. Het informatiescherm bevat enkel informatie over het protocol en de uitvoering ervan. Op dit scherm zal bijvoorbeeld de beschrijving van het protocol en de beschrijving van elke uit te voeren stap weergegeven worden. Het tweede scherm is het notificatiescherm en zal op de werktafel geprojecteerd worden. Dit notificatiescherm wordt door het systeem gebruikt om de laborant op de hoogte te brengen van de objecten die gedetecteerd worden en de bijbehorende gevaren.

Bij het tweede protocol zal er enkel gebruik gemaakt worden van de projectie op de werktafel. Hier zal het informatiescherm dus ook op de werktafel geprojecteerd worden.

# *6.2.3.1 Protocol 1: 2 verschillende schermen*

Het protocol "Deglycosylatie van glycoproteïnes met endoglycosidasen" zal gebruikt worden om de werking van het systeem met twee schermen aan te tonen. Werken met twee schermen wil zeggen dat het notificatiescherm op de werktafel geprojecteerd wordt terwijl het informatiescherm op de monitor weergegeven wordt.

#### **Startscherm**

Het systeem start met een startscherm [\(Fig. 40a](#page-80-0) en [Fig. 40b](#page-80-0)) waarop de laborant het protocol kiest dat hij wil uitvoeren. Deze protocollen werden op voorhand in digitale versie in de hierboven beschreven database opgeslagen.

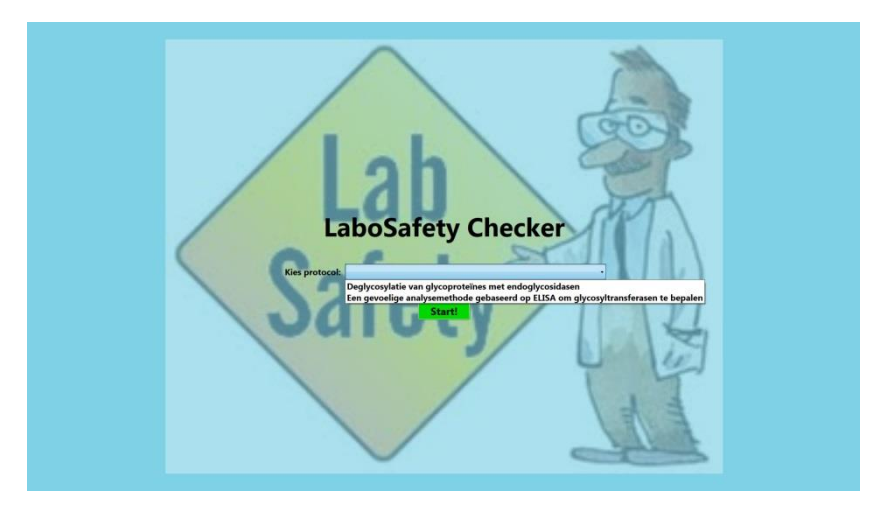

**Fig. 40a Startschermen: informatiescherm**

<span id="page-80-0"></span>Selecteer een protocol op het andere scherm

**Fig. 40b Startschermen: projectie van notificatiescherm**

De laborant kan nu het protocol "Deglycosylatie van glycoproteïnes met endoglycosidasen" selecteren door middel van de selectie box op het informatiescherm. De protocollen die hier gekozen kunnen worden werden op voorhand ingevoerd in het systeem. De laborant kan nu beginnen met de uitvoering van dit protocol door op de knop "Start" te klikken.

## **Basisuitrusting**

Vooraleer hij aan de uitvoering van het protocol zelf kan beginnen zal eerst de basisveiligheid gecontroleerd worden. Op het informatiescherm wordt weergegeven wat deze basisveiligheid inhoudt. De basisveiligheid bestaat uit het aanwezig zijn van een brandblusser en het dragen van een labojas en handschoenen.

Om het voor de laborant eenvoudiger te maken zal het systeem meteen de juiste handschoenen selecteren. Wanneer er bijvoorbeeld 2 stappen uitgevoerd worden waarbij het enkel vereist is om handschoenen te dragen maar niet specifiek een bepaalde soort en daarna een stap dient uitgevoerd te worden waarbij specifiek rubber handschoenen vereist zijn zal het systeem meteen deze rubber handschoenen laten aantrekken. Op die manier moet de laborant niet onnodig wisselen van uitrusting. Via het notificatiescherm wordt de laborant ook gewaarschuwd welke veiligheidsmaatregelen al dan niet in orde zijn. Dit wordt zowel tekstueel als grafisch weergegeven [\(Fig. 41a](#page-82-0) en [Fig. 41b](#page-82-0)).

Wanneer er een object gedetecteerd wordt door het systeem zal er onderaan op het notificatiescherm een bericht verschijnen dat de laborant op de hoogte houdt van wat er precies gedetecteerd is [\(Fig. 43\)](#page-83-0). Na enkele seconden verdwijnt dit bericht weer. Dit bericht zal ook onderaan in de statusbalk weergegeven worden [\(Fig. 42\)](#page-83-1). Als alle basisveiligheidsmaatregelen gescand zijn, en bijgevolg dus ook aanwezig zijn in het labo, kan het protocol beginnen.

Door middel van de RFID lezers die aan de polsen van de laborant bevestigd zijn is het mogelijk om deze basisveiligheidsuitrusting te detecteren en op die manier het systeem op de hoogte te brengen van de aanwezigheid van die uitrusting. Wanneer alle basisveiligheidsuitrusting aanwezig is kan de laborant beginnen met de uitvoering van het protocol.

#### **Basisveiligheid checken**

tal risico's in. Door het werken met bepaalde stoffen is er bijvoorbeeld kans op brand, aantasting van de huid, ... Voor je eigen veiligheid, die van je collega's en het labo dienen een aantal basisprincipes in acht genomen te worden.<br>- Er moet atlijd een bandblusser aanwezig zijn!<br>- Je moet ook atlijd handschoenen dragen!<br>- Je moet ook

Scan deze items om verder te gaan...

<span id="page-82-0"></span>**Fig. 41a Basisveiligheid checken: informatiescherm**

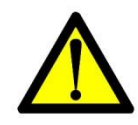

Kan protocol niet starten: De basisveiligheid is nog niet in orde.

Brandblusser nog niet gedetecteerd! Labojas nog niet gedetecteerd! Rubber handschoenen nog niet gedetecteerd!

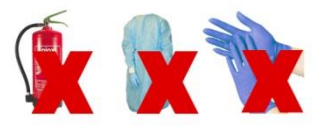

**Fig. 41b Basisveiligheid checken: notificatiescherm**

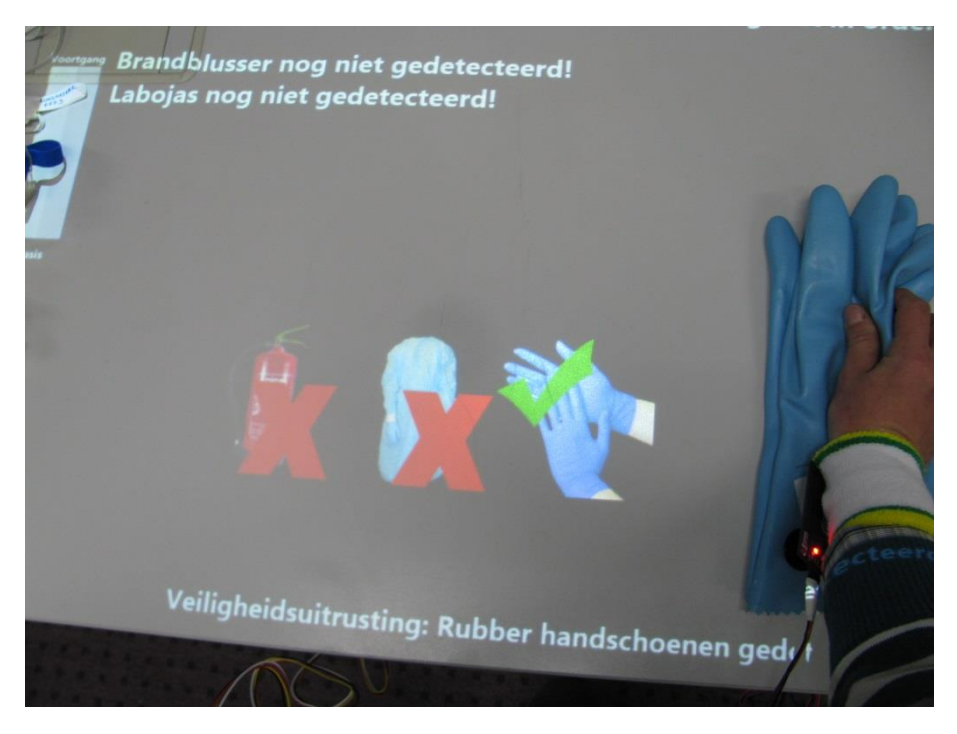

**Fig. 42 Foto user study: melding onderaan: Rubber handschoenen gedetecteerd**

<span id="page-83-1"></span>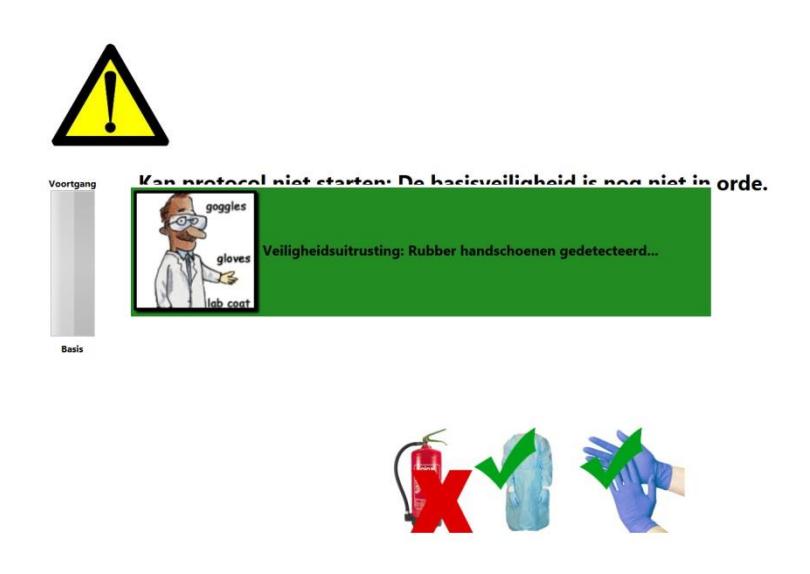

Veiligheidsuitrusting: Rubber handschoenen gedetecteerd...

<span id="page-83-0"></span>**Fig. 43 Screenshot user study: melding "Rubber handschoenen gedetecteerd"**

#### **Start protocol**

Het systeem zal op het notificatiescherm aangeven dat de basisveiligheid in orde is. Enkele seconden later start het protocol. Op het notificatiescherm zal het systeem een boodschap tonen dat de laborant eerst de beschrijving van het protocol moet lezen op het informatiescherm [\(Fig. 44a](#page-84-0)). Het informatiescherm bevat nu namelijk de naam van het protocol, de korte beschrijving, een lijst met nodige stoffen in dit protocol en een lijst met nodige labotoestellen in dit protocol [\(Fig. 44a](#page-84-0) en [Fig. 44b](#page-84-0)).

Deglycosylatie van glycoproteïnes met endoglycosidasen

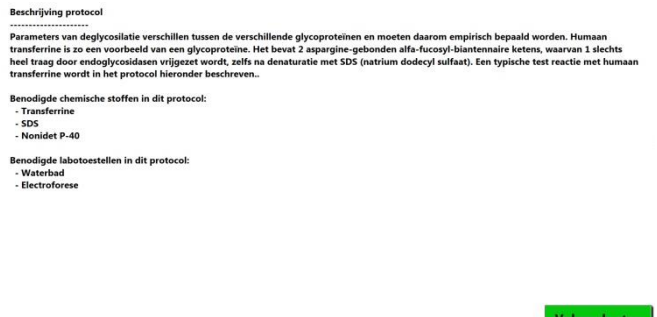

<span id="page-84-0"></span>**Fig. 44a Beschrijving protocol: informatiescherm**

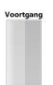

Lees eerst de beschrijving van het protocol op het andere scherm! Klik op de groene knop "Volgende stap" om verder te gaan.

#### **Fig. 44b Beschrijving protocol: notificatiescherm**

## **Uitvoering stappen**

Wanneer de laborant de beschrijving en benodigdheden gelezen heeft zal kan hij aan de eerste stap van het uit te voeren protocol beginnen. Door op de knop "Volgende stap" te klikken zal de eerste stap weergegeven worden op het informatiescherm.

Tijdens de uitvoering zal het notificatiescherm gebruikt worden om de laborant te verwittigen aan welke gevaren hij blootgesteld wordt en welke veiligheidsmaatregelen aanwezig zijn of nog ontbreken om op een veilige manier met bepaalde chemische stoffen of labotoestellen te werken. In [Fig.](#page-85-0)  [45](#page-85-0) is hiervan een voorbeeld te zien. De laborant nam de stof "SDS" in stap 1. Dit werd gedetecteerd door de RFID armbanden en doorgegeven aan het systeem. Het systeem controleert dan de database en stelt vast dat "SDS" een aantal veiligheidsmaatregelen vereist. Bovenaan het notificatiescherm zien we in het wit de melding dat "SDS" gedetecteerd werd. De groene tekst geeft aan dat een aantal van de vereiste veiligheidsmaatregelen om met "SDS" te werken in orde zijn.

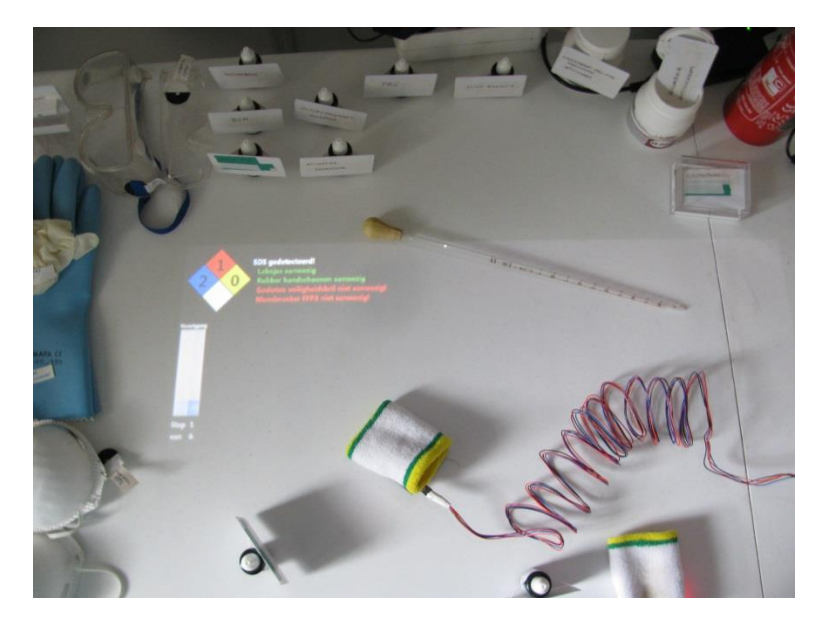

**Fig. 45 Deglycosylatie van glycoproteïnes met endoglycosidasen: Stap 1: SDS gedetecteerd**

<span id="page-85-0"></span>Echter zien we ook een rode tekst, deze brengt de laborant op de hoogte van het feit dat er nog twee veiligheidsmaatregelen niet in orde zijn. Dit is ook meteen de reden waarom de knop "Volgende stap" op het informatiescherm niet actief is. Wanneer alle veiligheidsmaatregelen in orde zijn verdwijnt de tekst en kan de laborant op de knop "Volgende stap" klikken [\(Fig. 46a](#page-86-0) en [Fig.](#page-86-0)  [46b](#page-86-0)).

Masterproef: Using sensors to improve safety in medical labs.

Deglycosylatie van glycoproteïnes met endoglycosidasen

Stap 1 Denati<br>90°C eer transferrine met hitte door 1mg/ml van dit glycoproteïne te incuberen in 0,5% SDS gedurende 3 min op

<span id="page-86-0"></span>**Fig. 46a Deglycosylatie van glycoproteïnes met endoglycosidasen: Stap 1: SDS gedetecteerd: informatiescherm**

Volgende stap

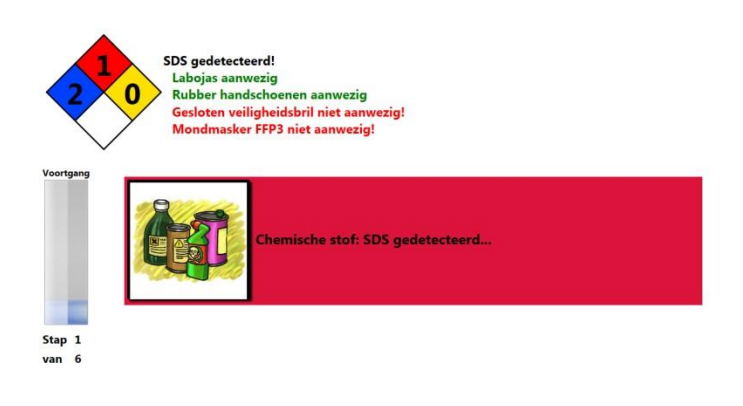

Chemische stof: SDS gedetecteerd...

**Fig. 46b Deglycosylatie van glycoproteïnes met endoglycosidasen: Stap 1: SDS gedetecteerd: notificatiescherm**

# **Veilige zone**

Wanneer de laborant nu een foute stof zou nemen, bijvoorbeeld Nonidet P-40 zoals in [Fig. 47,](#page-87-0) zal het systeem een boodschap weergeven dat deze stof gedetecteerd is. In dit geval zal er ook een boodschap weergegeven worden dat de stof niet nodig is in deze stap en er mogelijk ongewenste reacties

kunnen optreden. Omdat het hier gaat om een verkeerde stof, een stof die niet nodig is in deze stap, wordt er gemeld dat de laborant de stof in de veilige zone dient te plaatsen. Op deze manier is de stof ver genoeg verwijderd van de stoffen uit deze stap en is de kans op ongewenste reacties veel kleiner. In de veilige zone bevindt zich een RFID tag die het systeem laat weten dat de laborant de laatst gedetecteerde stof in de veilige zone heeft geplaatst [\(Fig. 48\)](#page-88-0). De veiligheidsvoorschriften zijn nu weer in orde en de laborant kan zijn protocol verder uitvoeren. We zien dat nu ook de groene knop "Volgende stap" weer beschikbaar is.

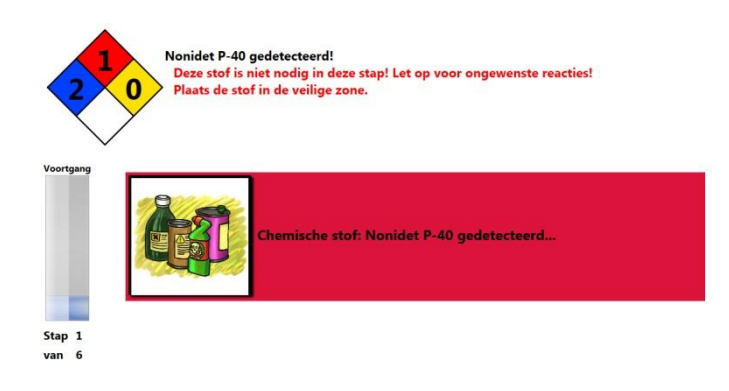

Chemische stof: Nonidet P-40 gedetecteerd...

<span id="page-87-0"></span>**Fig. 47 Foute stof gedetecteerd**

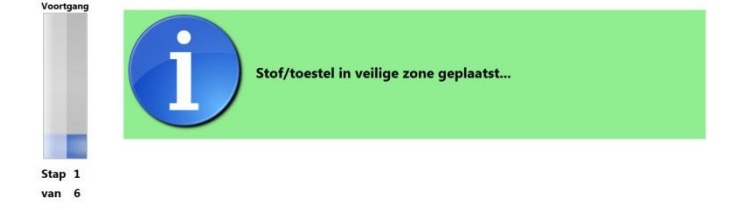

Stof/toestel in veilige zone geplaatst...

#### <span id="page-88-0"></span>**Fig. 48 Stof in veilige zone geplaatst**

#### **Undo**

Wanneer er tijdens deze eerste stap per ongeluk eerst het transferrine vastgenomen wordt vooraleer het warmwaterbad klaar staat heeft de laborant de mogelijkheid om de detectie van transferrine ongedaan te maken. Op die manier hoeft hij nog niet in orde te zijn met de veiligheidsvoorschriften van transferrine. Het ongedaan maken van een detectie gebeurt door de "Undo" tag te scannen. Er zal dan onderaan op het notificatiescherm een boodschap verschijnen die aangeeft dat de actie ongedaan gemaakt wordt. Het systeem zal dan terugkeren naar de laatste stof die gescand werd in deze stap.

# **Gevaren**

Het systeem brengt de laborant op de hoogte van de gevaren via de gevarendiamant linksboven op het notificatiescherm. Dit is de NFPA 704 (NFPA, 2012). In sectie [Het notificatiescherm](#page-75-0) in [6.2.2](#page-74-1) [Software](#page-74-1) staat beschreven op welke manier deze gevaren weergeeft. Door op deze gevarendiamant te klikken krijgt de laborant meer informatie over de gevaren die via deze gevarendiamant gemeld worden [\(Fig. 49\)](#page-89-0).

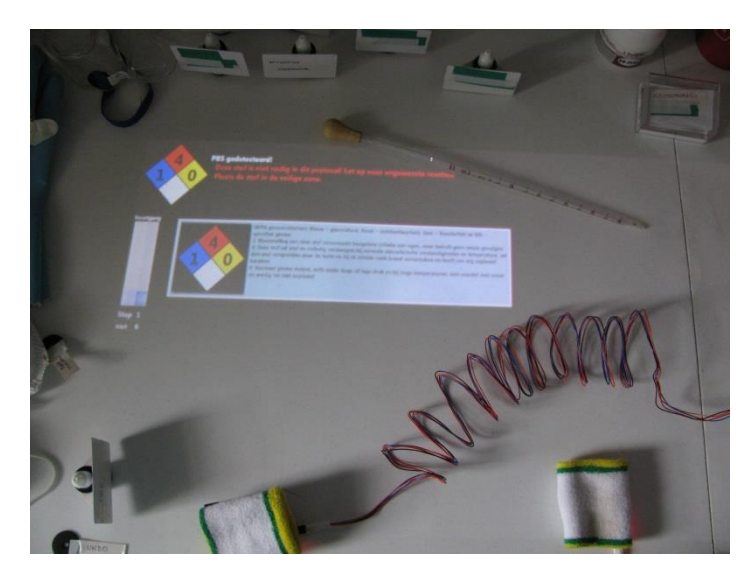

**Fig. 49 NFPA gevarendiamant: extra uitleg**

## <span id="page-89-0"></span>**Volgende stap**

Wanneer alle veiligheidsvoorschriften in orde zijn kan de laborant via de knop "Volgende stap" naar de volgende stap gaan. Elke stap begint met de weergave van een boodschap die de laborant erop attent maakt dat hij eerst de beschrijving van de stap dient te lezen op het informatiescherm. De laborant kan nu het experiment uitvoeren. Wanneer de laborant een chemische stof of een labotoestel vastneemt zal de aan de polsen bevestigde RFID lezer deze objecten detecteren en doorgeven aan het systeem. Het systeem zal dan zoals net beschreven in de database kijken welke gevaren deze objecten met zich meebrengen en welke veiligheidsvoorschriften hier aan gekoppeld zijn.

Wanneer alle stappen van het protocol doorlopen zijn kan de laborant terugkeren naar het startscherm.

# *6.2.3.2 Protocol 2: 1 geprojecteerd scherm*

Het protocol "Een gevoelige analysemethode gebaseerd op ELISA om glycosyltransferasen te bepalen" zal gebruikt worden om de werking van het systeem met slechts een enkel geprojecteerd scherm aan te tonen. Dit betekent dat de laborant niet meer zijn focus moet verdelen tussen 2 schermen. Het informatiescherm dat in de vorige sectie nog op de monitor weergegeven werd zal in dit protocol op het notificatiescherm verschijnen.

## **Het startscherm**

Het startscherm zal dezelfde informatie bevatten als bij het vorige protocol. Het grootste verschil is dat het nu op de werktafel geprojecteerd word.

## **Basisuitrusting**

Het werken met enkel de projectie op de werktafel heeft het nadeel dat er veel informatie op een relatief kleine oppervlakte dient weergegeven te worden. Daarom zal het informatiescherm verkleind worden wanneer er een object gescand wordt [\(Fig. 50\)](#page-90-0). Op deze manier zullen alle notificaties zichtbaar blijven voor de laborant. Wanneer hij de informatie op het informatiescherm weer wil lezen kan hij dit scherm vergroten door te dubbelklikken op de verkleining. Na 15 seconden zal dit scherm vanzelf weer verkleind worden zodat de notificaties zichtbaar zijn.

De weergave van de notificaties tijdens de detectie van de basisuitrusting gebeurt analoog aan de weergave in het vorige protocol.

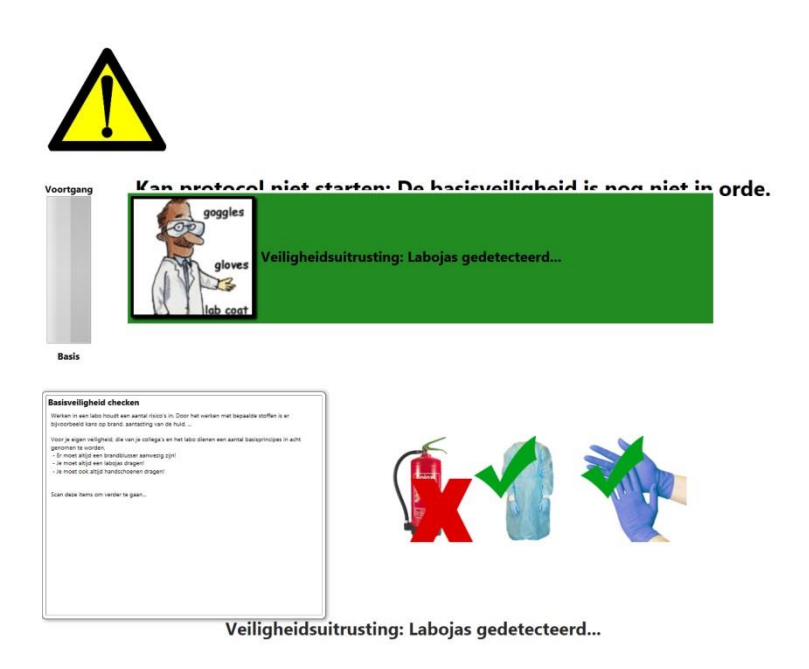

<span id="page-90-0"></span>**Fig. 50 Enkel projectie: Labojas gedetecteerd**

# **Start protocol**

Ook het starten van dit protocol gebeurt analoog aan het protocol uit het vorige hoofdstuk. Wanneer de basisuitrusting in orde is zal het protocol starten. Het informatiescherm zoals weergegeven in [Fig. 44a](#page-84-0) zal nu getoond worden op de projectie. De laborant kan dit nu lezen. Omdat het lezen van deze beschrijving belangrijk is voor de verdere uitvoering van dit protocol zal deze ook niet verdwijnen na 15 seconden. De laborant heeft dus de tijd om de beschrijving volledig te lezen waarna hij op de knop "Volgende stap" kan klikken. Net zoals in het vorige protocol bevat het informatiescherm nu ook de naam van het protocol, de korte beschrijving, een lijst met nodige stoffen in dit protocol en een lijst met nodige labotoestellen in dit protocol.

## **Uitvoering stappen**

Wanneer de laborant op de groene knop "Volgende stap" geklikt heeft zal het informatiescherm vergroot worden en de beschrijving getoond worden [\(Fig. 51\)](#page-91-0). Hij heeft nu 15 seconden de tijd om deze beschrijving te lezen waarna het scherm zichzelf zal verkleinen [\(Fig. 52\)](#page-92-0). Wanneer het om een korte beschrijving gaat kan de laborant het informatiescherm zelf verkleinen door erop te dubbelklikken. Door op de verkleining te dubbelklikken kan hij het dan weer terug vergroten.

## **Veilige zone, undo, gevaren en volgende stap**

De werking van de veilige zone, de actie "Undo", het weergeven van de gevaren en het overgaan naar de volgende stap zijn analoog aan het eerste protocol.

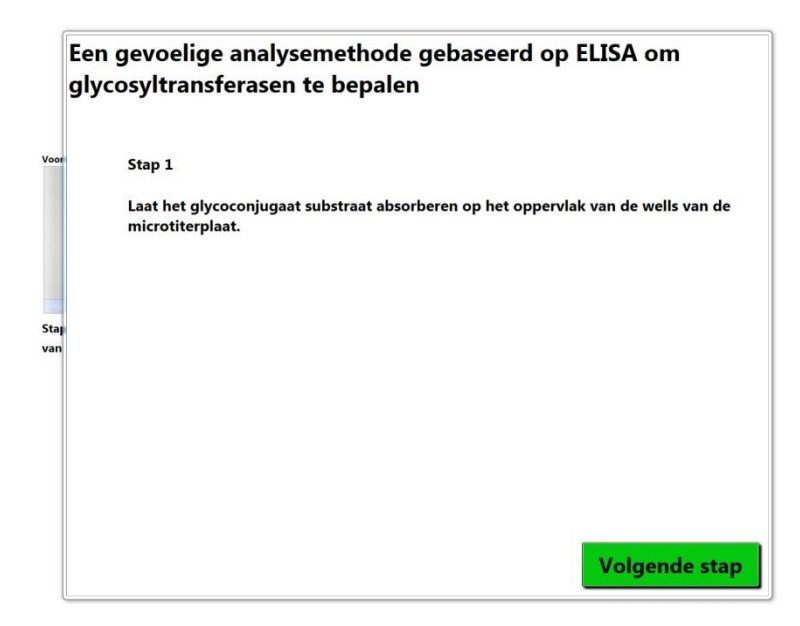

<span id="page-91-0"></span>**Fig. 51 Enkel projectie: Stap 1**

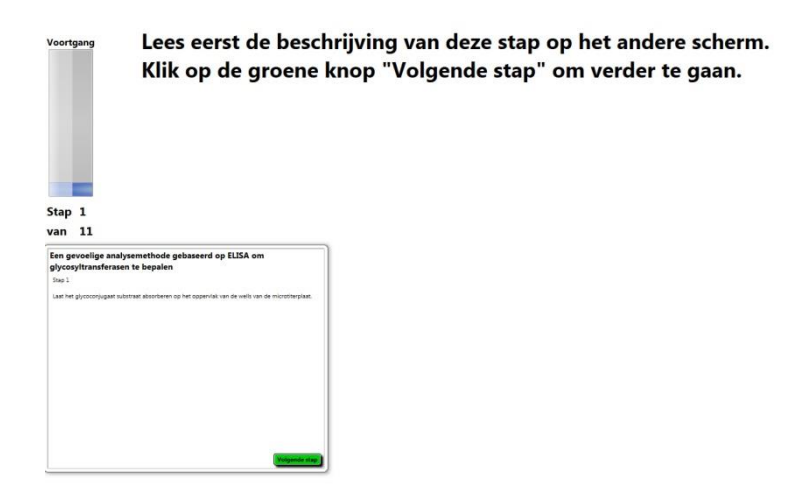

<span id="page-92-0"></span>**Fig. 52 Enkel projectie: Stap 1 na 15 seconden**

# **7 Gebruikerstest**

De evaluatie van het prototype zoals beschreven in hoofdstuk [6,](#page-71-0) zal gebeuren door middel van een gebruikerstest. In hoofdstuk [6.2.3](#page-79-0) [Scenario](#page-79-0) werden twee voorbeelden van protocollen uitgewerkt. We willen met deze gebruikerstest zien of deze protocollen veiliger uitgevoerd worden door gebruik te maken van ons prototype. In hoofdstuk [2](#page-23-0)

[Verkenning domein](#page-22-0) werd vermeld dat laboranten vaak hetzelfde werk herhalen. Er is een zekere routine in de dagdagelijkse taken. Dit is een van de oorzaken waarom de laboranten soms nogal nonchalant omgaan met de veiligheidsmaatregelen. Ze zijn vertrouwd met de stoffen waarmee ze werken en gaan daardoor bijvoorbeeld geen handschoenen meer dragen. Ook onbewust worden er natuurlijk fouten gemaakt tegen de veiligheid. Door middel van deze gebruikerstest willen we onderzoeken of de laboranten wel degelijk hun protocol op een veiligere manier uitvoeren door gebruik te maken van dit prototype.

# **7.1 Pilootstudie**

Vooraleer we overgaan tot de eigenlijke gebruikerstest werd er een pilootstudie uitgevoerd. De pilootstudie wordt door één testpersoon uitgevoerd. De testpersoon zal een protocol uitvoeren waarna er aan de hand van observaties en een interview achteraf eventuele verbeteringen aangebracht zullen worden aan de implementatie. Deze pilootstudie werd uitgevoerd om te voorkomen dat de testpersonen tijdens de gebruikerstest niet meer geconfronteerd worden met deze problemen.

Een aantal vastgestelde problemen worden hieronder vermeld:

- **Probleem**: De testpersoon verzamelde alle stoffen en toestellen meteen na het lezen van de beschrijving. Er was dan nog geen stap begonnen en bijgevolg werden er ook geen meldingen weergegeven. **Oplossing**: Er wordt een melding weergegeven dat een stof of toestel gedetecteerd werd. Echter wordt er op dat moment nog geen veiligheidsuitrusting gecontroleerd.
- **Probleem**: De focus van de testpersoon bleef op het informatiescherm tijdens het scannen van de stoffen, hierdoor werden de meldingen op het notificatiescherm niet gezien. **Oplossing**: Dit werd opgelost door enkel te werken met de projectie. Welke van beide manieren het gemakkelijkst werkt gezien de hoeveelheid informatie zal later in de gebruikerstest getest worden.
- **Probleem**: Wanneer er een tweede soort handschoen gescand werd kwam er een melding dat een aantal veiligheidsvoorschriften nog niet in orde waren. Dit zorgde voor verwarring.

**Oplossing**: Om dit op te lossen werden de tekstboodschappen aangepast en werd er gebruik gemaakt van indentatie.

 **Probleem**: De testpersoon merkte op dat er normaliter niet van veiligheidsuitrusting gewisseld wordt tijdens het protocol. Ze nemen al meteen de veiligste uitrusting. Bijvoorbeeld bij mondmaskers, wanneer er eerst een mondmasker FFP2 nodig is en een stap later een mondmasker FFP3 dan zal er al meteen een mondmasker FFP3 genomen worden omdat dit veiliger is.

**Oplossing**: Dit probleem werd opgelost door veiligheidsniveaus toe te voegen aan de veiligheidsuitrusting en telkens de veiligheidsuitrusting met het hoogste niveau te laten gebruiken.

 **Probleem**: De testpersoon vermeldde ook dat er eerst gekeken wordt op de datasheets naar het niveau van gevaren. Deze niveaus werden dan ook gebruikt in plaats van de zelf gekozen niveaus van gevaren [\(Fig. 53\)](#page-94-0).

**Oplossing**: Er werd gekozen om te werken met de NFPA 704 of gevarendiamant [\(Fig. 54\)](#page-95-0).

<span id="page-94-0"></span>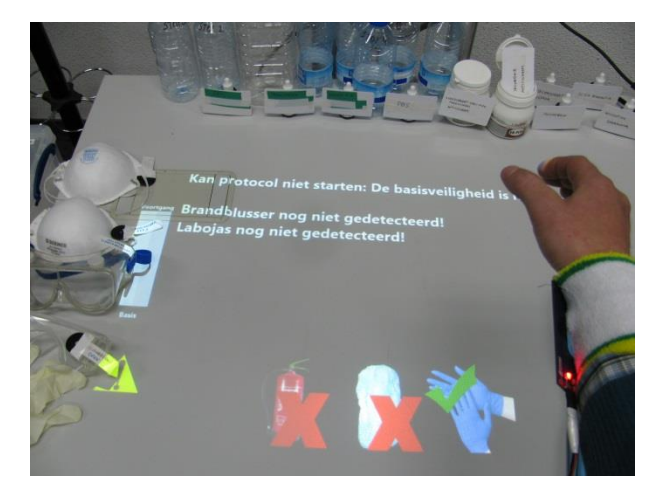

**Fig. 53 Linksonder: gevarenweergave voor pilootstudie**

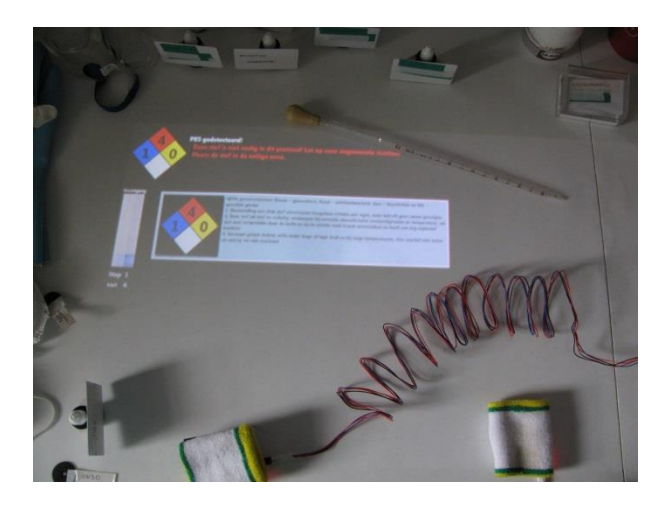

**Fig. 54 Linksboven: gevarenweergave na pilootstudie**

<span id="page-95-0"></span>Uit de observaties bleek dat de testpersoon in het begin wat moeilijkheden had met het scannen van objecten. Echter is dit te wijten aan het kleine bereik van de gebruikte RFID lezers in dit prototype.

Ook gaf de testpersoon aan dat er soms stoffen als "niet nodig" aangegeven werden terwijl ze in de beschrijving vermeld werden. Dit probleem werd tijdens de observatie ook vastgesteld. De laborant gebruikte namelijk de originele stof opnieuw in plaats van verder te werken op het resultaat van de vorige stap (Transferrine in stap  $1 \Leftrightarrow$  verteerd transferrine in stap 2). Dit is te wijten aan het feit dat de testpersoon het protocol gewoon niet kende. Maar zou eventueel opgelost kunnen worden door de beschrijvingen van het protocol aan te passen.

Een laatste vaststelling tijdens de observatie was dat de testpersoon in sommige stappen niet alle stoffen of toestellen gebruikte/scande die nodig waren in die stap en dus de stap niet volledig uitvoerde. Dit zou ook te wijten kunnen zijn aan het feit dat de testpersoon niet vertrouwd was met het protocol.

# **7.2 Gebruikerstest**

# **7.2.1 Testpersonen**

De gebruikerstest zal uitgevoerd worden met testpersonen die actief zijn in labo-omgeving. Het actief zijn in een labo is vereist om te kunnen oordelen of het systeem wel degelijk zou kunnen geïntegreerd worden in een labo.

Er namen 4 gebruikers deel aan de gebruikerstest waarvan twee mannen en twee vrouwen. Allen in de leeftijdscategorie van 30 tot 50 jaar. De twee vrouwelijke testpersonen zijn nauw betrokken bij de controle van de veiligheid in hun labo's. Een vrouw is veiligheidsauditor in een farmaceutisch bedrijf. De andere is laborante en verantwoordelijk voor de veiligheid in haar

labo. Van de mannelijke testpersonen is er één persoon tewerkgesteld als laborant en de andere was tot voor kort tewerkgesteld als laborant.

# **7.2.2 Ontwerp**

De gebruikerstest werd zo opgesteld dat er een antwoord gevonden kon worden op volgende hypotheses:

- Dit prototype helpt mij veiliger te werken.
- Het werken met enkel de projectie is handiger dan 2 verschillende schermen.
- Er is nog genoeg vrije werkruimte bij het projecteren.

Ook wordt de manier waarop de laborant op de hoogte gebracht wordt van de mogelijke gevaren geëvalueerd door middel van enkele vragen in de vragenlijst achteraf. In dit kader wordt er gekeken naar de voorkeur voor tekstboodschappen of pictogrammen.

Deze hypotheses zijn gebaseerd op een aantal aannames tijdens de implementatie zoals beschreven in hoofdstuk [6.2](#page-73-1) [Implementatie.](#page-73-1)

De gebruikerstest zal beginnen met het lezen van een korte introductie tot de gebruikerstest (zie [Appendix](#page-113-0) [A.4.1](#page-127-0) [Introductie\)](#page-127-0). Na deze korte introductie zal er een mondelinge toelichting gegeven worden tot het systeem. Laboranten hebben namelijk weinig tot geen ervaring met dit soort technologie. De testpersonen krijgen dan nog even kort de tijd om het scannen eens te proberen. Vervolgens dienen de testpersonen twee taken uit te voeren met het systeem. Na het uitvoeren van deze twee taken zal de testpersoon een vragenlijst moeten invullen. Deze vragenlijst bestaat uit een sectie gestructureerde vragen waarop geantwoord wordt door middel van een 5-punt Likert schaal en een sectie open vragen. Hierna wordt er nog een kort interview afgenomen waarin het een en ander verduidelijkt wordt.

## **Taak 1**

De eerste taak bestaat uit het uitvoeren van het protocol "Deglycosylatie van glycoproteïnes met endoglycosidasen". Dit protocol geeft het notificatiescherm weer op de projectie en het informatiescherm op een monitor. Deze taak start bij het startscherm waarop de laborant het protocol kiest dat hij wil uitvoeren.

De laborant kan nu het protocol "Deglycosylatie van glycoproteïnes met endoglycosidasen" selecteren door middel van de selectie box op het informatiescherm. Het protocol kan nu gestart worden door op de knop "Start" te klikken.

De laborant zal nu de basisveiligheid in orde moeten brengen. Op het informatiescherm wordt weergegeven wat deze basisveiligheid inhoudt. De basisveiligheid bestaat uit het aanwezig zijn van een brandblusser en het dragen van een labojas en handschoenen. Via het notificatiescherm wordt de laborant gewaarschuwd welke veiligheidsmaatregelen al dan niet in orde zijn. Dit wordt zowel tekstueel als grafisch weergegeven [\(Fig. 55\)](#page-97-0).

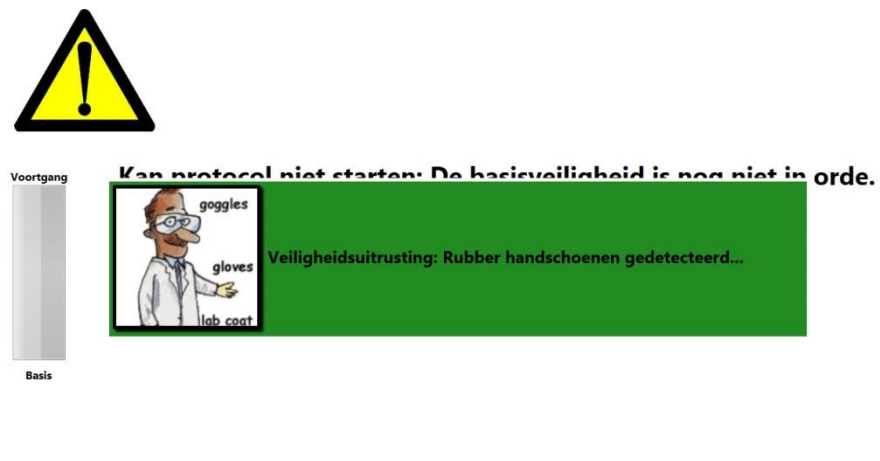

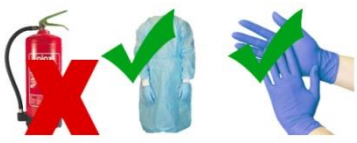

Veiligheidsuitrusting: Rubber handschoenen gedetecteerd...

## <span id="page-97-0"></span>**Fig. 55 Screenshot user study: melding "Rubber handschoenen gedetecteerd"**

Wanneer alle basisveiligheidsuitrusting aanwezig is kan de laborant beginnen met de uitvoering van het protocol. Het systeem zal op het notificatiescherm aangeven dat de basisveiligheid in orde is. Enkele seconden later start het protocol. Op het notificatiescherm zal het systeem een boodschap tonen dat de laborant eerst de beschrijving van het protocol moet lezen op het informatiescherm [\(Fig. 56a](#page-98-0) en [Fig. 56b](#page-98-0)).

Deglycosylatie van glycoproteïnes met endoglycosidasen

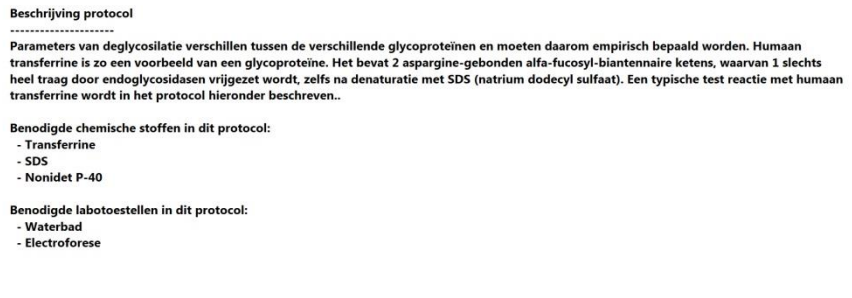

Volgende stap

<span id="page-98-0"></span>**Fig. 56a Beschrijving protocol: informatiescherm**

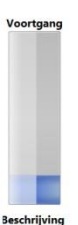

Lees eerst de beschrijving van het protocol op het andere scherm! Klik op de groene knop "Volgende stap" om verder te gaan.

**Fig. 56b Beschrijving protocol: notificatiescherm**

Wanneer de laborant de beschrijving en benodigdheden gelezen heeft kan hij aan de eerste stap van het uit te voeren protocol beginnen. Door op de knop "Volgende stap" te klikken zal de eerste stap weergegeven worden op het informatiescherm.

De laborant neemt de stof "SDS" in stap 1. Bovenaan het notificatiescherm ziet de laborant nu de melding dat "SDS" gedetecteerd werd. De groene tekst geeft aan dat een aantal van de vereiste veiligheidsmaatregelen om met "SDS" te werken in orde zijn. Echter ziet hij ook een rode tekst, deze brengt de laborant op de hoogte van het feit dat er nog twee veiligheidsmaatregelen niet in orde zijn. Dit is ook meteen de reden waarom de knop "Volgende stap" op het informatiescherm niet actief is. Wanneer alle veiligheidsuitrusting in orde is verdwijnt de tekst en klikt de laborant op de knop "Volgende stap" om naar stap 2 te gaan ([Fig. 57a](#page-99-0), [Fig. 57b](#page-99-0) en [Fig.](#page-100-0)  [58\)](#page-100-0).

Deglycosylatie van glycoproteïnes met endoglycosidasen

Stap 1

Denatureer transferrine met hitte door 1mg/ml van dit glycoproteïne te incuberen in 0,5% SDS gedurende 3 min op 90°C

Volgende stap

<span id="page-99-0"></span>**Fig. 57a Deglycosylatie van glycoproteïnes met endoglycosidasen: Stap 1: SDS gedetecteerd: informatiescherm**

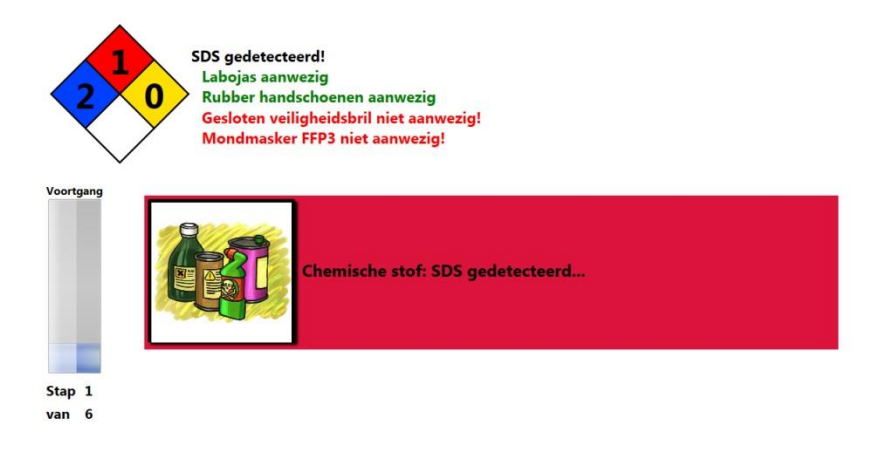

Chemische stof: SDS gedetecteerd...

**Fig. 57b Deglycosylatie van glycoproteïnes met endoglycosidasen: Stap 1: SDS gedetecteerd: notificatiescherm**

<span id="page-100-0"></span>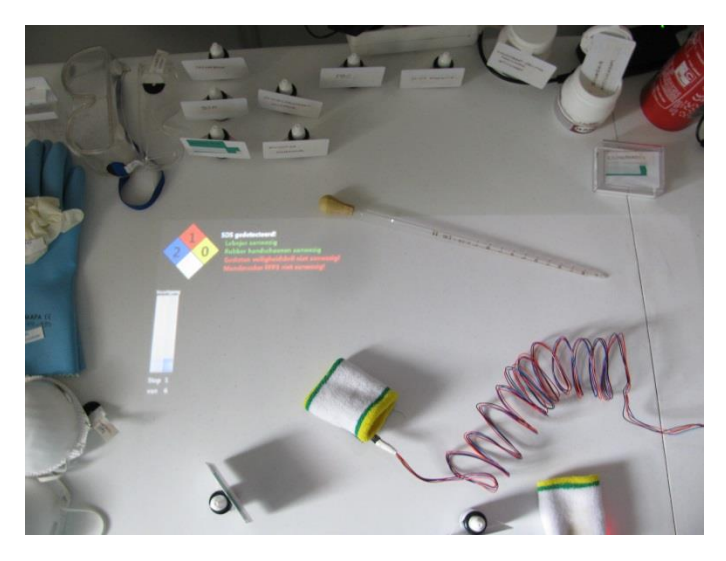

**Fig. 58 Deglycosylatie van glycoproteïnes met endoglycosidasen: Stap 1: SDS gedetecteerd**

In stap 2 dient de laborant bewust een fout te maken door de stof Nonidet P-40 te nemen. Het systeem zal nu een boodschap weergeven dat de stof niet nodig is in deze stap en er mogelijk ongewenste reacties kunnen optreden. Omdat het hier gaat om een verkeerde stof, een stof die niet nodig is in deze stap, wordt er gemeld dat de laborant de stof in de veilige zone dient te plaatsen [\(Fig. 59\)](#page-101-0). De laborant zal nu merken dat hij niet naar de volgende stap zal kunnen gaan omdat de knop inactief is. In de veilige zone bevindt zich een RFID tag die het systeem laat weten dat de laborant de laatst gedetecteerde stof in de veilige zone heeft geplaatst [\(Fig. 60\)](#page-102-0). De veiligheidsvoorschriften zijn nu weer in orde en de laborant kan zijn protocol verder uitvoeren. We zien dat nu ook de groene knop "Volgende stap" weer beschikbaar is.

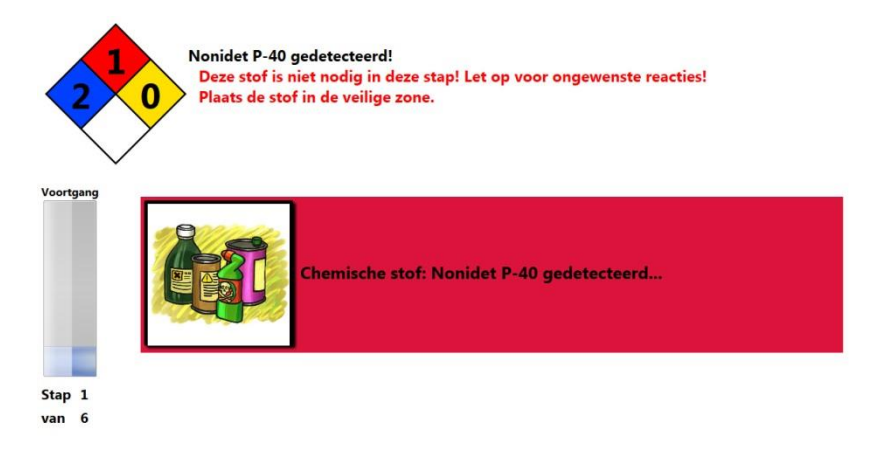

Chemische stof: Nonidet P-40 gedetecteerd...

<span id="page-101-0"></span>**Fig. 59 Foute stof gedetecteerd**

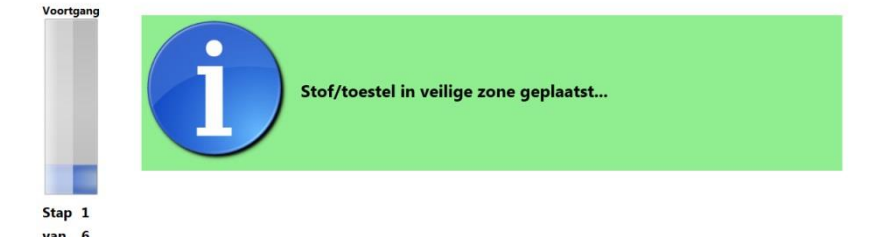

Stof/toestel in veilige zone geplaatst...

#### <span id="page-102-0"></span>**Fig. 60 Stof in veilige zone geplaatst**

De resterende stappen van dit protocol zal de laborant analoog aan stap 1 kunnen voltooien. Op het einde van het protocol kan de laborant terug naar het startscherm gaan om een ander protocol te selecteren.

## **Taak 2**

De tweede taak bestaat uit het uitvoeren van het protocol "Een gevoelige analysemethode gebaseerd op ELISA om glycosyltransferasen te bepalen". Dit protocol zal enkel gebruik maken van de projectie op de werktafel.

Het startscherm zal dezelfde informatie bevatten als bij de eerste taak. Het grootste verschil is dat het nu op de werktafel geprojecteerd wordt. Ook het informatiescherm waar de laborant de beschrijvingen kan lezen wordt nu geprojecteerd op de werktafel. Het informatiescherm zal nu verkleind worden wanneer er een object gescand wordt [\(Fig. 61\)](#page-103-0). Op deze manier zullen alle notificaties zichtbaar blijven voor de laborant. Wanneer hij de informatie op het informatiescherm weer wil lezen kan hij dit scherm vergroten door te dubbelklikken op de verkleining. Na 15 seconden zal dit scherm vanzelf weer verkleind worden zodat de notificaties zichtbaar zijn.

De weergave van de notificaties tijdens de detectie van de basisuitrusting gebeurt analoog aan de weergave in het vorige protocol. Ook het starten van dit protocol gebeurt analoog aan het protocol uit het vorige hoofdstuk. Wanneer de basisuitrusting in orde is zal het protocol starten. Het informatiescherm zal nu getoond worden op de projectie. De laborant kan dit nu lezen.

Wanneer de laborant op de groene knop "Volgende stap" geklikt heeft zal het informatiescherm vergroot worden en de beschrijving getoond worden [\(Fig. 62\)](#page-104-0). Hij heeft nu 15 seconden de tijd om deze beschrijving te lezen waarna het scherm zichzelf zal verkleinen [\(Fig. 63\)](#page-104-1). Wanneer het om een korte beschrijving gaat kan de laborant het informatiescherm zelf verkleinen door erop te dubbelklikken. Door op de verkleining te dubbelklikken kan hij het dan weer terug vergroten.

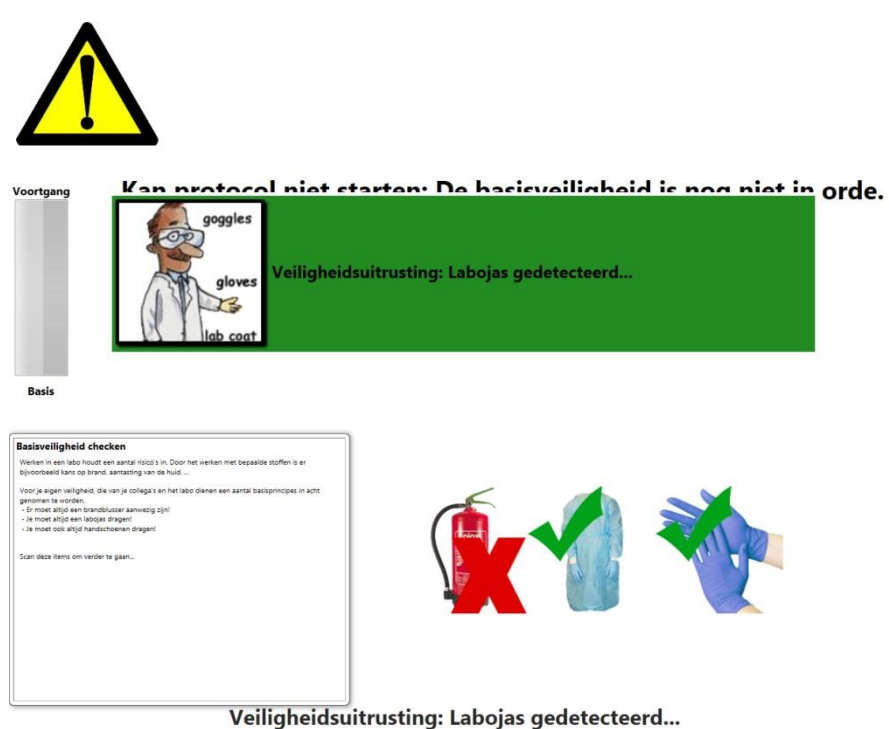

<span id="page-103-0"></span>**Fig. 61 Enkel projectie: Labojas gedetecteerd**

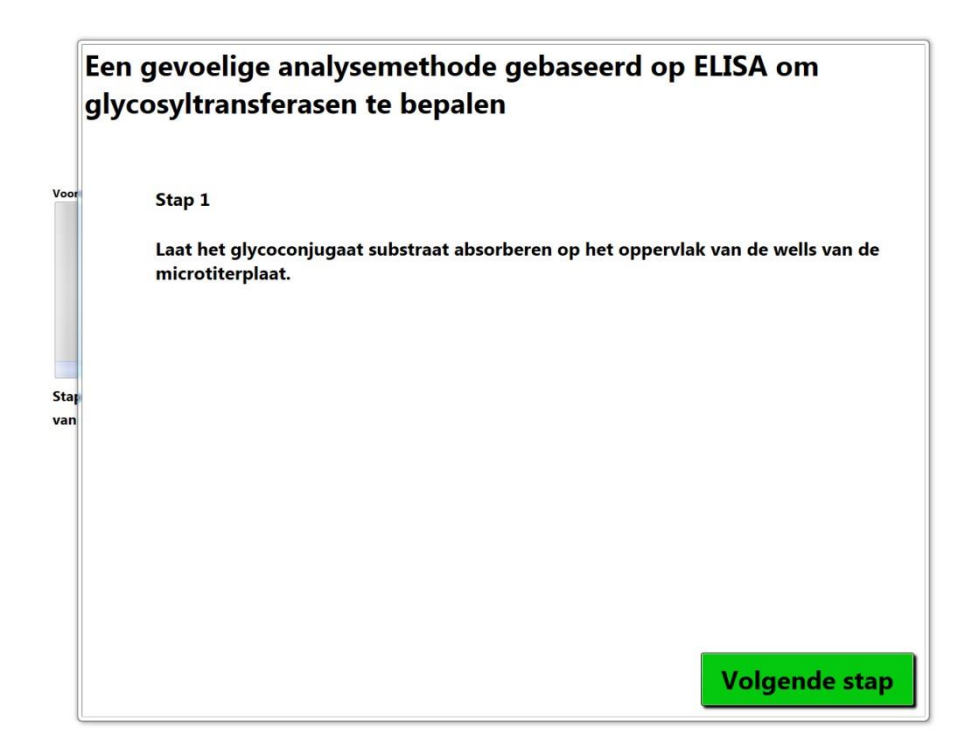

<span id="page-104-0"></span>**Fig. 62 Enkel projectie: Stap 1**

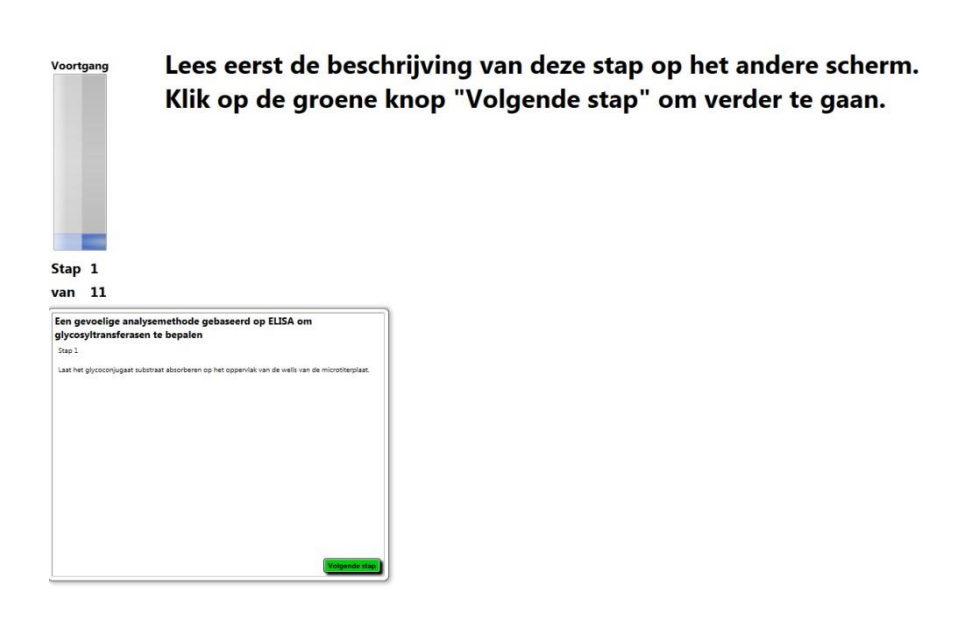

<span id="page-104-1"></span>**Fig. 63 Enkel projectie: Stap 1 na 15 seconden**

Net zoals in de eerste taak zal de laborant nu de eerste 3 stappen uitvoeren zoals ze verschijnen op het scherm. In stap 4 wordt gevraagd om de stof "SDS" te nemen om zo weer bewust een fout te maken. Net als in taak 1 kan de laborant nu niet naar de volgende stap. Toch zal hij moeten proberen naar stap 5 te gaan. Hij zal nu gebruik moeten maken van de "Veilige zone" of van "Undo". In stap 5 wordt weer gevraagd bewust een fout te maken, maar nu moet hij proberen op een andere manier dan zonet naar stap 6 te gaan. Dit zal nu met de andere actie gebeuren. Daarna mag hij het protocol gewoon voltooien zoals het op het scherm verschijnt.

#### **7.2.3 Resultaten**

Na het uitvoeren van de taken uit de vorige sectie werd er gevraagd om een vragenlijst (zi[e Appendix](#page-113-0) [A.4.2](#page-130-0) [Vragenlijst\)](#page-130-0) in te vullen. Deze vragenlijst bestaat uit 2 delen. Een sectie open vragen waar de testpersoon gewoon met tekst op kan antwoorden en een sectie gestructureerde vragen. Deze laatste zijn gebaseerd op de IBM Computer Usability Satisfaction Questionnaire (Lewis, 1995) waarbij de testpersonen een antwoord kunnen geven door gebruik te maken van de 5-punts Likert schaal. 1 staat in dit geval voor "Volledig akkoord" en 5 voor "Helemaal niet akkoord".

De resultaten van de gebruikerstest (Tabel 2 [Analyse resultaten](#page-106-0)  [gebruikerstest\)](#page-106-0) geven weer dat het eenvoudig is om met dit systeem te werken. Er werd gemiddeld een score gegeven van 1,5 wat betekent dat ze "volledig akkoord" tot "akkoord" waren. Ook de tijd om met het systeem te leren werken wordt als laag ervaren door de testpersonen met een gemiddelde score van 1,25. De testpersonen waren het er ook over eens dat het gebruik van dit systeem hun werk veiliger zou maken dan het momenteel is. Alle testpersonen gaven aan "volledig akkoord" te zijn met de stelling dat door dit systeem te gebruiken ze hun taken veiliger voltooiden dan normaal.

Uit de gebruikerstest is gebleken dat het werken met enkel de projectie de voorkeur draagt. Dit zal hieronder iets gedetailleerder besproken worden.

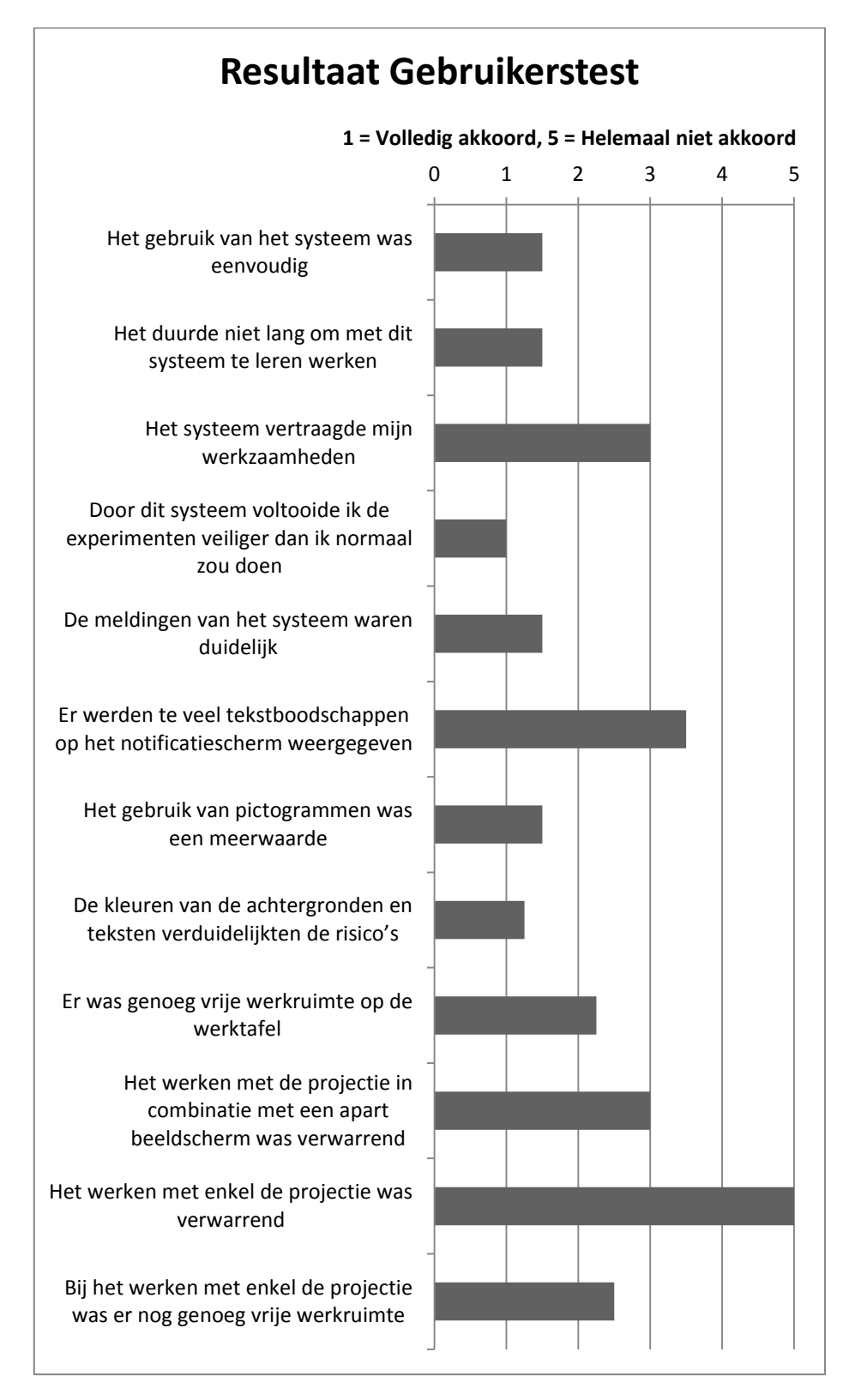

<span id="page-106-0"></span>**Tabel 2 Analyse resultaten gebruikerstest: gemiddelde scores**

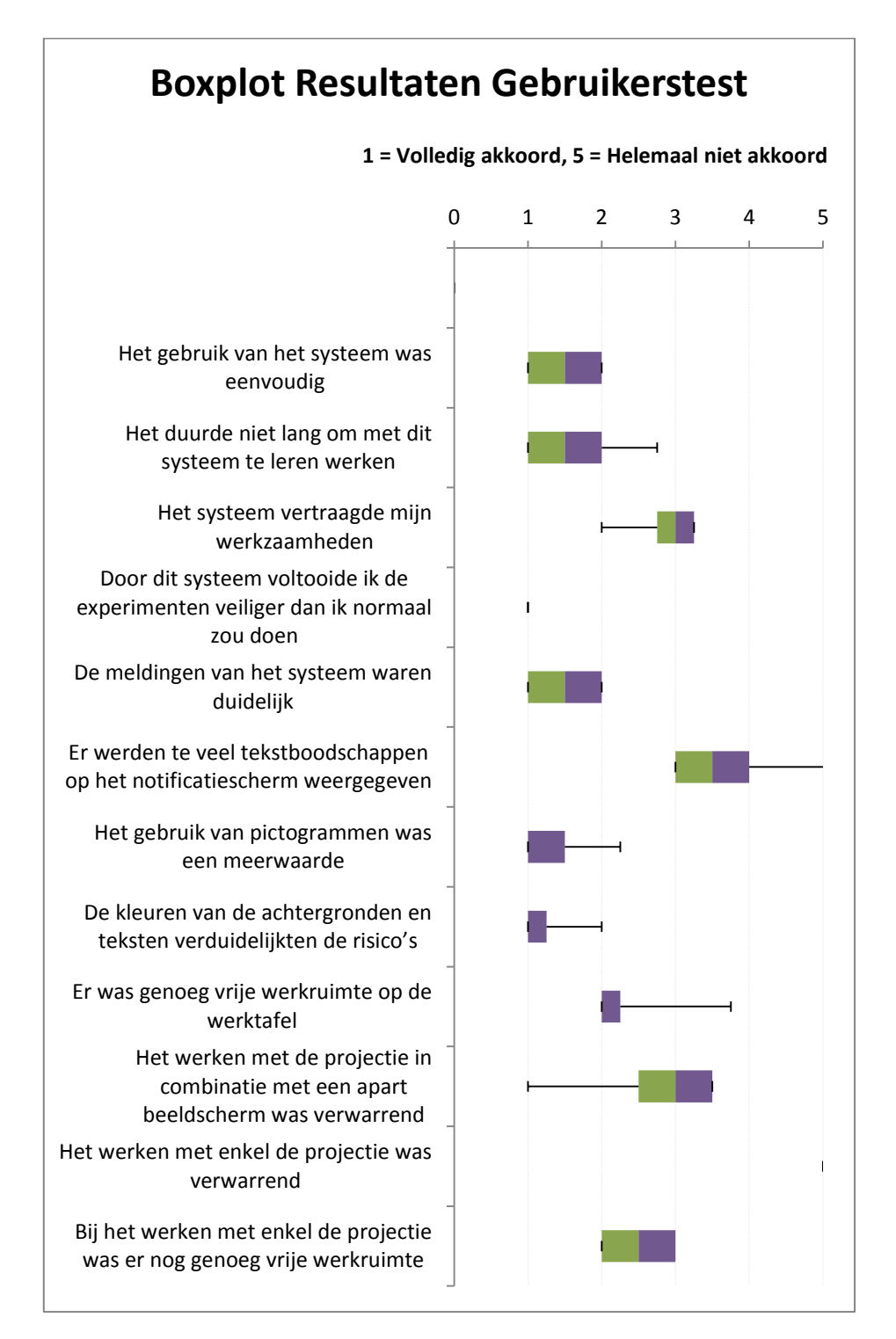

**Tabel 3 Analyse resultaten gebruikerstest: boxplot**
In de volgende secties zal er dieper ingegaan worden op de resultaten van deze gebruikerstest.

#### **Algemeen**

De testpersonen vonden allemaal dat het systeem eenvoudig is om mee te werken. Er zijn ook niet veel ingewikkelde handelingen nodig om met dit systeem te werken. Het scannen gebeurt namelijk automatisch wanneer een object in de buurt van de scanners komt. Ook over dit principe waren de testpersonen zeer tevreden. De scanner is namelijk altijd binnen bereik doordat hij aan de polsen bevestigd is. Echter werd het door 1 persoon als "een beetje te gevoelig" ervaren en door een andere persoon als niet gevoelig genoeg. Dit is echter te wijten aan het bereik van de gebruikte RFID lezers.

Doordat er niet veel handelingen nodig zijn werd de tijd om te leren werken met het systeem ook als "niet lang" ervaren. Het scannen gebeurt automatisch wanneer het object in het bereik komt en voor het overige moet de testpersoon alleen maar op een knop kunnen klikken. Echter werd er door één persoon opgemerkt tijdens het interview dat dit klikken niet altijd simpel is als je bijvoorbeeld rubber handschoenen draagt. Een touchscreen zou hier dus een oplossing kunnen bieden. Dit zou dan wel geen capacitief touchscreen kunnen zijn aangezien dit niet te bedienen is wanneer de laborant handschoenen draagt. Dit werd ook aangehaald in het interview met deze persoon achteraf. Een resistief touchscreen zou eventueel mogelijk zijn in deze context (Bhalla, et al., 2010). Maar dit heeft dan weer het nadeel dat er een aanraking herkend wordt wanneer er een voorwerp op geplaatst wordt. Een ander nadeel van touchscreens in deze context is de reactie van chemische stoffen op het aan te raken oppervlak. Een andere mogelijke oplossing voor het probleem van de muis is het inbouwen van een knopje in de werktafel en dit te koppelen aan de knop in de interface.

#### **De meldingen**

Uit de resultaten (Tabel 2 [Analyse resultaten gebruikerstest\)](#page-106-0) blijkt dat de testpersonen de meldingen duidelijk vonden. Het gebruik van kleuren in de achtergronden van de meldingen alsook de kleuren die gebruikt werden bij het weergeven van de tekst werden ervaren als een meerwaarde voor het verduidelijken van de gevaren.

De hoeveelheid tekst die gebruikt werd om de boodschappen weer te geven was voldoende. De pictogrammen die gebruikt werden ter aanvulling van de tekst werden door de meerderheid ervaren als een meerwaarde met een gemiddelde score van 1,5. Uit zowel het interview achteraf als de open vragen blijkt dat de laboranten kiezen voor afbeeldingen. Terwijl de laborante die instaat voor het veilig werken van nieuwe laboranten in haar labo het gebruik van tekst verkiest boven afbeeldingen omdat niet iedereen, zoals bijvoorbeeld beginnend personeel, de afbeeldingen kent. Dit werd in

meerdere interviews bevestigd. Er wordt vermeld dat afbeeldingen beter in het oog springen maar dat dan wel iedereen de gangbare afbeeldingen moet kennen. De combinatie van tekst met afbeeldingen leek hen beter geschikt.

#### **De weergave**

De test toonde aan dat de gebruikers het gebruik van enkel de projectie absoluut niet verwarrend vonden waar er wat twijfel was bij het gebruik van zowel de projectie als het aparte beeldscherm. Dit is te wijten aan context switching zoals dit in de literatuur genoemd wordt. Onderzoek (Schöning, et al., 2009) heeft aangetoond dat dit wel degelijk moeilijkheden veroorzaakt. De gebruikers gaan hun focus te lang op het informatiescherm houden waardoor informatie op het notificatiescherm niet opgemerkt zou worden. Dit bleek al uit de pilootstudie en wordt dus bevestigd in de gebruikerstest.

De testpersonen waren het er allen over eens dat er nog voldoende vrije werkruimte was wanneer er met enkel de projectie gewerkt wordt. Omwille van die reden werd er in eerste instantie geopteerd om met twee afzonderlijke schermen te werken. De gebruikerstest bevestigt dus de pilootstudie. Enkel de projectie gebruiken werkt vlotter werd in de interviews vermeld.

### **De praktijk**

De gebruikerstest toont aan dat dit systeem wel degelijk gebruikt zou kunnen worden in de praktijk. Veiligheid is belangrijk wanneer je met chemische stoffen werkt. Door dat het dagdagelijkse werk routine wordt springen de laboranten nogal nonchalant om met de veiligheid. Het niet dragen van handschoenen, die nochtans bij de basisveiligheid horen, is een vaak voorkomend fenomeen.

Uit de interviews bleek dat door dit systeem in een labo te integreren de laboranten gestimuleerd worden om veiliger te werken. Het is namelijk gemakkelijker een computersysteem op de hoogte te brengen van alle mogelijke gevaren dan dat een laborant. Een computersysteem onthoudt dit ook veel gemakkelijker dan een mens. De laboranten worden dus te allen tijde bewust gemaakt van de veiligheidsmaatregelen. Ze kunnen namelijk niet verder met het protocol wanneer de veiligheid niet in orde is. Eén van de testpersonen vermeldde dat het systeem zelfs uitgebreid zou kunnen worden met een procedure voor het opruimen van de stoffen. Er zou dan gecontroleerd worden welke stoffen in welke container dienen gegoten te worden en welke gewoon in de spoelbak mogen.

Pluspunten van het systeem die aangehaald werden:

- Je bent altijd op de hoogte van de gevaren, onbewust onveilige situaties worden op deze manier vermeden
- Het systeem is op de hoogte van de gevaren van de chemische stoffen en kan je daar meteen van waarschuwen.
- Je wordt meer bewust van de gevaren waaraan je blootgesteld wordt.
- Je hebt het uit te voeren protocol altijd in de buurt, de papieren versie kan al eens verdwijnen.
- Het is gemakkelijk uit te breiden met bijvoorbeeld controle op het correct uitvoeren van de stappen

Minpunten van het systeem die aangehaald werden:

- De opstart van dit systeem in het labo vergt wat tijd omdat alle laboranten het moeten leren. Het lijkt namelijk complex maar door ermee te werken wijst het zich vanzelf uit.
- Er moet genoeg tafelruimte aanwezig zijn.
- Wanneer de labotoestellen zich op vaste plekken in het labo bevinden zou dit systeem mobiel moeten kunnen zijn ofwel werken met meerdere projecties op verschillende plaatsen.

De opgestelde hypotheses in sectie [7.2.2](#page-96-0) [Ontwerp](#page-96-0) kunnen we na deze gebruikerstest dus bevestigen.

- Het gebruik van dit systeem helpt de laboranten wel degelijk om veiliger te werken. Er is wel geen controle of ze effectief de veiligheidsuitrusting aantrekken of het enkel scannen. In dat geval zijn ze alleszins bewust van het feit dat ze gevaar lopen en negeren ze de veiligheid bewust.
- Zoals verwacht (zie pilootstudie), kiezen de laboranten ervoor om enkel met de projectie te werken. Op die manier hebben ze geen last van context switching. Dit werd ook al bevestigd in de literatuur (Schöning, et al., 2009).
- Ook de hypothese over de vrije werkruimte kunnen we bevestigen. De laboranten vonden dat er nog voldoende werkruimte vrij was tijdens het uitvoeren van het protocol wanneer er enkel met de projectie gewerkt wordt.

Wat betreft de meldingen van de gevaren kunnen we concluderen dat deze duidelijk waren voor de laboranten. Een combinatie van afbeeldingen met tekst zorgt dat het voor iedereen te begrijpen is. Afbeeldingen zijn volgens een aantal testpersonen namelijk snel te herkennen terwijl tekst de nog niet gekende afbeeldingen verduidelijkt. Ook het gebruik van kleuren werd als meerwaarde ervaren voor de aanduiding van gevaar.

Er kan dus geconcludeerd worden dat door middel van dit systeem het werken in een labo veiliger zou kunnen gemaakt worden. Het maakt de laboranten alleszins bewust van de gevaren waaraan ze blootgesteld zijn en spoort hen aan om de veiligheid in orde te brengen.

# **8 Conclusie**

In deze masterproef onderzochten we op welke manier een computersysteem kan bijdragen tot het verhogen van de veiligheid in medische labo's. We begonnen met een literatuurstudie waaruit bleek dat laboranten aan heel wat gevaren blootgesteld staan tijdens hun dagdagelijks werk in het laboratorium. Het werken met chemische stoffen houdt in dat er een aantal veiligheidsmaatregelen in acht dienen genomen te worden. Afhankelijk van het soort laboratorium wordt er strenger gecontroleerd of de veiligheidsmaatregelen in orde zijn. Uit interviews bleek dat er vaak nogal nonchalant mee omgegaan wordt.

Door het bestuderen van de literatuur werden er een aantal ubicomp toepassingen gevonden die een bijdrage kunnen leveren tot het verhogen van de veiligheid in medische labo's. Het gebruik van projecties voor het weergeven van informatie is hier een voorbeeld van. Ook het detecteren van objecten is belangrijk in deze context. Wanneer we een systeem kunnen ontwikkelen dat objecten en dus ook de bijbehorende gevaren kan detecteren kunnen we de veiligheid verhogen. Voor de detectie van objecten werd RFID als meest geschikte technologie gevonden.

Er werd dus een systeem ontwikkeld dat chemische stoffen en labotoestellen herkent door middel van RFID. Via een projectie worden de laboranten dan op de hoogte gebracht van welke stof er gedetecteerd werd en welke gevaren hier aan verbonden zijn. Aangezien we deze informatie weten kunnen we ook controleren welke veiligheidsuitrusting nodig is en door middel van RFID detecteren of deze aanwezig is of nog ontbreekt.

Het voordeel van dit systeem is dat het grotendeels op de achtergrond werkt. De detecties gebeuren automatisch door de RFID lezers aan de polsen van de laborant en hij wordt op de hoogte gebracht via de projectie op de werktafel. De laboranten moeten dus geen ingewikkelde handelingen uitvoeren om met het systeem te werken.

Uit de gebruikerstest bleek dat het werken met dit systeem als eenvoudig ervaren werd. De testpersonen die aan deze gebruikerstest deelnamen waren het er ook allemaal over eens dat dit systeem het werken in het laboratorium veiliger zou kunnen maken. Er zal dan wel gebruik moeten gemaakt worden van draadloze RFID lezers aan de polsen van de laboranten. In de studie werd er gebruik gemaakt van goedkope RFID lezers in combinatie met Arduino voor het ontwikkelen van het prototype. Deze zijn door middel van enkele draden verbonden zijn met het Arduino bordje. Het kleine bereik van deze lezers in combinatie met de draden maakte het scannen in sommige gevallen moeilijk.

In de toekomst zou dit systeem nog uitgebreid kunnen worden met controle op het correct uitvoeren van het protocol. De database zou dan uitgebreid dienen te worden en elk toestel zou door het systeem moeten kunnen gecontroleerd worden. Bijvoorbeeld de temperatuur van het waterbad zou aan het systeem moeten kunnen doorgegeven worden om ook hier de laborant van op de hoogte te brengen. Een andere uitdaging om dit mogelijk te maken is het detecteren van de volgorde van de toestellen en chemische stoffen in elke stap. Je zou bijvoorbeeld geen chemische stof mogen nemen vooraleer je de microtiterplaat genomen hebt.

Ook een procedure voor het opruimen van de gebruikte stoffen zou een mogelijke uitbreiding kunnen zijn. Op die manier zou ook het opruimen van de gebruikte chemische stoffen op een veilige manier gebeuren. Om dit mogelijk te maken moet het systeem op de hoogte zijn van de verschillende containers waar gebruikte stoffen in geplaatst dienen te worden. Elke container dient dan ook voorzien te zijn van een RFID tag zodat deze gedetecteerd kan worden door het systeem. Omdat deze containers zich niet op de werktafel, waar er geprojecteerd wordt, bevinden zou het mogelijk moeten gemaakt worden om ook in de buurt van deze containers meldingen te kunnen projecteren. Wanneer je met een stof in de buurt van een verkeerde container zou komen, zou er dan een melding geprojecteerd worden dat er gevaar dreigt en je de stof in de juiste container dient te plaatsen.

Een andere mogelijke uitbreiding zou kunnen zijn dat de laborant via een augmented workspace de resultaten van een toestel naar het systeem kan slepen. Hierdoor is het systeem op de hoogte van de resultaten van een bepaalde analyse welke dan verder gebruikt kunnen worden in de uitvoering van het protocol. De gebruiker dient dus deze resultaten niet telkens opnieuw te gaan raadplegen waardoor zijn focus verloren zou kunnen gaan. Doordat het systeem de resultaten weet kunnen deze in het gezichtsveld van de gebruiker geprojecteerd worden. De verschillende toestellen zouden dan herkend moeten worden door het systeem. Maar ook moet de werktafel van de laborant kunnen fungeren als augmented surface waardoor er informatie uitgewisseld kan worden via de werktafel zelf.

# **A Appendix**

# **A.1 Protocollen**

# **A.1.1 Deglycosylatie van glycoproteïnes met endoglycosidasen<sup>7</sup> Beschrijving**

Parameters van deglycosilatie verschillen tussen de verschillende glycoproteïnen en moeten daarom empirisch bepaald worden. Humaan transferrine is zo een voorbeeld van een glycoproteïne. Het bevat 2 aspargine-gebonden alfa-fucosyl-biantennaire ketens, waarvan 1 slechts heel traag door endoglycosidasen vrijgezet wordt, zelfs na denaturatie met SDS (natrium dodecyl sulfaat). Een typische testreactie met humaan transferrine wordt in het protocol hieronder beschreven.

## **Materiaal :**

- Transferrine
- Natrium dodecyl sulfaat 0,5%
- Nonidet P-40
- Apparaat voor gelelectroforese
- Enzymes, substraten en buffers :
	- Peptide N glycosidase F1 [\(PNGase F1\)](http://www.glycotech.com/enzymes/enzlist2.html):

Didansyl-fetuin glycopeptide (L-A-N(CHO)-AeC-S, triantennair), 100 mM Hepes, pH 8.6

- Endoglycosidase F1 [\(Endo F1\)](http://www.glycotech.com/enzymes/enzlist2.html)

Dansyl-N-(GlcNAc)2(Man)6 Ovalbumine, hoge concentratie mannose, natrium acetaat, 100 mM, pH 5.8

- Endoglycosidase F2 [\(Endo F2\)](http://www.glycotech.com/enzymes/enzlist2.html)

Dansyl-L-M-G-E-N(CHO)-R Fibrinogeen, biantennair natrium acetaat,100 mM, pH 4.5

- Endoglycosidase F3 [\(Endo F3\)](http://www.glycotech.com/enzymes/enzlist2.html)

<sup>-&</sup>lt;br><sup>7</sup> <http://www.glycotech.com/protocols/Proto3.html>

Tridansyl-Y-K-N(CHO)-N-S-D-I-S-S-T-R IGM, biantennair met kern 1-6 fucose, natrium acetaat 100 mM pH 4.5

### **Protocol:**

- 1. Denatureer transferrine met hitte door 1mg/ml van dit glycoproteïne te incuberen in 0,5% SDS gedurende 3 min op 90°C
- 2. Voeg 2µg van het gedenatureerde transferrine (1mg/ml) toe aan 4µl van de overeenkomstige buffer van het gebruikte endoglycosidase.
- 3. Voeg 3µl 3,3% (v/v) Nonidet P-40 toe.
- 4. Voeg 1µl van de juiste enzyme stock toe. Toevoegen van enzyme moet altijd voorafgegaan worden door toevoeging van Nonidet P-40.
- 5. Incubeer het verteerde transferrine op 37°C 4 keer gedurende 1 uur tot overnacht.
- 6. Meet de vrijzetting van oligosacchariden door het volgen van de gewijzigde migratie van de proteïne banden door SDSgelelectroforese. Als de reactie niet volledig is opgegaan, kan er meer deglycosylerend enzyme toegevoegd worden.

Nota : Voor humaan transferrine zetten PNGase F en Endo F2 alle oligosacchariden vrij na 1 uur op 37°C, terwijl Endo F3 16 uur nodig heeft om 50% van de oligosaccharide-ketens vrij te zetten.

Als een grootschalige vrijzetting van intacte oligosaccharide-ketens noodzakelijk is, wordt het glycoproteïne vaak gedeeltelijk gedegradeerd door proteasen en dan blootgesteld aan deglycosylatie, waarbij de hoeveelheid enzyme nodig voor deglycosylatie minder is, vaak met een factor 10 of meer.

# **A.1.1 Een gevoelige analysemethode gebaseerd op ELISA om glycosyltransferasen te bepalen<sup>8</sup>**

### **Beschrijving:**

Deze procedure maakt het mogelijk om glycosyltransferase activiteit te detecteren en te kwantificeren door gebruik te maken van een procedure gebaseerd op ELISA en koolhydraat-specifieke monoclonale antilichamen (1- 3). De procedure vermijdt het gebruik van substraten met radiolabelling en is

a<br>8 <u><http://www.glycotech.com/protocols/Proto4.html></u>

een methode om een specifiek product te detecteren. Alle stappen van de analyse worden gedaan in een enkele microtiterplaat en het is mogelijk om het product te recupereren voor verdere structurele analyses (3). In onze procedure maakten we gebruik van glycolipide substraat acceptoren. Een gelijkaardige procedure werd beschreven door Palcic en co (4). Zij gebruikten substraat van neoglycoproteïne acceptoren. Recent werd ook een strategie gerapporteerd voor verdere aanpassing van de analyse tot een zeer gevoelige chemiluminescentie analyse (5).

### **Materialen :**

- Glycoconjugaat acceptor
- Nucleotide suikerdonor
- Enzymebron
- Microtiterplaat
- Koolhydraat-specifiek monoclonaal antilichaam
- Secundair antilichaam
- ELISA reagentia

- Fosfaat gebufferde zoutoplossing (PBS, 20mM natriumfosfaat, 150mM NaCl, pH 7.4)

- Runderserum albumine (BSA)

### **Protocol:**

- 1. Laat het glycoconjugaat substraat absorberen op het oppervlak van de wells van de microtiterplaat.
- 2. Maak de reactiemix klaar met de gepaste nucleotidesuiker, buffer en cofactoren (bv. Metalionen) voor de gewenste glycosyltransferase.
- 3. Voeg de reactiemix toe aan de wells van de microtiterplaat en start de reactie door het toevoegen van de enzymebron.
- 4. Incubeer lang genoeg op kamertemperatuur of hoger.
- 5. Op het einde van de incubatieperiode wordt de reactiemix verwijderd en de wells met niet-gereageerde substraat acceptor en het product worden verschillende keren gewassen met fosfaat gebufferde zoutoplossing.
- 6. De wells worden behandeld met 5% BSA oplossing in PBS op kamertemperatuur om niet-specifieke antilichaambindingen te blokkeren. (Nota : Deze stap kan overgeslagen worden als de enzymebereiding een ongezuiverd homogenaat is).
- 7. Het koolhydraat-specifiek monoclonaal antilichaam (primair antilichaam) wordt toegevoegd aan elke well en geïncubeerd op kamertemperatuur gedurende 1 uur of overnacht op 4°C. De wells worden gewassen met PBS.
- 8. Het secundair antilichaam (bv. gebiotinyleerd geit anti-muis) wordt toegevoegd en geïncubeerd gedurende 30-60 min. op kamertemperatuur, gevolgd door wassen met PBS.
- 9. De detectie van het antilichaam dat gebonden is aan het glycosyltransferase product gebeurt door middel van het toevoegen van avidine en een gebiotinyleerd enzyme (bv. alkaline fosfatase) en incubatie op kamertemperatuur.
- 10. Het teveel aan gebiotinyleerd enzyme wordt verwijderd door het wassen van de wells met PBS en de hoeveelheid gebonden enzyme wordt gemeten door het toevoegen van het juiste substraat (bv. Pnitrofenyl fosfaat) en het meten van het gevormde product bij 405nm door een ELISA plaatlezer te gebruiken.
- 11. De absorbantie wordt omgezet in eenheden gevormd product aan de hand van een standaardcurve voor het primair antilichaam. De standaardcurve wordt verkregen door de ELISA procedure uit te voeren met gekende hoeveelheden glycoconjugaat dat herkend wordt door het koolhydraat-specifiek monoclonaal antilichaam.

Nota: Deze analyse kan ook gebruikt worden om de activiteit van glycosidasen te meten (1).

Referenties:

(1) Stults, C.L.M., Wilbur, B.J., and Macher, B.A. (1988) Enzyme-linked immunosorbent assay (ELISA)-based quantification and identification of in vitro enzyme-catalyzed glycosphingolipid synthesis and degradation products with carbohydrate sequence-specific monoclonal antibodies. Analytical Biochemistry 174: 151-156.

(2) Stults, C.L.M., and Macher, B.A. (1990) Measurement of ßgalactosyltransferase activity in cell extracts with an ELISA-based assay. Archives of Biochemistry and Biophysics 280:20-26.

(3) Stults, C.L.M., and Macher, B.A. (1993) ß1-3Nacetylglucosaminyltransferase in human leukocytes: Properties and role in regulating neolacto glycosphingolipid synthesis. Archives of Biochemistry and Biophysics 303: 125-133.

4) Crawley, S. C., Hindsgaul, O., Alton, G., Pierce, M., and Palcic, M. M. (1990) An enzyme-linked immunosorbent assay for Nacetylglucoaminyltransferase-V. Analytical Biochemistry 185:112-117.

5) Yan, L.Y., Smith, D.F., and Cummings, R.D. (1994) Determination of GDP-Fuc:Gal ß 1-4GlcNAc-R (Fuc to GlcNAc) a1, 3fucosyltransferase activity by a solid-phase method Analytical Biochemistry 223: 111-118

Masterproef: Using sensors to improve safety in medical labs.

## **A.2 Arduino-code**

#include <SoftwareSerial.h>

#define txPinLeft 3 #define rxPinLeft 11 #define txPinRight 2 #define rxPinRight 10

```
int val = 0;
char code[10]; 
int bytesread = 0;
SoftwareSerial right(rxPinRight, 254);
SoftwareSerial left(rxPinLeft, 255);
```

```
void setup() { 
 Serial.begin(9600); 
  right.begin(2400); // RFID reader SOUT pin connected to right RX pin at 2400bps
  left.begin(2400); // RFID reader SOUT pin connected to left RX pin at 2400bps
```

```
 pinMode(txPinRight,OUTPUT); 
// Set digital pin txPinRight as OUTPUT to connect it to the RFID /ENABLE pin
  pinMode(txPinLeft,OUTPUT); 
// Set digital pin txPinLeft as OUTPUT to connect it to the RFID /ENABLE pin 
}
```

```
void loop() {
  digitalWrite(txPinRight, LOW); 
  digitalWrite(txPinLeft, HIGH);
  right.listen();
 //Serial.println("RL"); //DEBUG
```

```
 delay(225); //wait to get input available
 while(right.available() > 0) { // if data available from reader //Serial.println("RA"); \frac{1}{2} //DEBUG
  //Serial.println("RA");
  if((val = right.read()) == 10) { // check for header
   bytesread = 0;
   while(bytesread<10) { // read 10 digit code
    if(right.available() > 0)\{ val = right.read(); 
       if((val == 10)||(val == 13)) { 
// if header or stop bytes before the 10 digit reading 
        break; // stop reading 
      } 
      code[bytesread] = val; // add the digit
       bytesread++; // ready to read next digit 
     } 
    } 
   if(bytesread == 10) { \frac{1}{10} if 10 digit read is complete
```

```
 digitalWrite(txPinRight, HIGH);
     Serial.print("R-");
    Serial.println(code); // print the TAG code
    } 
   bytesread = 0;
   }
  }
  digitalWrite(txPinRight, HIGH);
  digitalWrite(txPinLeft, LOW);
  left.listen();
 //Serial.println("LL"); //DEBUG
  delay(225); 
 while(left.available() > 0) { \qquad // if data available from reader
   //Serial.println("LA"); //DEBUG
  if((val = left.read()) == 10) { // check for header
   bytesread = 0;
   while(bytesread<10) { // read 10 digit code
    if(left.available() > 0)\{ val = left.read(); 
     if((val == 10) | | (val == 13)) {
// if header or stop bytes before the 10 digit reading 
       break; // stop reading 
      } 
     code[bytesread] = val; // add the digit
      bytesread++; // ready to read next digit 
     } 
    } 
   if(bytesread == 10) { \frac{1}{10} if 10 digit read is complete
     digitalWrite(txPinLeft, HIGH);
     Serial.print("L-");
    Serial.println(code); // print the TAG code
    } 
   bytesread = 0;
   }
  }
}
```
## **A.3 Database**

De eerste tabel bevat de veiligheidsuitrusting. De 2 eerste rijen uit deze tabel worden hieronder weergegeven.

```
 <Veiligheidsuitrusting>
  <ID>1</ID> <Naam>Brandblusser</Naam>
   <Tag>17004A7DAC</Tag>
   <Basis>true</Basis>
   <Type>Brandblusser</Type>
   <Veiligheidsniveau>0</Veiligheidsniveau>
 </Veiligheidsuitrusting>
 <Veiligheidsuitrusting>
   <ID>2</ID>
   <Naam>Labojas</Naam>
   <Tag>17004AB0E7</Tag>
   <Basis>true</Basis>
   <Type>Labojas</Type>
   <Veiligheidsniveau>0</Veiligheidsniveau>
 </Veiligheidsuitrusting>
```
**Tabel 4 Tabel Veiligheidsuitrusting**

De verschillende elementen uit deze tabel hebben de volgende betekenis:

- ID: een uniek nummer om elk object te identificeren
- Naam: de naam van de uitrusting
- Tag: de RFID tag die aanwezig is op dit object
- Basis: parameter om te kijken of het object hoort bij de basisuitrusting van het laboratorium
- Type: deze parameter bevat het type van de uitrusting. Er zijn stoffen waar je gewoon handschoenen nodig hebt en niet speciaal 1 soort.
- Veiligheidsniveau: deze parameter geeft het niveau van veiligheid aan. Hierdoor is het mogelijk om de veiligste uitrusting te selecteren.

De volgende tabel is de tabel met chemische stoffen. Een voorbeeld hier van is te vinden in volgende tabel [\(Tabel 5\)](#page-122-0).

```
 <Chemische_stoffen>
  <ID>1</ID>
   <Naam>Transferrine</Naam>
   <Tag>140040CFF2</Tag>
   <Uitrusting>2</Uitrusting>
   <Gezondheid>0</Gezondheid>
   <Brand>0</Brand>
   <Reactiviteit>0</Reactiviteit>
   <Specifiek />
```

```
 </Chemische_stoffen>
 <Chemische_stoffen>
   <ID>2</ID>
   <Naam>SDS</Naam>
   <Tag>1700111FE4</Tag>
   <Uitrusting>2,4,6,8</Uitrusting>
   <Gezondheid>2</Gezondheid>
   <Brand>1</Brand>
   <Reactiviteit>0</Reactiviteit>
   <Specifiek />
 </Chemische_stoffen>
```
<span id="page-122-0"></span>**Tabel 5 Tabel Chemische stoffen**

De velden in de tabel Chemische stoffen beteken:

- ID: een uniek nummer om de stof te identificeren
- Naam: de naam van de chemische stof
- Tag: de RFID tag aanwezig op deze stof
- Uitrusting: bevat een lijst met ID's van de nodige veiligheidsuitrusting
- Gezondheid, Brand, Reactiviteit, Specifiek: deze velden bevatten het niveau van dit respectievelijk gevaar zoals aangeduid in de NFPA 704.

De 3<sup>de</sup> tabel in de database is die van de labotoestellen [\(Tabel 6\)](#page-122-1).

```
 <Labotoestellen>
 <ID>1</ID>
   <Naam>Waterbad</Naam>
   <Tag>1600580C2B</Tag>
   <Uitrusting>2,3,5</Uitrusting>
   <Gezondheid>0</Gezondheid>
   <Brand>0</Brand>
   <Reactiviteit>0</Reactiviteit>
   <Specifiek />
 </Labotoestellen>
 <Labotoestellen>
  <ID>2</ID>
   <Naam>Electroforese</Naam>
   <Tag>16005A72C6</Tag>
   <Uitrusting>2,3,5</Uitrusting>
   <Gezondheid>0</Gezondheid>
   <Brand>0</Brand>
   <Reactiviteit>0</Reactiviteit>
   <Specifiek />
 </Labotoestellen>
```
<span id="page-122-1"></span>**Tabel 6 Tabel Labotoestellen**

Ook labotoestellen kunnen gevaren vormen voor de laborant. Deze staan bijgevolg ook opgeslagen in de database. Naar analogie met de chemische stoffen beteken de velden in deze tabel het volgende:

- ID: een uniek nummer om het toestel te identificeren
- Naam: de naam van het toestel
- Tag: de RFID tag aanwezig op dit toestel
- Uitrusting: bevat een lijst met ID's van de nodige veiligheidsuitrusting
- Gezondheid, Brand, Reactiviteit, Specifiek: deze velden bevatten het niveau van dit respectievelijk gevaar zoals aangeduid in de NFPA 704.

Deze 3 tabellen vormen de uitrusting van het medisch laboratorium. Deze objecten bevinden zich allemaal in het medisch laboratorium en worden ook regelmatig geïnventariseerd. Op basis van deze gegevens is het mogelijk om de veiligheid van de laborant te controleren en hem/haar op eventuele gevaren te wijzen. Hierdoor kan de veiligheid in het medisch laboratorium verhoogd worden.

De volgende 3 tabellen vormen de database structuur die gebruikt wordt om de protocollen digitaal op te slaan. De papieren voorbereiding van de laboranten zal in digitale vorm door het systeem gebruikt worden om de veiligheid van de laborant te controleren.

```
 <Protocollen>
     <ID>0</ID>
     <Naam>Deglycosylatie van glycoproteïnes met 
endoglycosidasen</Naam>
     <Beschrijving>Parameters van deglycosilatie 
verschillen tussen de verschillende glycoproteïnen 
en moeten daarom empirisch bepaald worden. Humaan 
transferrine is zo een voorbeeld van een 
glycoproteïne. Het bevat 2 aspargine-gebonden alfa-
fucosyl-biantennaire ketens, waarvan 1 slechts heel 
traag door endoglycosidasen vrijgezet wordt, zelfs 
na denaturatie met SDS (natrium dodecyl sulfaat). 
Een typische test reactie met humaan transferrine 
wordt in het protocol hieronder beschreven..
</Beschrijving>
   </Protocollen>
```
### <span id="page-123-0"></span>**Tabel 7 Tabel Protocollen**

De tabel Protocollen [\(Tabel 7\)](#page-123-0) bevat de digitale versie van de protocollen die gebruikt kunnen worden door het systeem.

- ID: een uniek nummer om het protocol te identificeren
- Naam: de naam van het protocol

Beschrijving: een korte beschrijving van het protocol

Elk protocol bestaat uit een aantal stappen die dienen uitgevoerd te worden om het protocol te voltooien. Deze stappen worden opgeslagen in de tabel Stappen [\(Tabel 8\)](#page-124-0).

```
<Stappen>
    <ID>1</ID>
     <Protocol_ID>0</Protocol_ID>
     <Volgnummer>1</Volgnummer>
     <Beschrijving>Denatureer transferrine met hitte 
door 1mg/ml van dit glycoproteïne te incuberen in 
0,5% SDS gedurende 3 min op 90°C</Beschrijving>
   </Stappen>
   <Stappen>
     <ID>2</ID>
     <Protocol_ID>0</Protocol_ID>
     <Volgnummer>2</Volgnummer>
     <Beschrijving>Voeg 2µg van het gedenatureerde 
transferrine (1mg/ml) toe aan 4µl van de 
overeenkomstige buffer van het gebruikte 
endoglycosidase.</Beschrijving>
   </Stappen>
```
### <span id="page-124-0"></span>**Tabel 8 Tabel Stappen**

Elke stap bestaat uit:

- ID: een uniek nummer om de stap te identificeren
- Protocol\_ID: het id van het protocol waartoe de stap behoort
- Volgnummer: het volgnummer van de stap in dit protocol
- Beschrijving: de beschrijving van wat er moet gebeuren in deze stap

Vervolgens gebeuren in elke stap een aantal interacties of reacties. Dit kan gaan over toestellen die gebruikt worden of chemische stoffen die aangewend worden in deze stap. Deze gegevens worden opgeslagen in de tabel Reacties [\(Tabel 9\)](#page-125-0).

```
 <Reacties>
   <Protocol_ID>0</Protocol_ID>
   <Stap_ID>1</Stap_ID>
   <Chem_stof_ID>2</Chem_stof_ID>
   <Toestel_ID>0</Toestel_ID>
\langle/Reacties>
 <Reacties>
   <Protocol_ID>0</Protocol_ID>
   <Stap_ID>1</Stap_ID>
```

```
 <Chem_stof_ID>0</Chem_stof_ID>
   <Toestel_ID>1</Toestel_ID>
 </Reacties>
```
#### <span id="page-125-0"></span>**Tabel 9 Tabel Reacties**

Een reactie bestaat uit:

- Protocol\_ID: het ID van het protocol waartoe de reactie behoort
- Stap ID: het ID van de stap in dit protocol
- Chem\_stof\_ID: het ID van de stof waarmee gewerkt wordt
- Toestel\_ID: het ID van het toestel waarmee gewerkt wordt

Wanneer Chem stof ID de waarde 0 bevat wil dit zeggen dat er niet met een stof gewerkt wordt. Hetzelfde geldt voor het veld Toestel\_ID. Op basis van deze gegevens kan het systeem controleren welke chemische stoffen of labotoestellen in een bepaalde stap gebruikt moeten worden. Aan de hand hiervan is het dan mogelijk om de veiligheidsuitrusting te controleren.

Masterproef: Using sensors to improve safety in medical labs.

## **A.4 Gebruikerstest**

### **A.4.1 Introductie**

Beste gebruiker,

Welkom in ons geïmproviseerd laboratorium en alvast bedankt. Je gaat zo dadelijk een gebruikerstest doen van een prototype van een systeem om de veiligheid in een laboratorium te verhogen. Let wel, dit is een prototype en is dus slechts de basis van een mogelijk echt systeem. De test zal ongeveer een half uur duren. De test zal bestaan uit het uitvoeren van een tweetal taken in ons geïmproviseerd laboratorium. Na elke taak wordt er gevraagd om een korte vragenlijst in te vullen.

Zoals je wellicht al weet moeten er in een laboratorium een aantal veiligheidsvoorschriften gevolgd worden. Dit voor de veiligheid van jezelf, je collega's, de infrastructuur alsook om het onderzoek niet foutief te beïnvloeden. Zo zijn er een aantal voorschriften die altijd in orde moeten zijn vooraleer je aan een protocol kan beginnen. Het systeem zal door middel van RFID armbanden detecteren welke objecten je vastneemt. De objecten zijn voorzien van een RFID "tag". Je kunt dit een beetje vergelijken met het streepjescodesysteem in winkels. Het grote verschil is dat bij RFID gebruik wordt gemaakt van radiogolven en dus de code, of in dit geval de tag, niet zichtbaar moet zijn voor de lezer. De lezers die gebruikt worden in dit prototype hebben echter het nadeel dat ze slecht van een kleine afstand kunnen lezen waardoor het kan voorkomen dat je als gebruiker de lezer zeer dicht bij de tag dient te brengen. De RFID tags zijn de zwarte ronde schijfjes of witte kaartjes. Wanneer je een object vastneemt is het de bedoeling dat dit gescand wordt en zo door het systeem gedetecteerd wordt. Het systeem zal dan controleren welke veiligheidsvoorschriften je dient te volgen voor het werken met die bepaalde objecten. In het prototype zijn de armbanden echter nog via kabels verbonden met het systeem. Dit zou een beetje oncomfortabel kunnen aanvoelen waarvoor onze excuses.

Het kan voorkomen dat je de lezer zeer dicht bij de RFID tags dient te houden, dit omwille van het kleine bereik van de door ons gebruikte lezers. In een echt systeem zou dit door echte RFID armbanden met een groter leesbereik vervangen worden. Maar om de kosten te drukken werd voor deze lezers gekozen, waarvoor onze excuses.

Als gebruiker kan je geen fouten maken, wanneer het systeem toch op een verkeerde manier zou reageren is dit te wijten aan de ontwikkeling. Dit kan je achteraf altijd melden bij de opmerkingen.

Alvast bedankt voor je deelname!

# **Algemeen**

Tijdens het uitvoeren van onderstaande taken zal het systeem reageren op jouw handelingen. Naast het scannen van de toestellen en chemische stoffen zijn er een aantal acties die kunnen uitgevoerd worden.

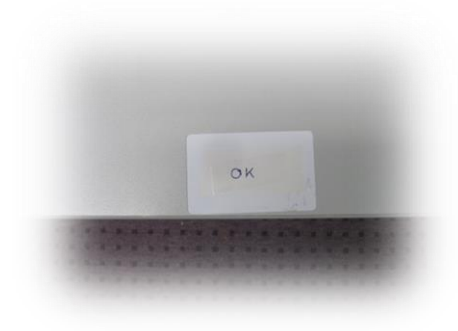

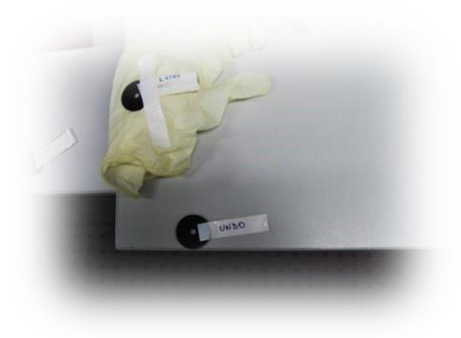

**Fig. 66 Undo tag**

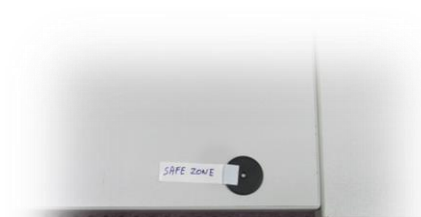

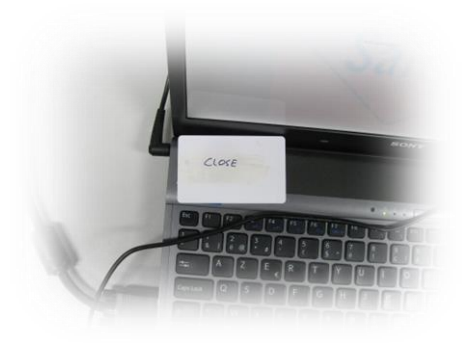

#### **Fig. 65 Veilige zone tag**

**Fig. 64 OK tag**

**Fig. 67 Close tag**

- **OK**: wanneer je "OK" scant laat je het systeem weten dat je op de hoogte bent en zal het stoppen met knipperen
- **UNDO**: wanneer je ongewenst een stof gescand hebt kan je dit ongedaan maken met "UNDO". Je gaat dan terug naar de laatste stof die je gescand hebt.
- **SAFE ZONE**: wanneer je gevraagd wordt om een stof in de veilige zone te plaatsen kan je het systeem hiervan op de hoogte brengen door middel van de "SAFE ZONE"-tag
- **CLOSE**: om de applicatie af te sluiten kan je "CLOSE" scannen

Omdat er in de volgende taken chemische experimenten uitgevoerd worden is het aangeraden goed de beschrijvingen te lezen. Het is natuurlijk een simulatie dus er zijn geen levensgevaarlijke bedreigingen!

TIP: er zullen stappen zijn waarbij het resultaat van de vorige stap verder gebruikt wordt.

De niveaus van gevaren worden aangeduid door de gevarendiamant linksboven. Door hierop te klikken zal je meer informatie hierover krijgen. (zie onderstaande figuur)

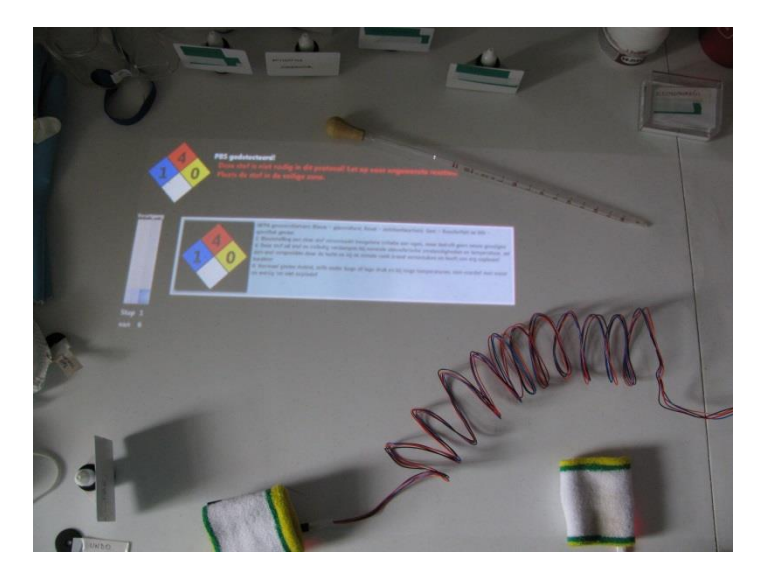

# **Taak 1**

De eerste taak zal uitgevoerd worden op zowel het computerscherm als de projectie.

- 1. Start het protocol "Deglycosylatie van glycoproteïnes met endoglycosidasen"
- 2. Ga naar de eerste stap van dit protocol en voer deze uit
- 3. Ga nu naar stap 2 van het protocol en neem de stof Nonidet P-40. Zorg dat deze gescand wordt.
- 4. Voltooi dit protocol

# **Taak 2**

Deze tweede taak zal enkel gebruik maken van de projectie. Het informatiescherm zal dus ook geprojecteerd worden.

- 1. Start het protocol "Een gevoelige analysemethode gebaseerd op ELISA om glycosyltransferasen te bepalen"
- 2. Voer de eerste 3 stappen uit zoals ze op het scherm verschijnen
- 3. Neem in stap 4 de stof "SDS" en probeer naar stap 5 te gaan.
- 4. Neem in stap 5 opnieuw de stof "SDS" en probeer op een andere manier als zonet naar stap 6 te gaan
- 5. Voltooi dit protocol

### **A.4.2 Vragenlijst**

### **Gestructureerde vragen**

- Het gebruik van het systeem was eenvoudig. Volledig akkoord 1 2 3 4 5 Helemaal niet akkoord Opmerkingen?
- Het duurde niet lang om met dit systeem te leren werken. Volledig akkoord 1 2 3 4 5 Helemaal niet akkoord Opmerkingen?
- Het systeem vertraagde mijn werkzaamheden. Volledig akkoord 1 2 3 4 5 Helemaal niet akkoord Opmerkingen?
- Door dit systeem voltooide ik de experimenten veiliger dan ik normaal zou doen. Volledig akkoord 1 2 3 4 5 Helemaal niet akkoord Opmerkingen?
- De meldingen van het systeem waren duidelijk. Volledig akkoord 1 2 3 4 5 Helemaal niet akkoord Opmerkingen?
- Er werden te veel tekstboodschappen op het notificatiescherm weergegeven.

Volledig akkoord 1 2 3 4 5 Helemaal niet akkoord Opmerkingen?

- Het gebruik van pictogrammen was een meerwaarde. Volledig akkoord 1 2 3 4 5 Helemaal niet akkoord Opmerkingen?
- De kleuren van de achtergronden en teksten verduidelijkten de risico's. Volledig akkoord 1 2 3 4 5 Helemaal niet akkoord Opmerkingen?
- Er was genoeg vrije werkruimte op de werktafel. Volledig akkoord 1 2 3 4 5 Helemaal niet akkoord Opmerkingen?
- Het werken met de projectie in combinatie met een apart beeldscherm was verwarrend. Volledig akkoord 1 2 3 4 5 Helemaal niet akkoord Opmerkingen?
- Het werken met enkel de projectie was verwarrend. Volledig akkoord 1 2 3 4 5 Helemaal niet akkoord Opmerkingen?
- Bij het werken met enkel de projectie was er nog genoeg vrije werkruimte. Volledig akkoord 1 2 3 4 5 Helemaal niet akkoord

#### **Open vragen**

 Er werden 2 verschillende manieren van weergave getest. Enerzijds werd er gebruik gemaakt van een projectie in combinatie met een beeldscherm en anderzijds werd er enkel gebruik gemaakt van de projectie op de werktafel. Welke manier draagt uw voorkeur? Motiveer uw antwoord.

 Verkiest u het gebruik van afbeeldingen of van tekst voor de melding van gevaren?

 Vond u de manier van detecteren van de verschillende objecten een goede methode? Motiveer uw antwoord.

 Zou het systeem in de praktijk kunnen toegepast worden? Motiveer uw antwoord.

Masterproef: Using sensors to improve safety in medical labs.

Wat zijn volgens u de pluspunten van het systeem?

Wat zijn volgens u de minpunten van het systeem?

Andere opmerkingen?

Bedankt voor uw medewerking!

Masterproef: Using sensors to improve safety in medical labs.

# **B Bronnen**

**Algemene Directie Humanisering van de Arbeid. 2006.** *Veiligheid en hygiëne in chemische laboratoria.* 2006.

**Arnstein, Larry, et al. 2002.** Labscape: A smart environment for the cell biology laboratory. *Proceedings of IEEE Pervasive Computing:IEEE Educational Activities Department.* 2002.

**Ballagas, R., Rohs, M., Sheridan, J., Borchers, J. 2006.** The Smart Phone: A Ubiquitous Input Device. *Pervasive Computing, IEEE, Volume 5.* 2006.

**Ballagas, Rafael, Rohs, Michael en Sheridan, Jennifer G. 2005.** Mobile Phones as Pointing Devices. *Pervasive 2005 Workshop on Pervasive Mobile Interaction Devices (PERMID 2005).* 2005.

**Benderly, Beryl Lieff.** *Slate.* [Online] [Citaat van: 17 06 2011.] http://www.slate.com/id/2218825/.

**—.** *Scientific American.* [Online] [Citaat van: 17 06 2011.] http://www.scientificamerican.com/article.cfm?id=danger-in-school-labs.

**Berlin, E., et al. 2010.** Coming to Grips with the Objects We Grasp: Detecting Interactions with Efficient Wrist-Worn Sensors. *Proceedings of the fourth international conference on Tangible, embedded, and embodied interaction.*  sl : ACM, 2010.

**Bhalla, Mudit Ratana en Bhalla, Anand Vardhan. 2010.** Comparative Study of Various Touchscreen Technologies. *International Journal of Computer Applications.* Sagar : sn, 2010.

**Brumitt, Barry, et al. 2000.** EasyLiving: Technologies for intelligent environments. *Handheld and ubiquitous computing.* sl : Springer Berlin Heidelberg, 2000.

**Buettner, Michael, et al. 2009.** Recognizing Daily Activities with RFID-Based Sensors. *Proceedings of the 11th international conference on Ubiquitous computing.* sl : ACM, 2009.

**Dey, A.K. & Newberger, A. 2009.** Support for Context-Aware Intelligibility and Control. *Proceedings of the SIGCHI Conference on Human Factors in Computing Systems.* sl : ACM, 2009.

**Dey, A.K., Abowd, G.D. and Salber, D. 2001.** A conceptual framework and a toolkit for supporting the rapid prototyping of context-aware applications. *Human-computer interaction 16.2.* 2001.

**Finkenzeller, K. 2010.** *RFID Handbook: Fundamentals and Applications in Contactless Smart Cards, Radio Frequency Identification and Near-Field Communication. Third edition.* sl : John Wiley & Sons, Ltd., 2010.

**Fishkin, Kenneth P., Philipose, Matthai en Rea, Adam. 2005.** Hands-On RFID: Wireless Wearables for Detecting Use of Objects. *Wearable Computers, 2005. Proceedings. Ninth IEEE International Symposium on.* sl : IEEE, 2005.

**H. Koike, Y. Sato, and Y. Kobayashi. 2001.** Integrating Paper and Digital Information on EnhancedDesk: A Method for Realtime Finger Tracking on an Augmented Desk System. *ACM Transactions on Computer-Human Interaction, Vol. 8, No. 4.* 2001.

**Harrison, Chris en Hudson, Scott E. 2008.** Scratch input: creating large, inexpensive unpowered and mobile finger input surfaces. *Proc. UIST '08.*  2008.

**Krumm, John, et al. 2000.** Multi-Camera Multi-Person Tracking for EasyLiving. *isual Surveillance, 2000. Proceedings. Third IEEE International Workshop on.* 2000.

**Lewis, James R. 1995.** IBM computer usability satisfaction questionnaires: psychometric evaluation and instructions for use. *International Journal of Human-Computer Interaction Volume 7 Issue 1.* 1995.

**Löchtefeld, Markus, et al. 2010.** ShelfTorchlight: Augmenting a Shelf using a Camera Projector Unit. *Proc. 1st Workshop on Personal Projection via Mobile and Wearable Pico Projectors.* 2010.

**Marcus, Adam, et al. 2009.** Using NFC-enabled Mobile Phones for Public Health in Developing Countries. *Near Field Communication, 2009. NFC'09. First International Workshop on.* 2009.

**Mistry, Pranav, Maes, Pattie en Chang, Liyan. 2009.** WUW-wear Ur world: a wearable gestural interface. *CHI'09 extended abstracts on Human factors in computing systems.* sl : ACM, 2009.

MIT. 2011. *Chemical Hygiene Plan.* sl: Massachusetts Institute of Technology, 2011.

**Molyneaux, David, et al. 2007.** Cooperative Augmentation of Smart Objects with Projector-Camera Systems. *UbiComp 2007: Ubiquitous Computing.* sl : Springer Berlin Heidelberg, 2007.

**NFPA. 2012.** *NFPA 704: Standard System for the Identification of the Hazards of Materials for Emergency Response.* 2012.

**Pinhanez, Claudio. 2001.** The Everywhere Displays Projector: A Device to Create Ubiquitous Graphical Interfaces. *Ubicomp 2001: Ubiquitous Computing.* sl : Springer Berlin Heidelberg, 2001.

**Poslad, Stefan. 2009.** *Ubiquitous Computing: Smart Devices, Environments and Interactions.* sl : Wiley.com, 2009.

**Prashanth, Mohan, Venkata, N. Padmanabhan en Ramachandran, Ramjee. 2008.** Nericell: Rich Monitoring of Road and Traffic Conditions using Mobile Smartphones. *Proceedings of the 6th ACM conference on Embedded network sensor systems.* sl : ACM, 2008.

**Raskar, Ramesh, et al. 2006.** RFIG Lamps: Interacting with a Self-Describing World via Photosensing Wireless Tags and Projectors. *ACM Transactions on Graphics (TOG). Vol. 23. No. 3.* sl : ACM, 2006.

**Rekimoto, Jun en Saitoh, Masanori. 1999.** Augmented Surfaces: A Spatially Continuous Work Space for Hybrid Computing Environments. *Proceedings of the SIGCHI conference on Human factors in computing systems.* sl : ACM, 1999.

**Rekimoto, Jun. 2002.** SmartSkin: an infrastructure for freehand manipulation on interactive surfaces. *Proceedings of the SIGCHI conference on Human factors in computing systems: Changing our world, changing ourselves.* sl : ACM, 2002.

**Rekimoto, Jun, Ayatsuka, Yuji en Kohno, Michimune. 2003.** SyncTap: An Interaction Technique for Mobile Networking. *Human-Computer Interaction with Mobile Devices and Services.* sl : Springer Berlin Heidelberg, 2003.

**Schöning, Johannes, et al. 2009.** Map Torchlight: A Mobile Augmented Reality Camera Projector Unit. *CHI 2009 ~ Spotlight on Works in Progress ~ Session 1.* Boston : sn, 2009.

**Tan, Keng T., Kato, Hiroko en Chai, Douglas. 2010.** *Barcodes for Mobile Devices.* sl : Cambridge University Press, 2010.

**Toye, Eleanor, et al. 2005.** Interacting with mobile services: an evaluation of camera-phones and visual tags. *Personal and Ubiquitous Computing 11.2 (2007).* 2005.

**V. Daniel Hunt, Albert Puglia, Mike Puglia. 2007.** *RFID: a guide to radio frequency identification.* sl : John Wiley & Sons, 2007.

**Van Noorden, Richard.** *Naturenews.* [Online] [Citaat van: 17 06 2011.] http://www.nature.com/news/2011/110418/full/472270a.html.

**Webber, Tammy.** [Online] Associated Press.[Citaat van: 17 06 2011.] http://www.dep.state.pa.us/dep/deputate/pollprev/sitevisit/Case1.pdf.

**Weiser, Mark. 1991.** *The computer for the 21st century.* [Scientific American] 1991.

**—. 1993.** Ubiquitous Computing. *IEEE Computer Hot Topics.* 1993.

**Wellner, P. 1993.** Interacting with paper on the DigitalDesk. *Communications of the ACM 36.7 (1993).* 1993.

**West, Sandra S, et al. 2003.** Safety in science classrooms: what research and best practice say. *The Educational Forum. Vol. 67. No. 2.* sl : Taylor & Francis Group, 2003.

**Wilson, Andrew D. en Sarin, Raman. 2007.** BlueTable: Connecting Wireless Mobile Devices on Interactive Surfaces Using Vision-Based Handshaking. *Proceedings of Graphics interface 2007.* sl : ACM, 2007.

**Wilson, Andrew D. 2004.** TouchLight: An Imaging Touch Screen and Display for Gesture-Based Interaction. *Proceedings of the 6th international conference on Multimodal interfaces.* sl : ACM, 2004.

# **Auteursrechtelijke overeenkomst**

Ik/wij verlenen het wereldwijde auteursrecht voor de ingediende eindverhandeling: **Using sensors to improve safety in medical labs**

### Richting: **master in de informatica-Human-Computer Interaction** Jaar: **2013**

in alle mogelijke mediaformaten, - bestaande en in de toekomst te ontwikkelen - , aan de Universiteit Hasselt.

Niet tegenstaand deze toekenning van het auteursrecht aan de Universiteit Hasselt behoud ik als auteur het recht om de eindverhandeling, - in zijn geheel of gedeeltelijk -, vrij te reproduceren, (her)publiceren of distribueren zonder de toelating te moeten verkrijgen van de Universiteit Hasselt.

Ik bevestig dat de eindverhandeling mijn origineel werk is, en dat ik het recht heb om de rechten te verlenen die in deze overeenkomst worden beschreven. Ik verklaar tevens dat de eindverhandeling, naar mijn weten, het auteursrecht van anderen niet overtreedt.

Ik verklaar tevens dat ik voor het materiaal in de eindverhandeling dat beschermd wordt door het auteursrecht, de nodige toelatingen heb verkregen zodat ik deze ook aan de Universiteit Hasselt kan overdragen en dat dit duidelijk in de tekst en inhoud van de eindverhandeling werd genotificeerd.

Universiteit Hasselt zal mij als auteur(s) van de eindverhandeling identificeren en zal geen wijzigingen aanbrengen aan de eindverhandeling, uitgezonderd deze toegelaten door deze overeenkomst.

Voor akkoord,

**Neven, Marnic** 

Datum: **27/08/2013**